# **SERVOSTAR 640...670**

Digital Servo Amplifier S600

## Instructions Manual

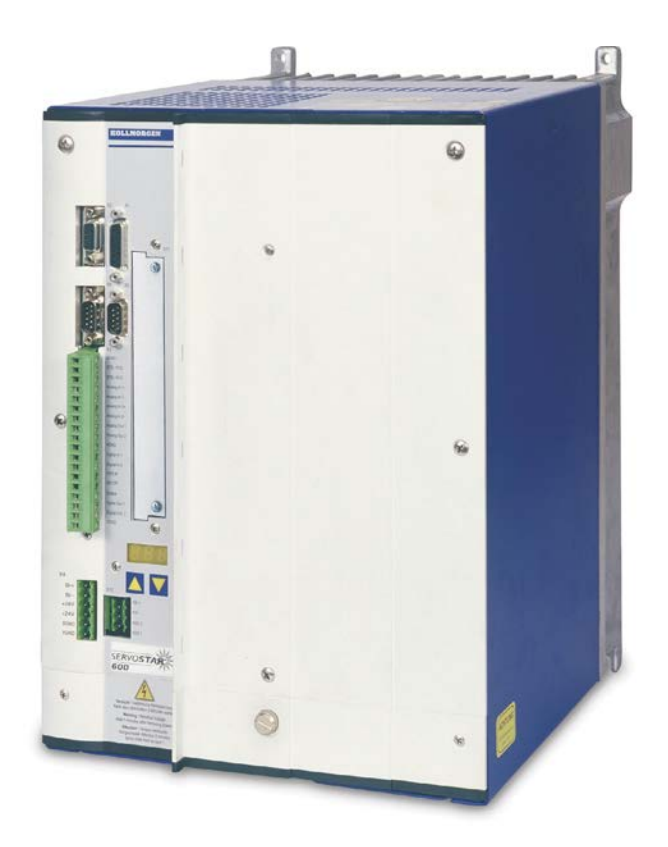

Edition 12/2015 Translation of the original manual. Valid for Hardware Revision 02.20

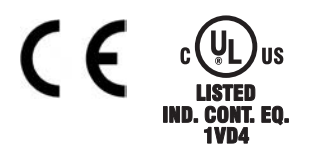

Keep all manuals as a product component during the life span of the product. Pass all manuals to future users / owners of the product.

**KOLLMORGEN** 

Because Motion Matters™

#### **Previous versions :**

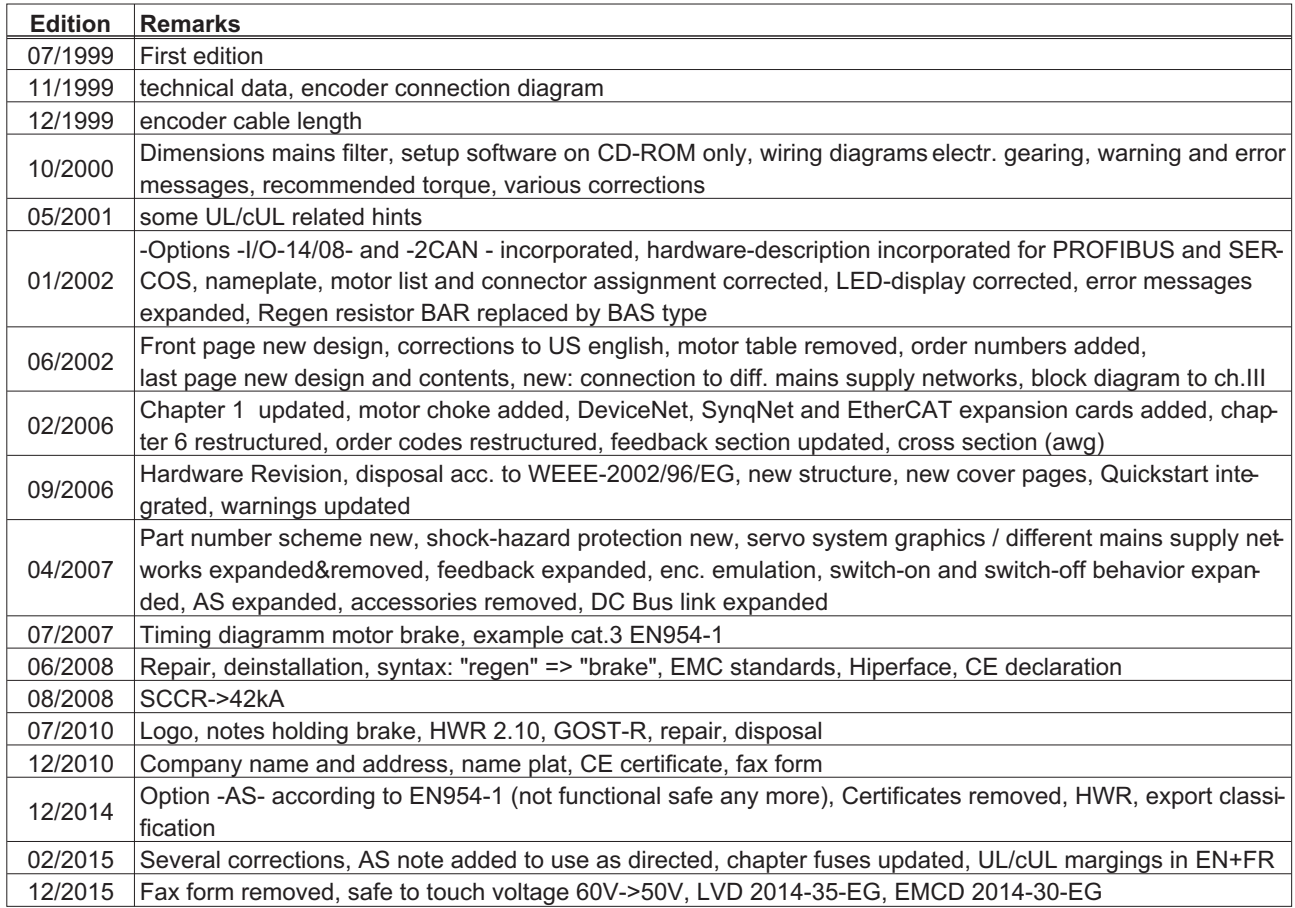

#### **Hardware Revision (HR)**

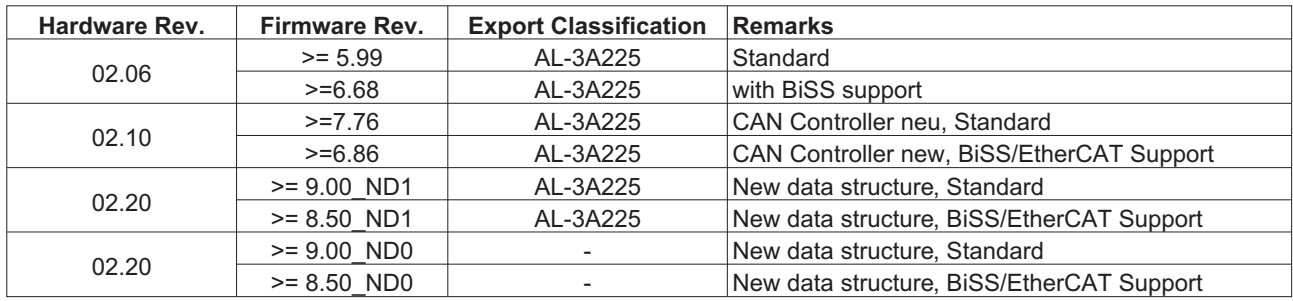

WINDOWS is a registered trademark of Microsoft Corp.

HIPERFACE is a registered trademark of Max Stegmann GmbH

EnDat is a registered trademark of Dr. Johannes Heidenhain GmbH

EtherCAT is a registered trademark and patented technology, licensed by Beckhoff Automation GmbH. sercos<sup>®</sup> is a registered trademark of sercos<sup>®</sup> international e.V

**Technical changes which improve the performance of the equipment may be made without prior notice !** Printed in the Federal Republic of Germany

All rights reserved. No part of this work may be reproduced in any form (by photocopying, microfilm or any other method) or stored, processed, copied or distributed by electronic means without the written permission of Kollmorgen Europe GmbH.

### **Contents**

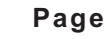

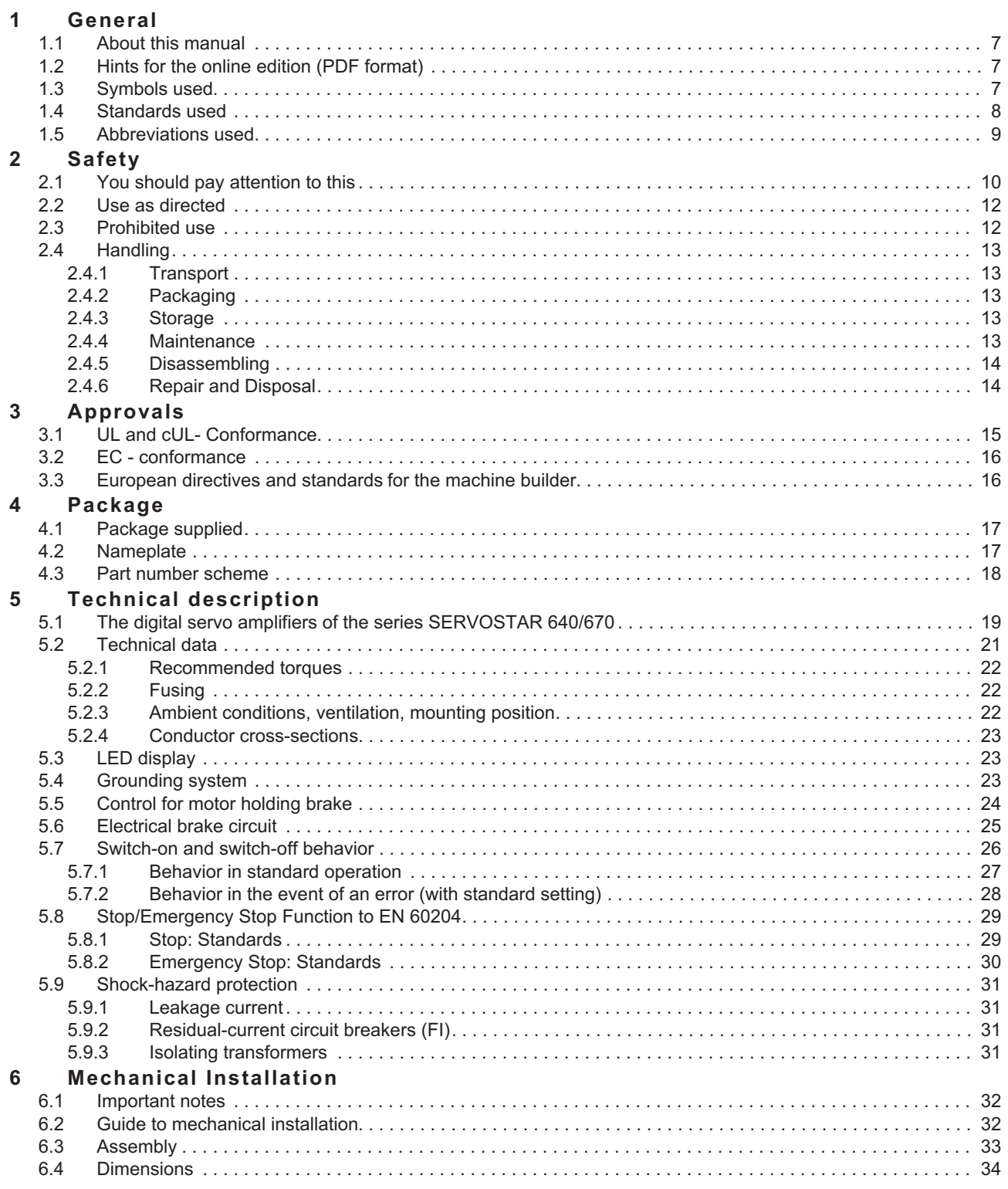

**Page**

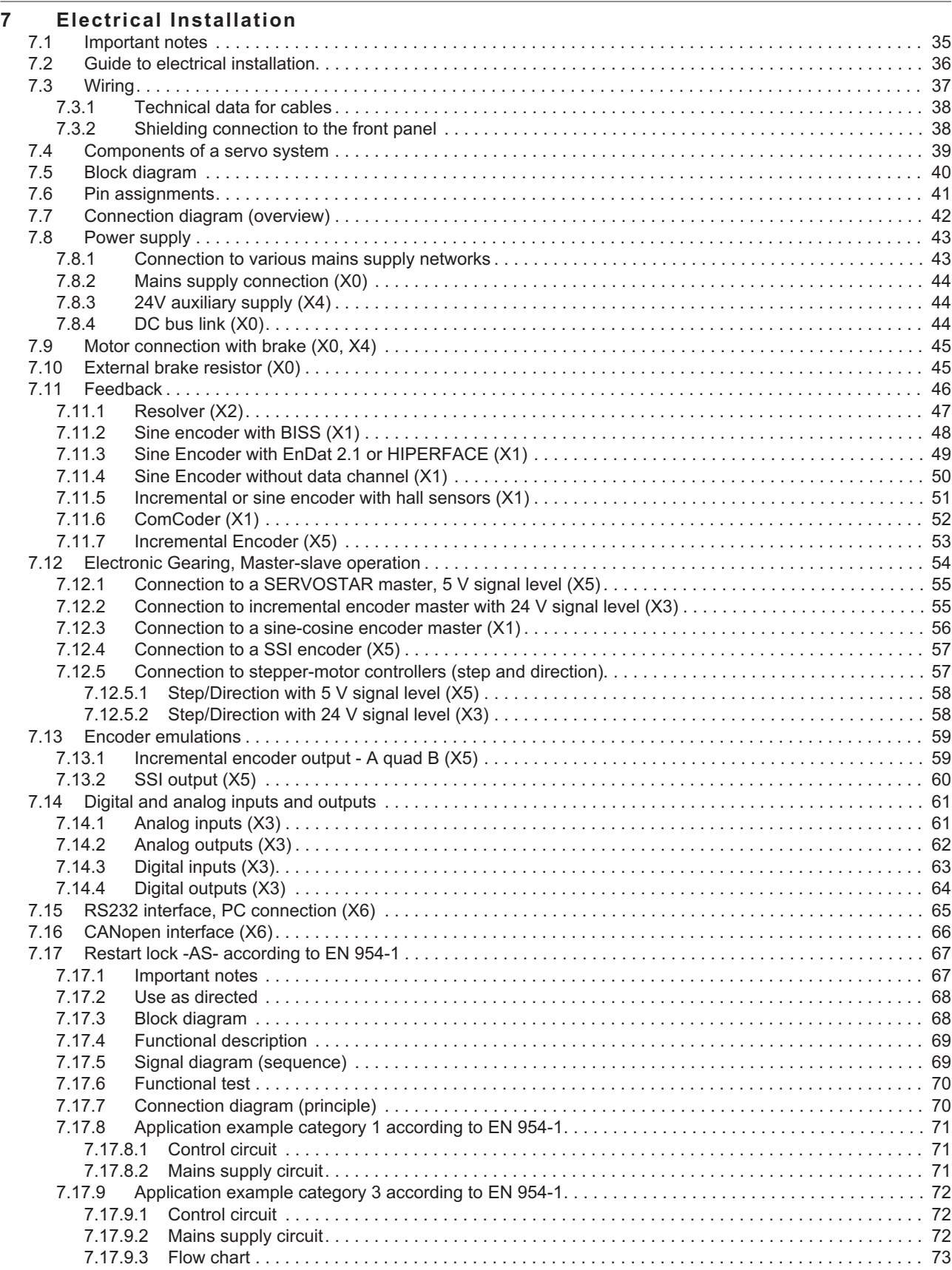

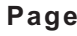

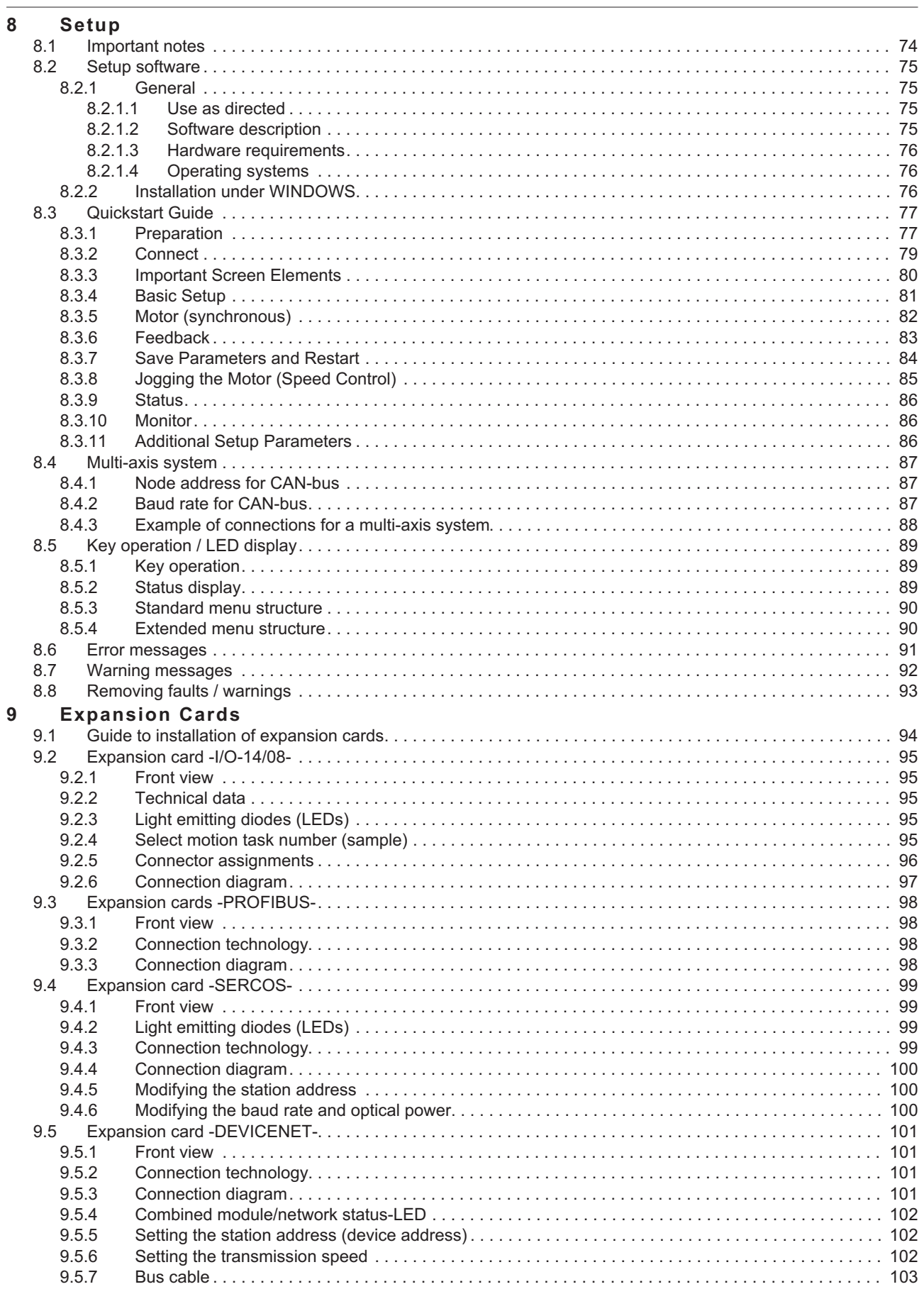

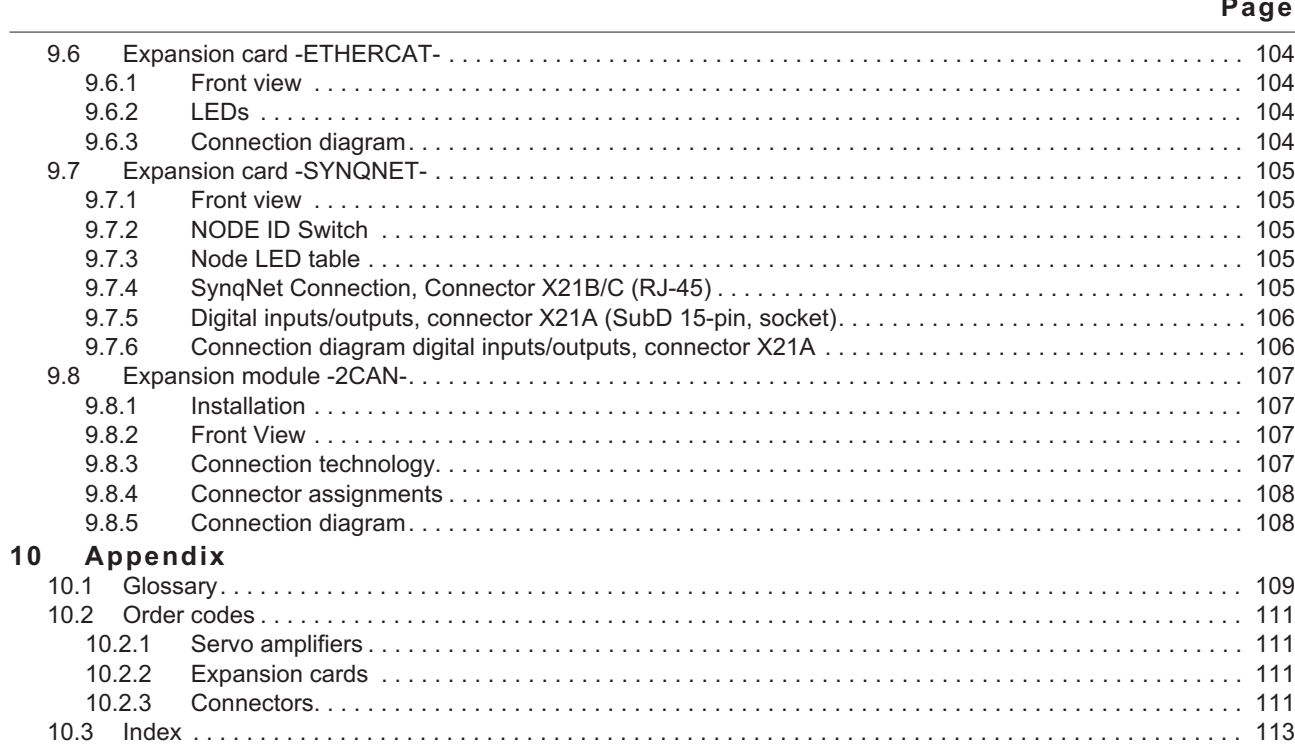

## <span id="page-6-0"></span>**1 General**

### **1.1 About this manual**

This manual describes the digital servo amplifiers of the SERVOSTAR 640/670 series (standard version).

A more detailed description of the expansion cards which are currently available and the digital connection to automation systems can be found on the accompanying CD-ROM in Acrobat-Reader format (system requirements: WINDOWS with Internet browser, Acrobat Reader) in several language versions.

Technical data and dimensional drawings of accessories such as cables, brake resistors, mains supplies, etc., can be found in the accessories manual.

You can print this documentation on any standard printer. A printed copy of the documentation is available from us at extra cost.

More background information can be found in the "Product WIKI", please check [www.wiki-kollmorgen.eu](http://www.wiki-kollmorgen.eu).

### **1.2 Hints for the online edition (PDF format)**

#### **Bookmark:**

Table of contents and index are active bookmarks.

#### **Table of contents and index in the text:**

The lines are active cross references. Click on the desired line and the appropriate page is indicated.

#### **Page/chapter numbers in the text:**

Page/chapter numbers with cross references are active. Click at the page/chapter number to reach the indicated target.

### **1.3 Symbols used**

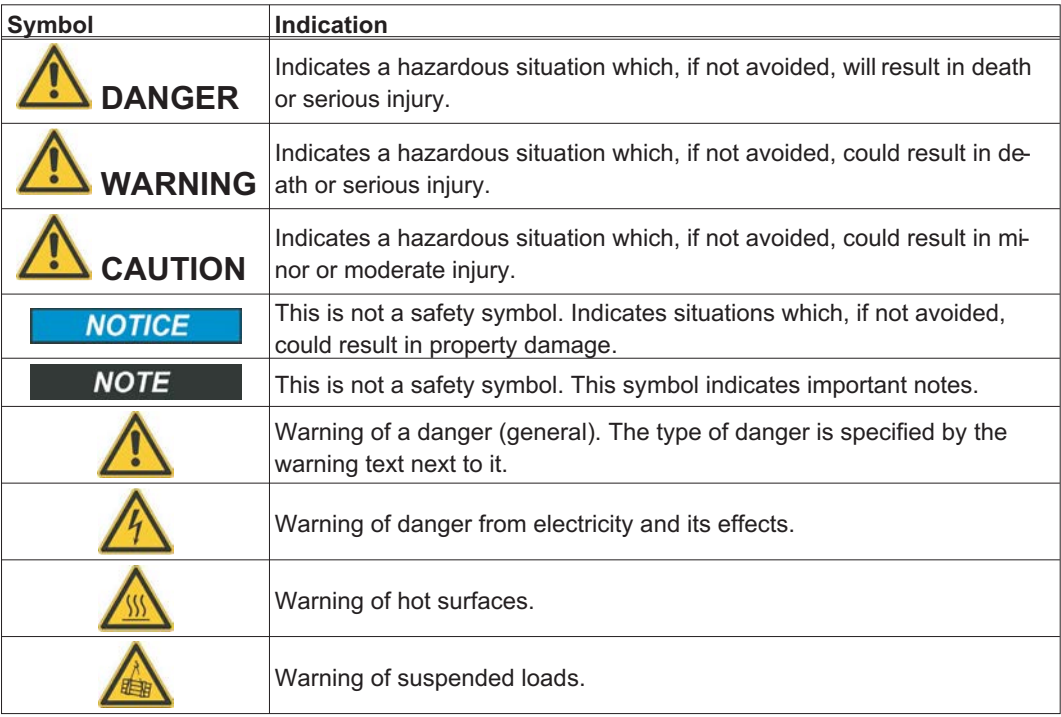

### <span id="page-7-0"></span>**1.4 Standards used**

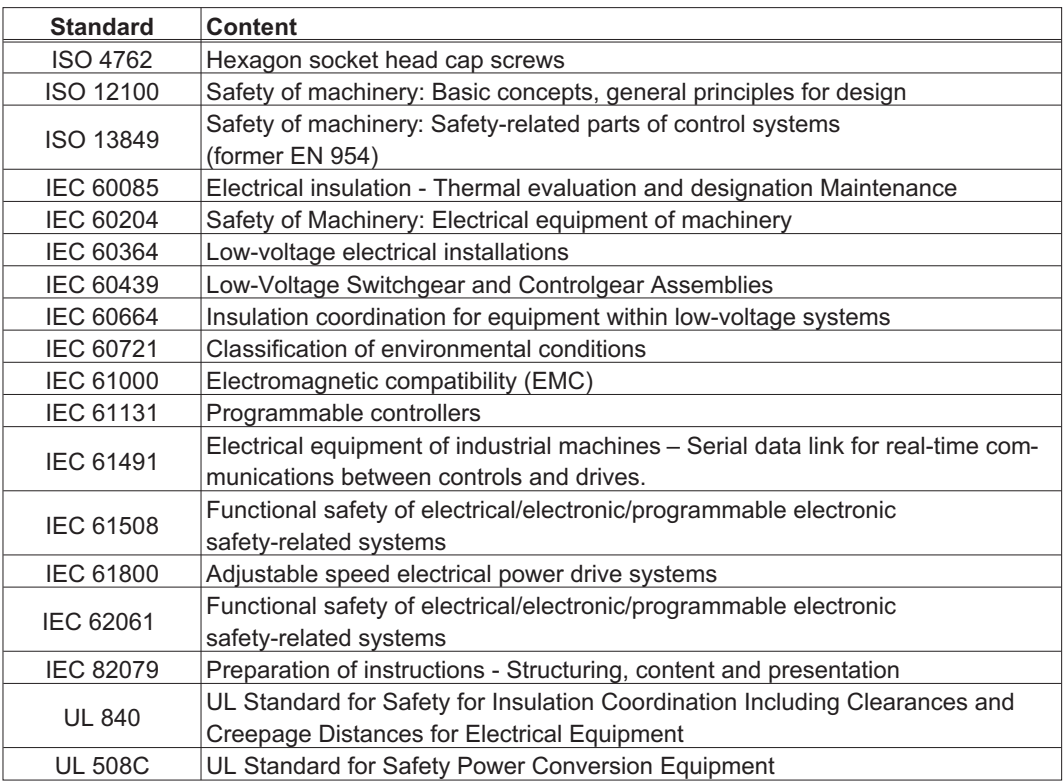

IEC International Electrotechnical Commission

ISO International Organization for Standardization<br>UL Underwriters Laboratories

Underwriters Laboratories

### <span id="page-8-0"></span>**1.5 Abbreviations used**

The abbreviations used in this manual are explained in the table below.

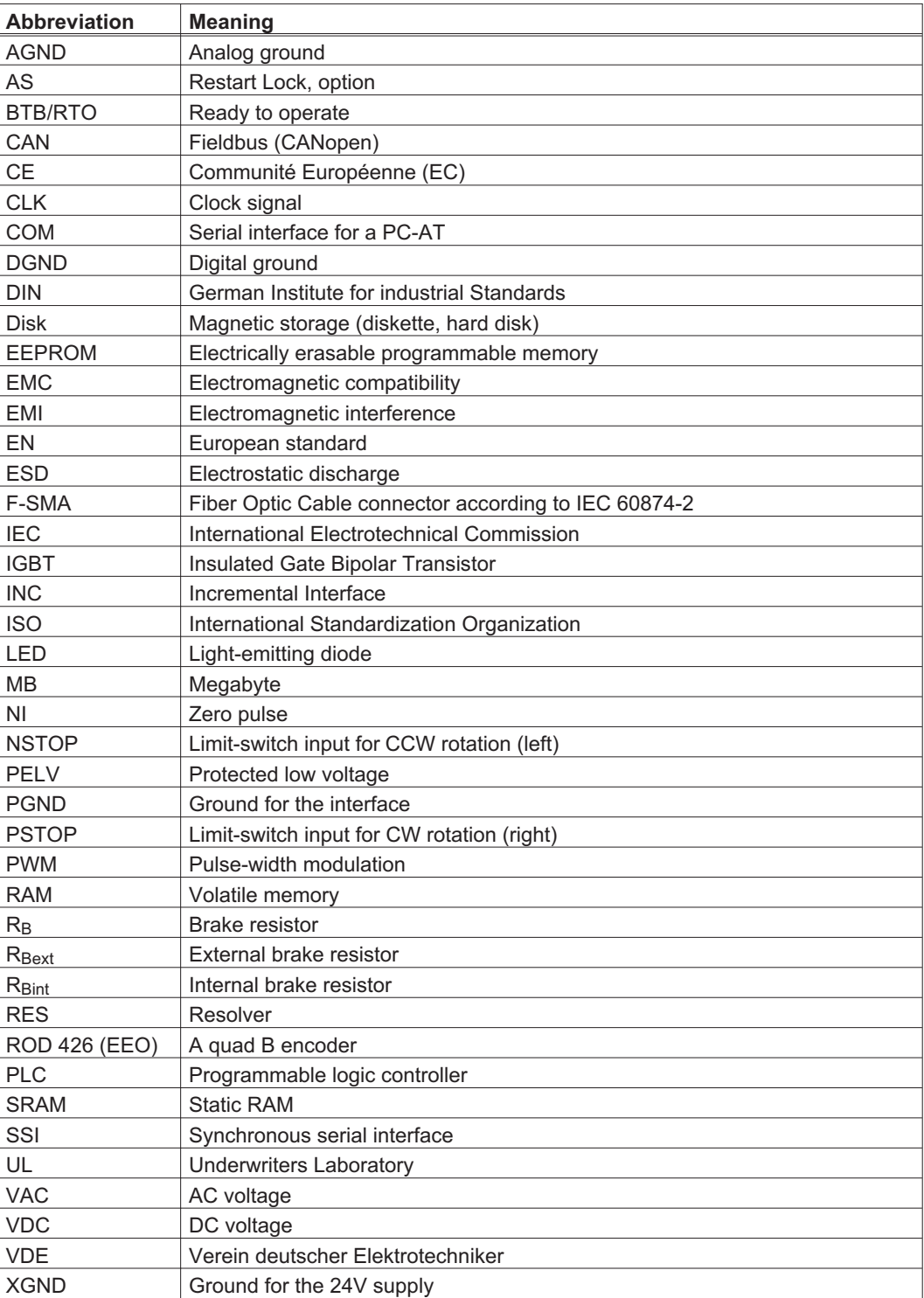

### <span id="page-9-0"></span>**2 Safety**

This section helps you to recognize and avoid dangers to people and objects.

#### **2.1 You should pay attention to this**

#### Specialist staff required!

Only properly qualified personnel are permitted to perform such tasks as transport, assembly, setup and maintenance. Qualified specialist staff are persons who are familiar with the transport, installation, assembly, commissioning and operation of drives and who bring their relevant minimum qualifications to bear on their duties:

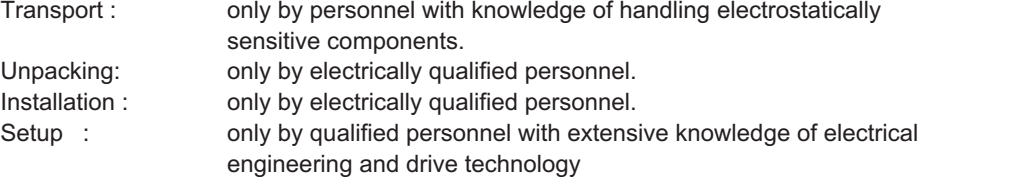

The qualified personnel must know and observe IEC 60364 / IEC 60664 and national accident prevention regulations.

#### Read the documentation!

Read the available documentation before installation and commissioning. Improper handling of the servo amplifiers can cause harm to people or damage to property. The operator must therefore ensure that all persons entrusted to work on the SERVOSTAR 640/670 have read and understood the manual and that the safety notices in this manual are observed.

#### Check the Hardware Revision!

Check the Hardware Revision Number of the product (see product label). This revision number must match the Hardware Revision Number on the cover page of the manual. If the numbers do not match up, visit the Tech-WIKI ([http://www.wiki-kollmorgen.eu\)](http://www.wiki-kollmorgen.eu). The 'Download' section contains the various manual versions based on the hardware version number.

#### Pay attention to the technical data!

Adhere to the technical data and the specifications on connection conditions (rating plate and documentation). If permissible voltage values or current values are exceeded, the servo amplifiers can be damaged.

#### Observe electrostatically sensitive components!

The servo amplifiers contain electrostatically sensitive components which may be damaged by incorrect handling. Discharge your body before touching the servo amplifier. Avoid contact with highly insulating materials (artificial fabrics, plastic film etc.). Place the servo amplifier on a conductive surface.

#### Perform a risk assessment!

The manufacturer of the machine must generate a risk assessment for the machine, and take appropriate measures to ensure that unforeseen movements cannot cause injury or damage to any person or property. Additional requirements on specialist staff may also result from the risk assessment.

#### Automatic restart

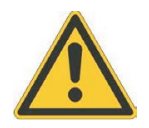

The drive might restart automatically after power on, voltage dip or interruption of the supply voltage, depending on the parameter setting. Risk of death or serious injury for humans working in the machine. If the parameter AENA is set to 1, then place a warning sign to the machine (Warning: Automatic Restart at Power On) and ensure, that power on is not possible, while humans are in a dangerous zone of the machine. In case of using an undervoltage protection device, you must observe EN 60204-1:2006 chapter 7.5.

#### Hot surface!

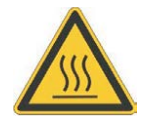

The surfaces of the servo amplifiers can be hot in operation. Risk of minor burns! The surface temperature can exceed 80°C. Measure the temperature, and wait until the motor has cooled down below 40°C before touching it.

#### Earthing!

It is vital that you ensure that the servo amplifiers are safely earthed to the PE (protective earth) busbar in the switch cabinet. Risk of electric shock. Without low-resistance earthing no personal protection can be guaranteed and there is a risk of death from electric shock.

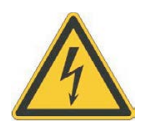

#### High voltages!

The equipment produces high electric voltages up to 900V. During operation, servo amplifiers may have uncovered live sections, according to their level of enclosure protection. Capacitors can have dangerous voltages present up to five minutes after switching off the supply power. There is a risk of death or severe injury from touching exposed contacts. Do not open or touch the equipment during operation. Keep all covers and cabinet doors closed during operation. Touching the equipment is allowed during installation and commissioning for properly qualified persons only.

There is a danger of electrical arcing when disconnecting connectors, because capacitors can still have dangerous voltages present after switching off the supply power. Risk of burns and blinding. Wait at least five minutes after disconnecting the servo amplifiers from the main supply power before touching potentially live sections of the equipment (such as contacts) or removing any connections. Always measure the voltage in the DC bus link and wait until the voltage is below 50 V before handling components.

#### Reinforced Insulation!

Thermal sensors, motor holding brakes and feedback systems built into the connected motor must have reinforced insulation (according to IEC61800-5-1) against system components with power voltage, according to the required application test voltage. All Kollmorgen components meet these requirements.

#### Never modify the servo amplifiers!

It is not allowed to modify the servo amplifiers without permission by the manufacturer. Opening the housing causes loss of warranty and all certificates become unvalid.

Warning signs are added to the device housing. If these signs are damaged, they must be replaced immediately.

<span id="page-11-0"></span>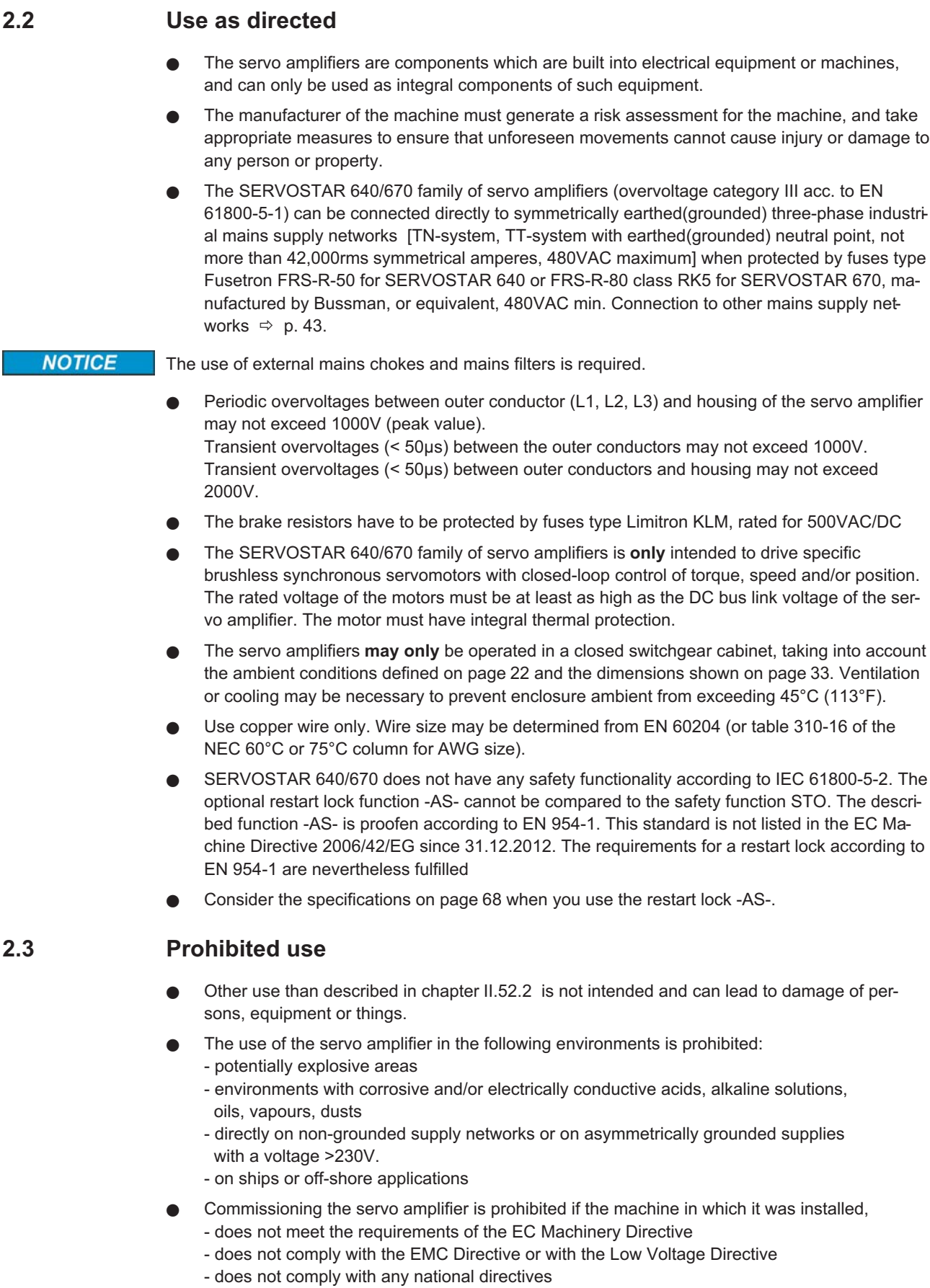

 $\bullet$  The control of holding brakes by the SERVOSTAR 640/670 alone may not be used in applications, where personnel security is to be ensured with the brake.

#### <span id="page-12-0"></span>**2.4 Handling**

#### **2.4.1 Transport**

- $\bullet$ Only by qualified personnel in the manufacturer's original recyclable packaging
- $\bullet$ Avoid shocks
- $\bullet$ Temperature  $-25$  to  $+70^{\circ}$ C (-13...158 $^{\circ}$ F), max. 20K/hr rate of change
- $\bullet$ Humidity max. 95% relative humidity, no condensation
- $\bullet$  If the packaging is damaged, check the unit for visible damage. In this case, inform the shipper and the manufacturer.

#### The servo amplifiers contain electrostatically sensitive components which can be damaged by incor-**NOTICE** rect handling. Discharge yourself before touching the servo amplifier. Avoid contact with highly insulating materials (artificial fabrics, plastic films etc.). Place the servo amplifier on a conductive surface.

#### **2.4.2 Packaging**

- $\bullet$ Cardboard box, can be recycled
- $\bullet$ Dimensions: (HxWxD) 410x470x490 mm
- $\bullet$ **Weight incl. accessories approx. ca. 25 Kg**
- $\bullet$ Labeling : nameplate outside at the box

#### **2.4.3 Storage**

- $\bullet$ Storage only in the manufacturer's original recyclable packaging
- $\bullet$ Max. stacking height 3 cartons
- $\bullet$ Storage temperature -25 to +55°C, max. rate of change 20°C / hour
- $\bullet$ Storage humidity 5 ... 95% relative humidity, no condensation

 $\bullet$  Storage duration Less than 1 year without restriction. More than 1 year: capacitors must be **re-formed** before setting up and operating the servo amplifier. To do this, remove all electrical connections and apply single-phase 230V AC for about 30 minutes to the terminals L1 / L2.

#### **2.4.4 Maintenance**

The instruments do not require any maintenance, opening the instruments invalidates the warranty.

- **Cleaning :** if the casing is dirty: clean with Isopropanol or similar
	- *Note: do not immerse or spray*
	- if there is dirt inside the unit it must be cleaned by the manufacturer
	- dirty protective grill on fan must be cleaned with a dry brush

#### <span id="page-13-0"></span>**2.4.5 Disassembling**

Observe the sequence below, if a servo amplifier has to be disassembled (e.g. for replacement).

#### **1. Electrical disconnection**

- a. Switch off the main switch of the switchgear cabinet and the fuses that supply the system.
- b. Warning: Contacts can still have dangerous voltages present up to five minutes after switching off mains voltage. Risk of electric shock! Wait at least five minutes after disconnecting the servo amplifier from the main supply power before touching potentially live sections of the equipment (e.g. contacts) or undoing any connections. To be sure, measure the voltage in the DC Bus link and wait until it has fallen below 50V.
- c. Remove the connectors. Disconnect the earth (ground) connection at last.

#### **2. Check temperature**

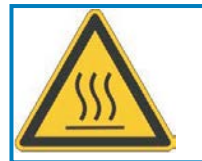

#### **Caution**

During operation the heat sink of the servo amplifier may reach temperatures above 80°C (176°F). Risk of minor burns! Before touching the device, check the temperature and wait until it has cooled down below 40°C (104°F).

#### **3. Disassembling**

Remove the fan housing and disassemble the servo amplifier (reverse of the procedure described in chapter "Mechanical installation).

#### **2.4.6 Repair and Disposal**

Repair of the servo amplifier must be done by the manufacturer. Opening the devices means loss of the guarantee. Disassemble the equipment as described in chapter [2.4.5.](#page-13-0)

In accordance to the WEEE-2002/96/EC-Guidelines we take old devices and accessories back for professional disposal. Transport costs are the responsibility of the sender.

Contact Kollmorgen and clarify the logistics.

## <span id="page-14-0"></span>**3 Approvals**

Certificates can be found in our Product WIKI on page [Approvals](http://www.wiki-kollmorgen.eu/wiki/tiki-index.php?lang=en&page=Approvals).

### **3.1 UL and cUL- Conformance**

This servo amplifier is listed under UL file number **E217428**.

UL (cUL)-certified servo amplifiers (Underwriters Laboratories Inc.) fulfill the relevant U.S. and Canadian standard (in this case UL 840 and UL 508C).

This standard describes the fulfillment by design of minimum requirements for electrically operated power conversion equipment, such as frequency converters and servo amplifiers, which is intended to eliminate the risk of fire, electric shock, or injury to persons, being caused by such equipment. The technical conformance with the U.S. and Canadian standard is determined by an independent UL (cUL) inspector through the type testing and regular check-ups.

Apart from the notes on installation and safety in the documentation, the customer does not have to observe any other points in direct connection with the UL (cUL)-certification of the equipment.

**UL 508C**: UL 508C describes the fulfillment by design of minimum requirements for electrically operated power conversion equipment, such as frequency converters and servo amplifiers, which is intended to eliminate the risk of fire being caused by such equipment.

**UL 840**: UL 840 describes the fulfillment by design of air and insulation creepage spacings for electrical equipment and printed circuit boards.

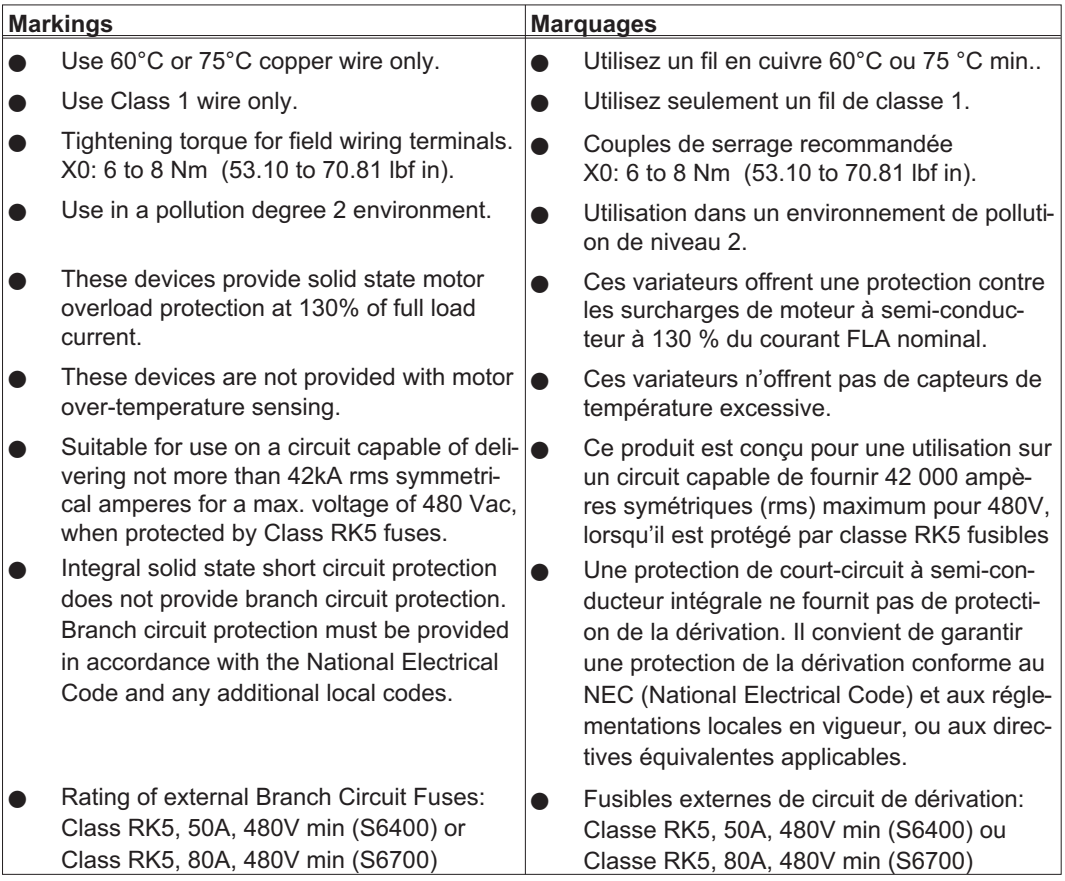

#### <span id="page-15-0"></span>**3.2 EC - conformance**

The servo amplifiers have been tested in a defined configuration, using the system components that are described in this documentation. Any divergence from the configuration and installation described in this documentation means that you will be responsible for carrying out new measurements to ensure conformance with regulatory requirements.

Kollmorgen declares the conformity of the products SERVOSTAR 640 (S640) and SERVOSTAR 670 (S670) with the following directives

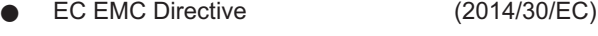

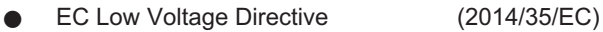

Concerning noise immunity the servo amplifier meets the requirements to the 2nd environmental category (industrial environment). For noise emission the amplifier meets the requirement to a product of the category C2 (motor cable  $\leq$  25m). With a motor cable length from 25m onwards, the servo amplifier meets the requirement to the category C3.

This product can cause high-frequency interferences in non industrial environments which can require measures for interference suppression.

#### **3.3 European directives and standards for the machine builder**

Servo amplifiers are components that are intended to be incorporated into electrical plant and machines for industrial use. When the servo amplifiers are built into machines or plant, the amplifier must not be used until it has been established that the machine or equipment fulfills the requirements of the

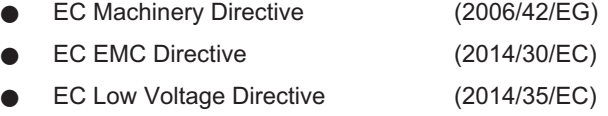

Standards to be applied for conformance with the EC Machinery Directive (2006/42/EG)

EN 60204-1 (Safety and Electrical Equipment in Machines) EN 12100 (Safety of Machines)

#### **NOTICE**

**NOTICE** 

The manufacturer of the machine must generate a risk assessment for the machine, and take appropriate measures to ensure that unforeseen movements cannot cause injury or damage to any person or property.

The machine/plant manufacturer must check whether other standards or EC Directives must be applied to the machine/plant.

Standards to be applied for conformance with the EC Low Voltage Directive(2014/35/EC)

EN 60204-1 (Safety and Electrical Equipment in Machines) EN 60439-1 (Low Voltage Switchgear Combinations)

Standards to be applied for conformance with the EC EMC Directive (2014/30/EC)

EN 61000-6-1 / 2 (Interference Immunity in Residential & Industrial Areas)

EN 61000-6-3 / 4 (Interference Generation in Residential & Industrial Areas)

The manufacturer of the machine/plant is responsible for ensuring that it meets the limits required by the EMC regulations. Advice on the correct installation for EMC (such as shielding, grounding, treatment of connectors and cable layout) can be found in this documentation.

We only guarantee the conformance of the servo system with the standards cited in this chapter if the components (motor, cables, chokes etc.) are those supplied by us.

### <span id="page-16-0"></span>**4 Package**

### **4.1 Package supplied**

When you order a SERVOSTAR 640/670 series amplifier (order codes  $\Rightarrow$  p.[111](#page-110-0)), you will receive:

- SERVOSTAR 640/670
- mating connectors X3, X4

#### **NOTE**

The mating SubD connectors are not part of the package!

- Assembly and Installation Instructions (product manual)
- Online documentation on CD-ROM
- Setup software DRIVE.EXE on CD-ROM

**Accessories:** (must be ordered separately; description see accessories manual)

- Mains filter 3EF **required**
- Mains choke 3L **required**
- AC Servomotor (linear or rotary)
- motor cable as a cut-off length
- brake cable as a cut-off length
- feedback cable (pre-assembled) or
- both feedback connectors separately, with feedback cable as length
- external brake resistor BAS, usually **required**
- $\rightarrow$  communications cable to the PC ( $\Leftrightarrow$  p.[65\)](#page-64-0) or Y-adapter ( $\Leftrightarrow$  p.[87\)](#page-86-0) for parameter setting of up to 6 servo amplifiers from one PC
- power cable, control cables, fieldbus cables (as lengths)

### **4.2 Nameplate**

The nameplate depicted below is attached to the side of the servo amplifier. The information described0 below is printed in the individual fields.

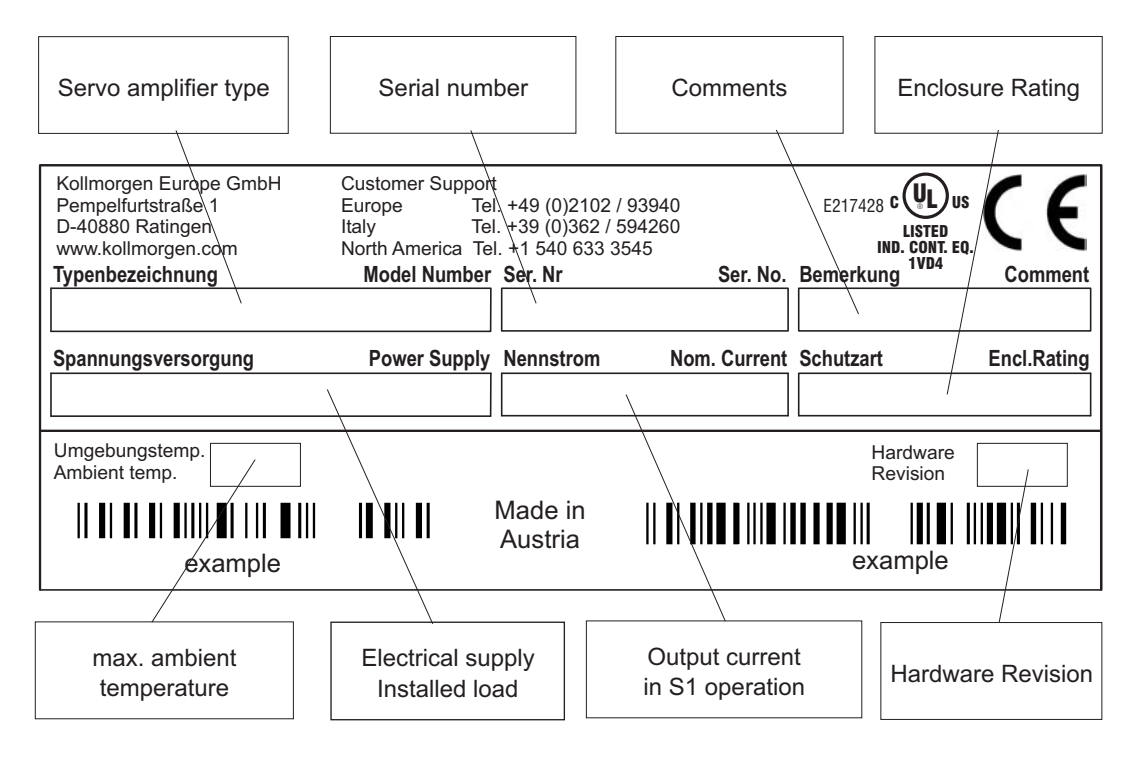

### <span id="page-17-0"></span>**4.3 Part number scheme**

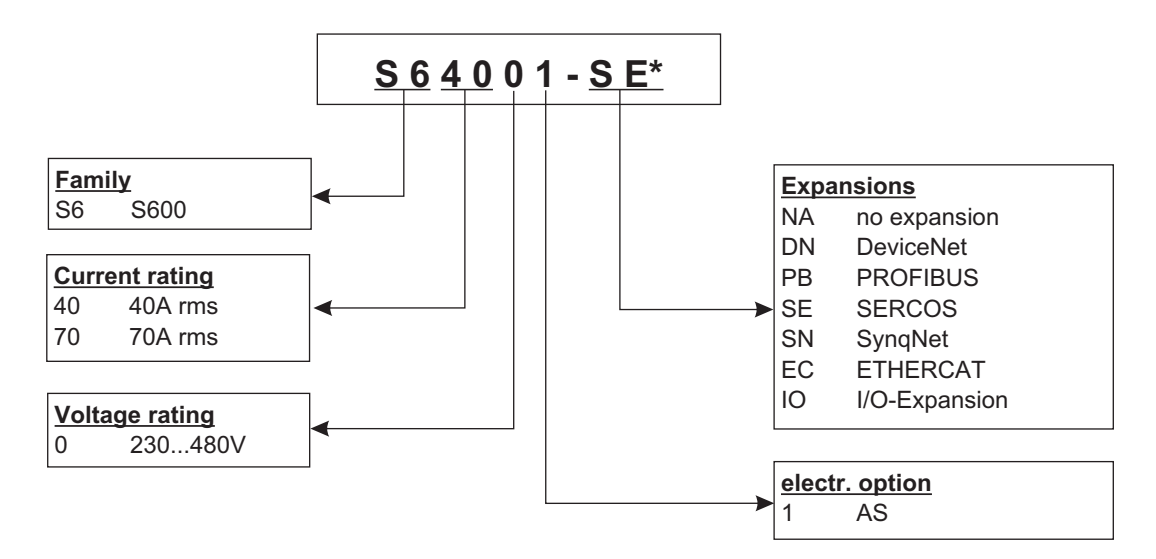

\* additional coding defines customer specific specials.

#### **Comparison (without expansion) device name -> part number**

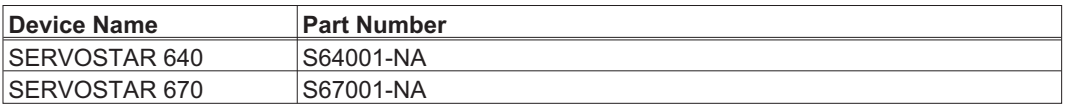

### <span id="page-18-0"></span>**5 Technical description**

### **5.1 The digital servo amplifiers of the series SERVOSTAR 640/670**

#### **Standard version**

- $\bullet$ 2 current ratings (40 A, 70 A)
- $\bullet$ Wide range of rated voltage (3x208V -10% to 3x480V  $*10\%$ )
- $\bullet$ Overvoltage category III acc. to EN 61800-5-1
- $\bullet$ Shield connection directly at the servo amplifier
- $\bullet$  Integrated CANopen (default 500 kBaud), for integration into CANbus systems and for setting parameters for several amplifiers via the PC-interface of one amplifier
- $\bullet$ Integrated RS232, electrically isolated, integrated pulse-direction interface
- $\bullet$  $\bullet$  -AS- built-in safety relay (personnel-safety starting lock-out), ( $\Leftrightarrow$  p[.67\)](#page-66-0)
- $\bullet$ Slot for an expansion card
- $\bullet$ Synchronous servomotors, linear motors and asynchronous motors can be used

#### **Power supply**

 $\bullet$ With external mains filter and mains choke directly off grounded 3~ system, 230V-10% ... 480V+10%, 50 Hz,  $208V_{-10\%}$  ...  $480V^{+10\%}$ , 60 Hz,

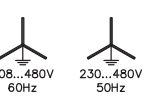

TN-system, TT-system with earthed (grounded) neutral point, not more than 42,000 rms symmetrical amperes, 480VAC maximum; when protected by fuses type Fusetron FRS-R-80 (Class RK5), manufactured by Bussman, or equivalent 480VAC min Connection to other mains supply networks only with insulating transformer  $\Rightarrow$  p. [43](#page-42-0)

- $\bullet$ BB6 rectifier bridge, off 3-phase earthed (grounded) supply, integral inrush circuit
- $\bullet$ Fusing (e.g. fusible cutout) provided by the user
- $\bullet$ All shielding connections directly on the amplifier
- $\bullet$ Output stage: IGBT- module with isolated current measurement
- $\bullet$  Brake circuit: with dynamic distribution of the brake power between several amplifiers on the same DC bus link circuit, external brake resistor
- $\bullet$ DC bus link voltage 260 ... 900 VDC, can be switched in parallel
- $\bullet$ Interference suppression filter for the 24V aux. supply (to category C2) is integrated

**NOTE** 

External interference suppression filter for the supply input (to category C2) required. External mains choke required.

#### **Integrated safety**

- $\bullet$ Safe electrical separation between the power input / motor connections and the signal electronics, provided by appropriate insulation/creepage distances and complete electrical isolation
- $\bullet$ Soft-start, overvoltage recognition, short-circuit protection, phase-failure monitoring
- $\bullet$  Temperature monitoring of servo amplifier and motor (when using our motors with our pre-assembled cables)

#### **Auxiliary supply voltage 24VDC**

 $\bullet$  Electrically isolated, internal fusing, from an external 24VDC psu, e.g. with isolating transformer

#### **Operation and parameter setting**

- $\bullet$ With our user-friendly software for setup through the serial interface of a PC
- $\bullet$  Direct operation by means of two keys on the servo amplifier and a 3-character LED display for status display in case of no PC available
- $\bullet$ Fully programmable via RS232 interface

#### **Completely digital control**

- $\bullet$ Digital current controller (space vector pulse-width modulation, 62.5 µs)
- $\bullet$ Freely programmable digital speed controller (62.5 µs or 250 µs)
- $\bullet$ Integral position controller with adaptation possibilities for customer needs (250 µs)
- $\bullet$  Pulse direction interface integrated for connection of a servomotor to a stepping motor control
- $\bullet$ Evaluation of the resolver signals and sine-cosine signals of a high-resolution encoder
- $\bullet$ Encoder simulation (incremental or SSI)

#### **Comfort functions**

- $\bullet$ 2 analog monitor outputs
- $\bullet$ 4 programmable digital inputs (normally, two are defined as limit-switch inputs)
- $\bullet$ 2 programmable digital outputs
- $\bullet$ Freely programmable combinations of all digital signals

#### **Expansions**

- $\bullet$  $\bullet$  -I/O-14/08- expansion card,  $\Leftrightarrow$  p. [95](#page-94-0)
- $\bullet$ **PROFIBUS DP expansion card,**  $\Rightarrow$  **p. [98](#page-97-0)**
- $\bullet$ SERCOS expansion card,  $\Rightarrow$  p. [99](#page-98-0)
- $\bullet$ **DeviceNet expansion card,**  $\Rightarrow$  **S. [101](#page-100-0)**
- $\bullet$ EtherCAT expansion card,  $\Rightarrow$  S. [104](#page-103-0)
- $\bullet$ SynqNet expansion card,  $\Leftrightarrow$  S. [105](#page-104-0)
- $\bullet$ • -2CAN- Expansion module, separated connectors for CAN bus and RS232,  $\Rightarrow$  p. [107](#page-106-0)
- $\bullet$  Third party expansion cards (ModBus, FireWire, LightBus etc. - contact distributors for further information)

### <span id="page-20-0"></span>**5.2 Technical data**

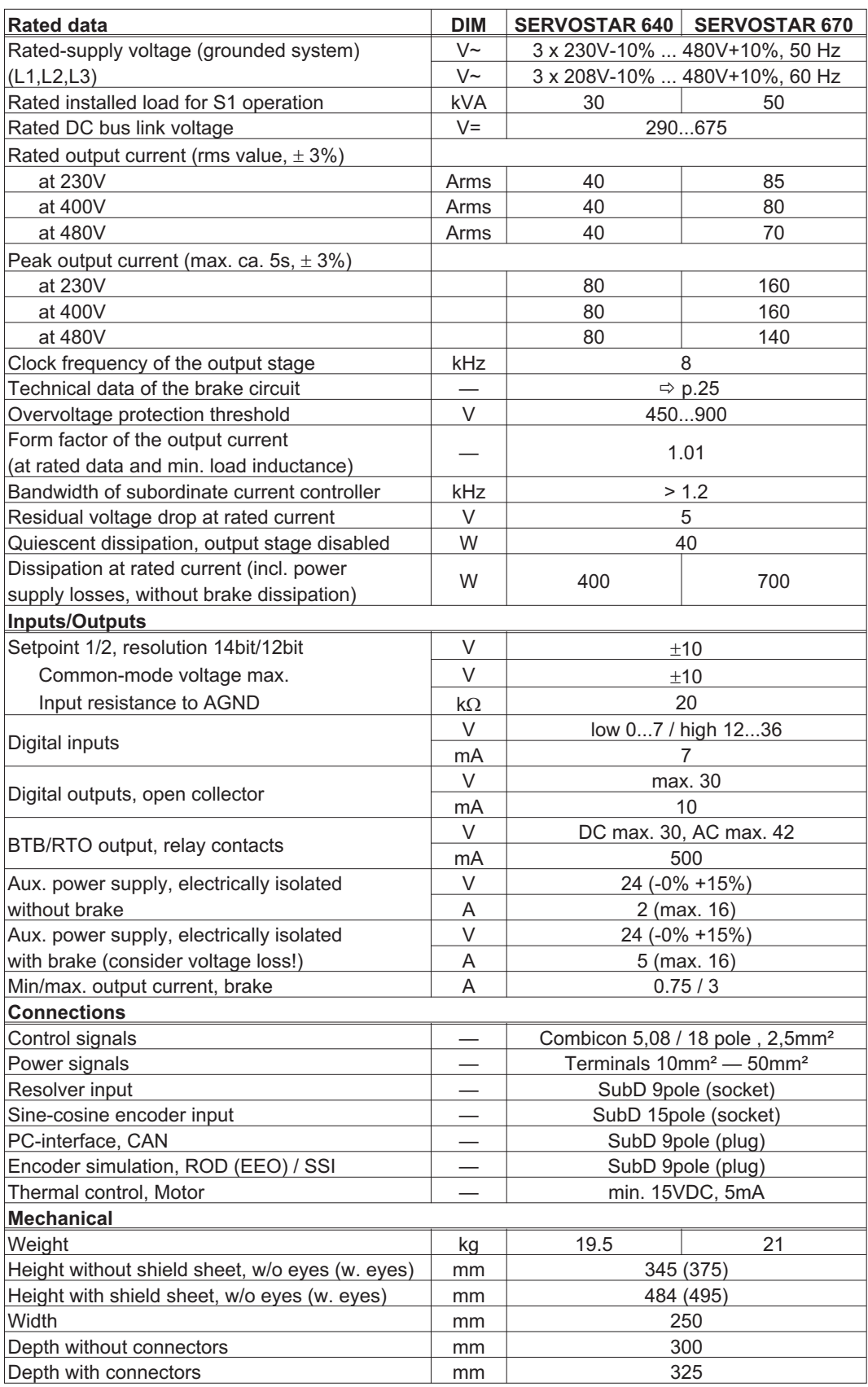

#### <span id="page-21-0"></span>**5.2.1 Recommended torques**

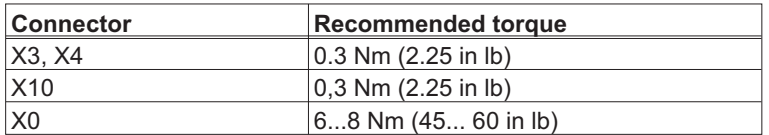

#### **5.2.2 Fusing**

Tips and detailed information can be found in the Product-Wiki (follow the link on [www.wiki-kollmorgen.eu](http://www.wiki-kollmorgen.eu)) on page "[Fuses](http://www.wiki-kollmorgen.eu/wiki/tiki-index.php?page=Fuses)".

#### **Internal fusing**

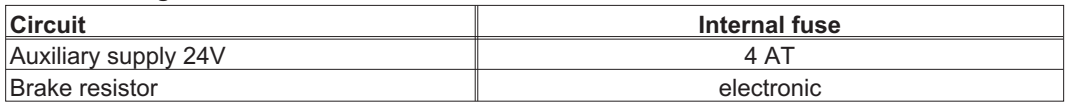

#### **External fusing**

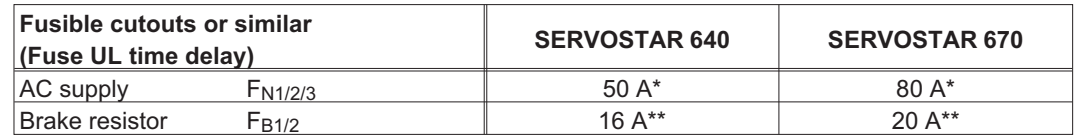

\* EU fuses gRL or gL 400V/500V

US fuses: class RK5, 600VAC 200kA, time-delay

\*\* EU fuses: Bussmann HLS, 690V US fuses: Bussmann FWP-xxA14F, Size 14x51mm with 800Vdc UL approval

#### **5.2.3 Ambient conditions, ventilation, mounting position**

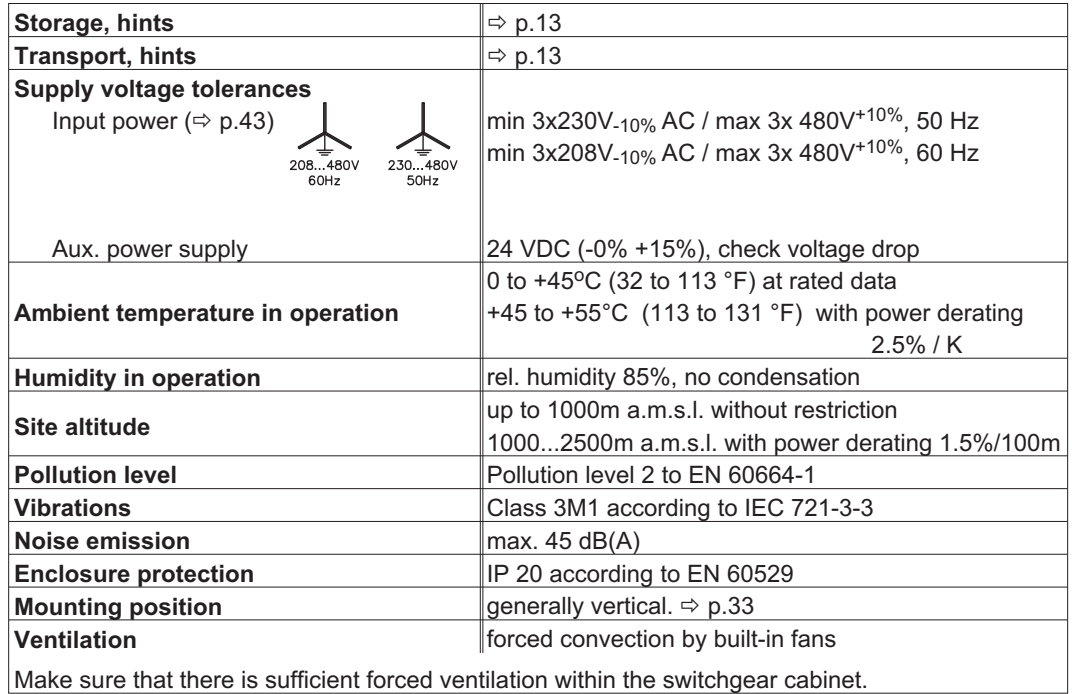

#### **NOTICE**

### <span id="page-22-0"></span>**5.2.4 Conductor cross-sections**

Observe the technical data for connection cables  $\Rightarrow$  p. [38](#page-37-0). Following EN 60204 (for AWG: table 310-16 of the NEC 60°C or 75°C column), we recommend for **single-axis systems**:

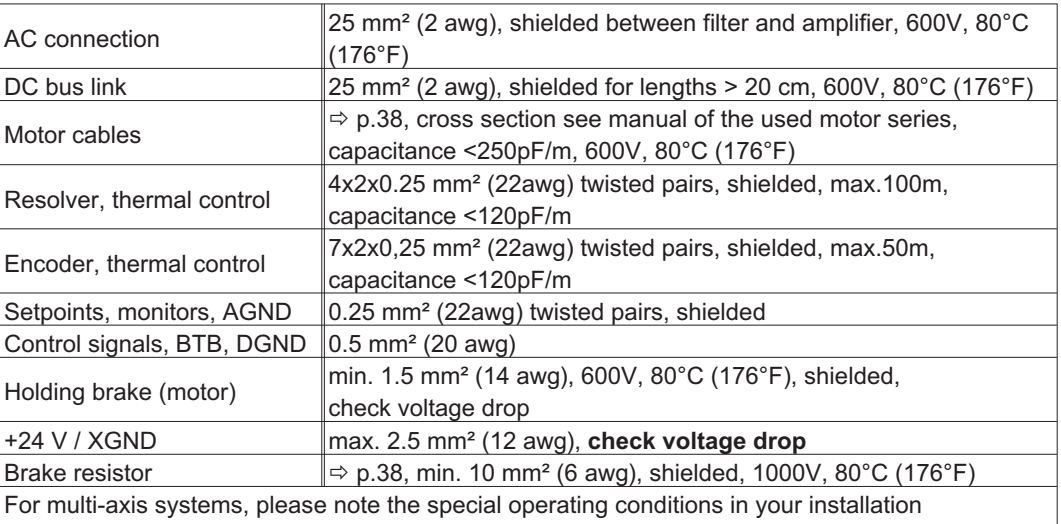

**NOTICE** 

To reach the max. permitted cable length, observe cable requirements **- p. [38.](#page-37-0)**

\* Kollmorgen North America delivers cables up to 39m length. Kollmorgen Europe delivers cables up to the maximum length.

### **5.3 LED display**

A 3-character LED display shows the amplifier status after switching on the 24V supply  $\Leftrightarrow$  p.[90\)](#page-89-0). During operation and parameter setting of the amplifier via the keys on the front panel, the parameter and function numbers ( $\Leftrightarrow$  p[.90](#page-89-0)) are displayed, as well as the numbers of any errors which occur ( $\Rightarrow$  p.[91\)](#page-90-0).

### **5.4 Grounding system**

AGND — ground for analog inputs/outputs, internal analog/µC ground

DGND — ground for digital inputs/outputs, optically isolated

XGND — ground for external 24V aux. voltage, optically and inductively isolated

PGND — ground for encoder emulation, RS232, CAN, PROFIBUS, optically isolated

The potential isolation is shown in the block diagram  $(\Rightarrow p. 40)$  $(\Rightarrow p. 40)$  $(\Rightarrow p. 40)$ .

### <span id="page-23-0"></span>**5.5 Control for motor holding brake**

A 24 V / max. 3 A holding brake in the motor can be controlled directly by the servo amplifier.

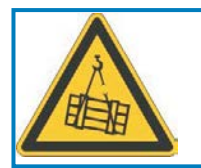

### **CAUTION**

This function does not ensure functional safety! Danger by falling load (in case of suspended load, vertical axes). An additional mechanical brake is required for funktional safety, which must be safely operated.

#### **NOTICE**

The brake only works with sufficient voltage level  $(\Rightarrow$  p[.22](#page-21-0)). Check voltage drop, measure the voltage at brake input and check brake function (brake and no brake).

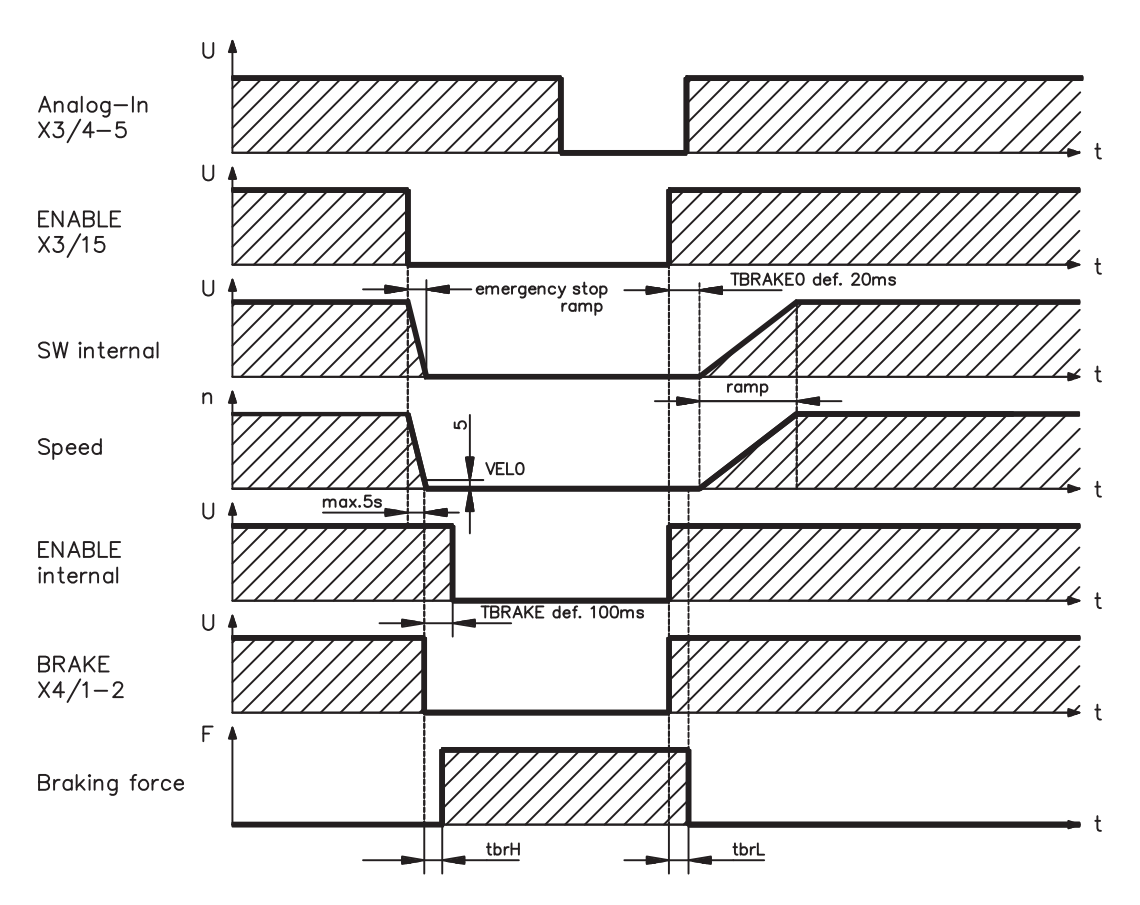

The brake function must be enabled through the BRAKE parameter (setting: WITH BRAKE). In the diagram below you can see the time and functional relationships between the ENABLE signal, speed setpoint, speed and braking force.

During the internal ENABLE delay time of 100 ms (DECDIS) the speed setpoint of the servo amplifier is internally driven down a 10 ms ramp to 0. The brake output is switched on when a speed of 5rpm is reached or after 5s (EMRGTO) the latest.

The release delay time ( $t_{\text{brh}}$ ) and the engage delay time ( $t_{\text{brh}}$ ) of the holding brake that is built into the motor are different for the various types of motor (see motor manual).

A description of the interface can be found on page [45](#page-44-0).

#### <span id="page-24-0"></span>**5.6 Electrical brake circuit**

During braking with the aid of the motor, energy is fed back to the servo amplifier. This energy is converted into heat in the brake resistor  $(\Rightarrow$  p. [112\)](#page-111-0). The brake resistor is switched into circuit by the brake circuit. The brake circuit (thresholds) are adjusted to the supply voltage with the help of the setup software.

Our customer service can help you with the calculation of the brake power which is required. A [simple method](http://www.wiki-kollmorgen.eu/wiki/tiki-index.php?page=Calculation+of+brake+power) is described in the "Product Wiki" which is accessible at [www.wiki-kollmorgen.eu](http://www.wiki-kollmorgen.eu). A description of the interface can be found on page [45](#page-44-0).

#### **Functional description:**

1.- Individual amplifiers, **not coupled** through the DC bus link (DC+, DC-)

The circuit starts to respond at a DC bus link voltage of 400V, 720V or 840V (depending on the supply voltage). If the energy which is fed back from the motor, as an average over time or as a peak value, is higher than the preset brake power, then the servo amplifier will output the status "brake power exceeded" and the brake circuit will be switched off. At the next internal check of the DC bus link voltage (after a few ms) an overvoltage will be detected and the servo amplifier will be switched off with the error message "Overvoltage F02" ( $\Leftrightarrow$  p. [91\)](#page-90-0).

The BTB/RTO contact (terminal X3/2,3) will be opened at the same time  $(\Rightarrow p. 64)$  $(\Rightarrow p. 64)$  $(\Rightarrow p. 64)$ .

2.- Several servo amplifiers **coupled** through the DC bus link circuit (DC+, DC-)

Thanks to the built-in brake circuit with its patented power distribution, several amplifiers (even with different current ratings) can be operated off a common DC bus link. This is achieved by an automatic adjustment of the brake thresholds (which vary, because of tolerances).

The brake energy is distributed equally among all the amplifiers. The **combined power** of all the amplifiers is always available, as continuous or peak power. The switch-off takes place as described under 1. (above) for the servo amplifier with the lowest switch-off threshold (resulting from tolerances).

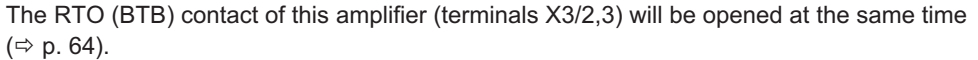

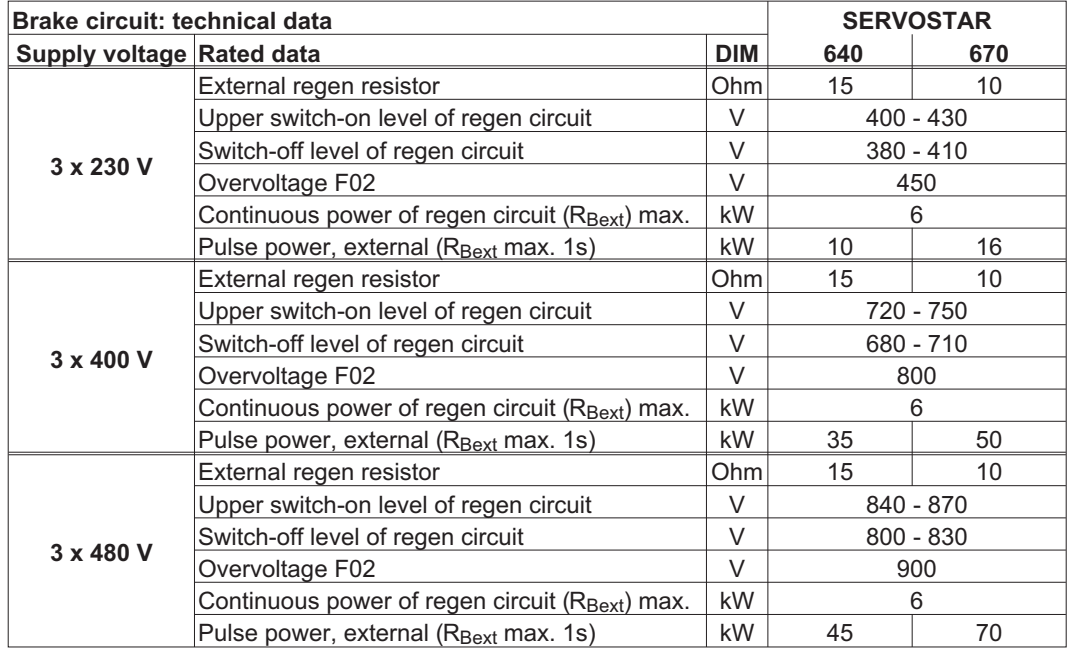

#### **NOTE**

Suitable external regen resistors can be found in our accessories manual.

#### <span id="page-25-0"></span>**5.7 Switch-on and switch-off behavior**

This chapter describes the switch-on and switch-off behavior of the SERVOSTAR 6xx and the steps required to achieve operational stopping or emergency stop behavior that complies with standards.

**NOTE** 

The servo amplifier's 24 V supply must remain constant. The ASCII commands [ACTFAULT](http://www.wiki-kollmorgen.eu/wiki/DanMoBilder/file/s400600help/actfault.html) (error response, also depends on the specific error, see [ERRCODE](http://www.wiki-kollmorgen.eu/wiki/DanMoBilder/file/s400600help/errcodes.html)) and [STOPMODE](http://www.wiki-kollmorgen.eu/wiki/DanMoBilder/file/s400600help/stopmode.html) (Enable signal response) dictate how the drive will behave.

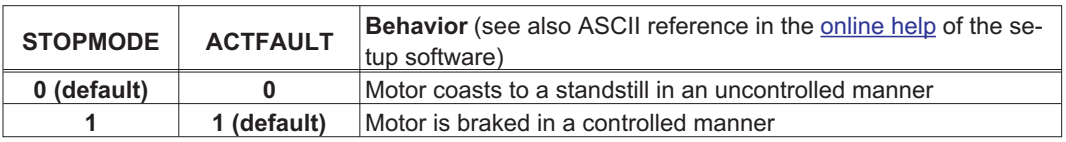

#### Behavior during a power failure

The servo amplifiers use an integrated circuit to detect if one or more input phases (power supply feed) fail. The behavior of the servo amplifier is set using the setup software: Under "**Response to Loss of Input Phase**" (PMODE) on the **Basic Setup** screen, select:

- $\bullet$  **Warning** if the higher-level control system is to bring the drive to a standstill: Warning n05 is output if an input phase is missing, and the motor current is limited. The servo amplifier is not disabled. The higher-level control system can now selectively end the current cycle or start bringing the drive to a standstill. Therefore, the error message "MAINS BTB, F16" is output on a digital output of the servo amplifier and evaluated by the control system, for instance.
- $\bullet$  **Error message** if the servo amplifier is to bring the drive to a standstill: Error message F19 is output if an input phase is missing. The servo amplifier is disabled and the BTB contact opens. Where the factory setting is unchanged (ACTFAULT=1), the motor is braked using the set "EMERGENCY STOP RAMP".

#### Behavior when undervoltage threshold is reached

If the undervoltage threshold is undershot in the DC bus link (the threshold value depends on the type of servo amplifier), the error message "UNDERVOLTAGE, F05" is displayed. The drive response depends on the ACTFAULT/STOPMODE setting.

#### Behavior with enabled "holding brake" function

Servo amplifiers with an enabled holding brake function have a special procedure for switching off the output stage ( $\Rightarrow$  p. [24\)](#page-23-0). Removing the ENABLE signal triggers electrical braking. As with all electronic circuits, the general rule applies that there is a possibility of the internal "holding brake" module failing. Bringing a motor to a standstill using a holding brake in a way that is personnel safe also requires an electromechanical "make" contact for the holding equipment and a suppressor device for the brake.

#### Behavior of the restart lock -AS-

With the restart lock –AS-, the drive can be secured on standstill using its internal electronics so that even when power is being supplied, the drive shaft is protected against unintentional restart. The chapter "Restart lock -AS-" describes how to use the restart lock –AS-. See page [67](#page-66-0) onwards.

#### <span id="page-26-0"></span>**5.7.1 Behavior in standard operation**

The behavior of the servo amplifier always depends on the current setting of a number of different parameters (e.g., ACTFAULT, VBUSMIN, VELO, STOPMODE, etc.; see [online help](http://www.wiki-kollmorgen.eu/wiki/DanMoBilder/file/s400600help/kms.htm)). The diagram below illustrates the correct functional sequence for switching the servo amplifier on and off.

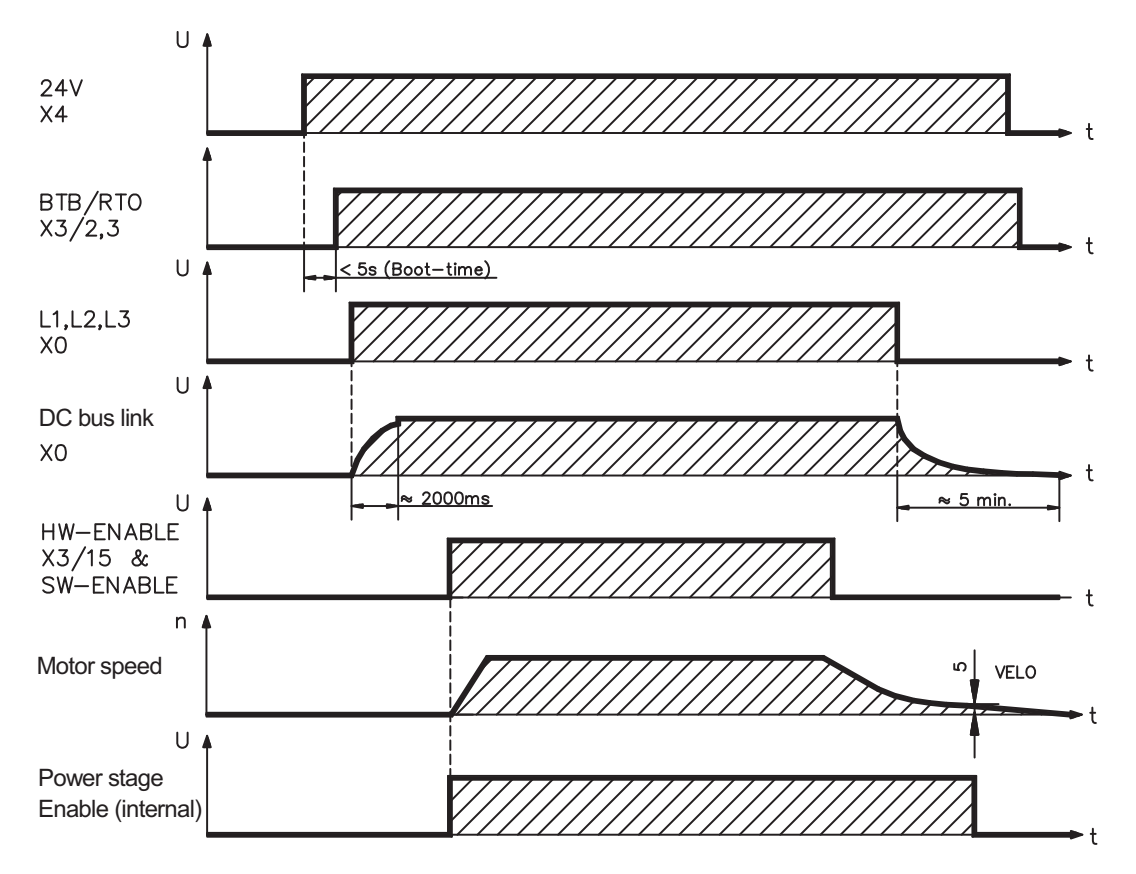

Devices which are equipped with a selected "Brake" function use a special sequence for switching off the output stage  $(\Rightarrow p. 24)$  $(\Rightarrow p. 24)$ .

#### <span id="page-27-0"></span>**5.7.2 Behavior in the event of an error (with standard setting)**

The behavior of the servo amplifier always depends on the current setting of a number of different parameters (e.g., ACTFAULT, VBUSMIN, VELO, STOPMODE, etc.; see [online help](http://www.wiki-kollmorgen.eu/wiki/DanMoBilder/file/s400600help/kms.htm)). The diagram shows the startup procedure and the procedure that the internal control system follows in the event of one or more electrical supply phases failing, assuming that the standard parameter settings apply.

![](_page_27_Figure_5.jpeg)

(F16/F19 = error messages Mains BTB /input phase, F05 = error message Undervoltage)

Even if there is no intervention from an external control system (in the example, the ENABLE signal remains active), the motor is immediately braked using the emergency stop ramp if an input phase error is detected and assuming that no changes have been made to the factory setting (ACT-FAULT=1).

**NOTE** 

<span id="page-28-0"></span>![](_page_28_Picture_146.jpeg)

**NOTE** With the restart lock –AS- (see page [67](#page-66-0) onwards) the drive can be secured on standstill (torque-free) using its internal electronics so that even when power is being supplied, the drive shaft is protected against unintentional restart.

The parameters "STOPMODE" and "ACTFAULT" must be set to 1 in order to implement the stop categories. If necessary, change the parameters via the terminal screen of the setup software and store the data in the EEPROM.

Examples for implementation can be found in the Product WIKI on page "[Stop and Emergency Stop](http://www.wiki-kollmorgen.eu/wiki/tiki-index.php?page=Stop%20and%20Emergency%20Stop%20function) [Function](http://www.wiki-kollmorgen.eu/wiki/tiki-index.php?page=Stop%20and%20Emergency%20Stop%20function)".

#### **5.8.1 Stop: Standards**

The Stop function is used to shut down the machine in normal operation. The Stop functions are defined by EN 60204.

![](_page_28_Picture_147.jpeg)

The Stop Category must be determined by a risk evaluation of the machine. In addition, suitable means must be provided to guarantee a reliable shut-down.

Category 0 and Category 1 Stops must be operable independently of the operating mode, whereby a Category 0 Stop must have priority. Stop functions must be implemented by **disconnection** of the appropriate circuitry, and have priority over assigned start functions.

If necessary, provision must be made for the connection of protective devices and lock-outs. If applicable, the Stop function must signal its status to the control logic. A reset of the Stop function must not create a hazardous situation.

Examples for implementation can be found in the Product WIKI on page "[Stop and Emergency Stop](http://www.wiki-kollmorgen.eu/wiki/tiki-index.php?page=Stop%20and%20Emergency%20Stop%20function) [Function](http://www.wiki-kollmorgen.eu/wiki/tiki-index.php?page=Stop%20and%20Emergency%20Stop%20function)".

#### <span id="page-29-0"></span>**5.8.2 Emergency Stop: Standards**

The emergency Stop function is used for the **fastest possible shut-down** of the machine in a dangerous situation. The Emergency Stop function can be triggered by the actions of a single person. It must be fully functional and available at all times. The user must not have to work out how to operate this mechanism.

The Emergency Stop function is defined by EN 60204.

**In addition** to the requirements for Stop, the emergency Stop must fulfil the following requirements:

- $\bullet$  emergency stop must have priority over all other functions and controls in all operating situations;
- $\bullet$  the energy supply to any drive machinery that could cause dangerous situations must be switched off as fast as possible, without causing any further hazards (e.g. by using mechanical latching devices that do not require an external supply of energy, by counter-current braking in Stop Category 1);
- $\bullet$ the reset must not initiate a restart.

If necessary, provision must be made for the additional connection of emergency stop devices (see EN 60204, "Requirements for emergency stop devices").

The Emergency Stop must be effective as a stop of either Category 0 or Category 1. The Emergency Stop Category must be determined by a risk evaluation of the machine.

#### **Category 0**

Only hard-wired, electromechanical components may be used for the Category 0 Emergency Stop function. It must not be triggered using switching logic (hardware or software), by transferring commands via a communication network, or via a data link.

The drive must be shut down using an electromechanical circuit. If the connected servo motor has an integrated brake, this must always be controlled by an electromechanical circuit as well.

#### **Category 1**

With the Category 1 Emergency Stop function, there must be absolute certainty in terms of the power supply for the machine drives being switched off (i.e., secured) using electromechanical components. Additional Emergency Stop equipment may be connected. Bringing the motor to a standstill by interrupting the mains supply and using controlled electronic braking. The 24 V supply for the servo amplifier must remain constant. The issue of which circuit should be used is highly dependent on the requirements of the application at hand.

Usually a brake in a servo motor only has the function of a holding brake. To ensure an emergency stop function, the braking torque that is required must be checked. If the holding brake fulfills the dynamic requirements, it must be taken into acount that this application will cause increased wear.

Examples for implementation can be found in the Product WIKI on page ["Stop and Emergency Stop](http://www.wiki-kollmorgen.eu/wiki/tiki-index.php?page=Stop%20and%20Emergency%20Stop%20function) [Function](http://www.wiki-kollmorgen.eu/wiki/tiki-index.php?page=Stop%20and%20Emergency%20Stop%20function)".

### <span id="page-30-0"></span>**5.9 Shock-hazard protection**

#### **5.9.1 Leakage current**

Leakage current via the PE conductor results from the combination of equipment and cable leakage currents. The leakage current frequency pattern comprises a number of frequencies, whereby the residual-current circuit breakers definitively evaluate the 50Hz current. For this reason, the leakage current cannot be measured using a conventional multimeter.

As a rule of thumb, the following assumption can be made for leakage current on our low-capacity cables at a mains voltage of 400 V, depending on the clock frequency of the output stage:

**Ileak = n x 20mA + L x 1mA/m** at 8kHz clock frequency at the output stage

**Ileak = n x 20mA + L x 2mA/m** at a 16kHz clock frequency at the output stage (where Ileak=leakage current, n=number of amplifiers, L=length of motor cable)

At other mains voltage ratings, the leakage current varies in proportion to the voltage.

Example: 2 x servo amplifiers + a 25m motor cable at a clock frequency of 8kHz: 2 x 20mA + 25m x 1mA/m = 65mA leakage current.

**NOTE** 

Since the leakage current to PE is more than 3.5 mA, in compliance with EN 61800-5-1 the PE connection must either be doubled or a connecting cable with a cross-section >10mm² must be used.

The following measures can be used to minimise leakage currents.

- Reduce the length of the engine cable
- Use low-capacity cables (see p[.38](#page-37-0))

#### **5.9.2 Residual-current circuit breakers (FI)**

In conformity with DIN IEC 60364-4-41 – Regulations for installation and EN 60204 – Electrical equipment of machinery, residual-current circuit-breakers (called FI below) can be used provided the requisite regulations are complied with.

The SERVOSTAR 640/670 is a 3-phase system with a B6 bridge. Therefore, **FIs which are sensitive to all currents** must be used in order to detect any d.c. fault current. Refer to chapter [5.9.1](#page-30-0) for the rule of thumb for determining the leakage current.

Rated residual currents in the FI

![](_page_30_Picture_205.jpeg)

#### **NOTE**

**NOTE** 

Recommendation: In order to protect against direct contact (with motor cables <5m) we recommend that each servo amplifier be protected individually using a 30mA residual-current circuit-breaker which is sensitive to all currents.

If you use a selective FI circuit-breaker, the more intelligent evaluation process will prevent spurious tripping of the circuit-breakers.

#### **5.9.3 Isolating transformers**

If protection against indirect contact is absolutely essential despite a higher leakage current, or if an alternative form of shock-hazard protection is sought, the SERVOSTAR 640/670 can also be operated via an isolating transformer.

A ground-leakage monitor can be used to monitor for short circuits.

We would advise you to keep the length of wiring between the transformer and the servo amplifier as short as possible.

### <span id="page-31-0"></span>**6 Mechanical Installation**

### **6.1 Important notes**

![](_page_31_Picture_173.jpeg)

field with distance to the servo amplifiers and/or shield the magnetic fields.

### **6.2 Guide to mechanical installation**

The following notes should assist you to carry out the mechanical installation in a sensible sequence, without overlooking anything important.

magnetic fields could directly affect internal components. Install devices which produce magnetic

![](_page_31_Picture_174.jpeg)

### <span id="page-32-0"></span>**6.3 Assembly**

Ask our customer service for information for pass through mounting Material : 4 hexagon socket screws to EN 4762, M6 Tool required : 5 mm Allen key

![](_page_32_Figure_5.jpeg)

![](_page_32_Figure_6.jpeg)

<span id="page-33-0"></span>![](_page_33_Figure_3.jpeg)

### <span id="page-34-0"></span>**7 Electrical Installation**

### **7.1 Important notes**

![](_page_34_Picture_158.jpeg)

### <span id="page-35-0"></span>**7.2 Guide to electrical installation**

The following notes should assist you to carry out the electrical installation in a sensible sequence, without overlooking anything important.

![](_page_35_Picture_149.jpeg)
# **7.3 Wiring**

The installation procedure is described as an example. A different procedure may be sensible or necessary, depending on the application of the equipment. We provide further know-how through **training courses** (on request).

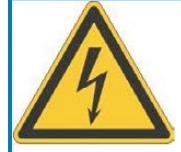

# **DANGER**

Severe electric shock injuries or death may be sustained when working on installations which have not been disconnected.

Only professional staff who are qualified in electrical engineering are allowed to install the servo amplifier.

Only install and wire up the equipment when it is not live, i.e. when neither the electrical supply nor the 24 V auxiliary voltage nor the supply voltages of any other connected equipment is switched on.

Take care that the cabinet is safely disconnected (with a lock-out, warning signs etc.). The individual voltages will be switched on for the first time during setup.

## **NOTE**

The ground symbol**-**, which you will find in all the wiring diagrams, indicates that you must take care to provide an electrically conductive connection with the largest possible surface area between the unit indicated and the mounting plate in the switchgear cabinet.

This connection is for the effective grounding of HF interference, and must not be confused with the PE- symbol  $\frac{1}{6}$  (a protective measure to EN 60204).

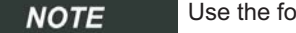

Ilowing connection diagrams:

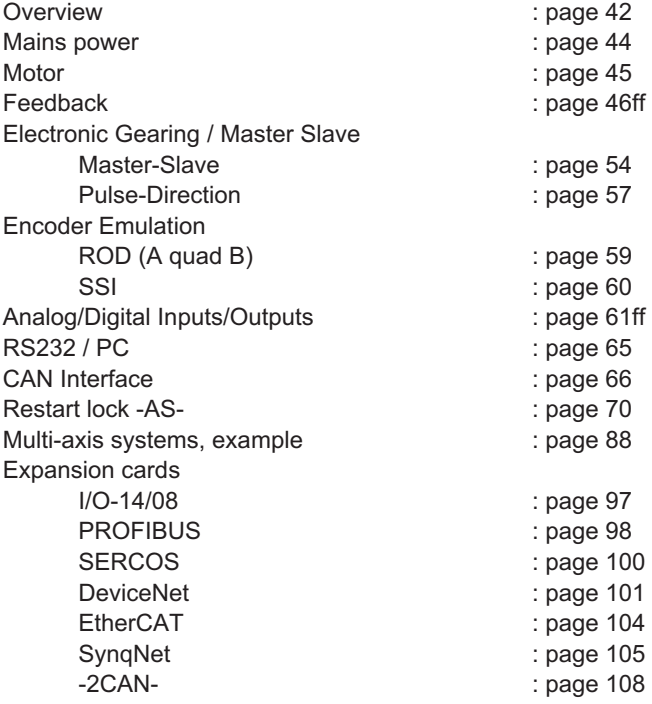

## **7.3.1 Technical data for cables**

Further information on the chemical, mechanical and electrical characteristics of the cables can be obtained from out customer service .

**NOTE** 

Observe the restrictions in the chapter "Conductor cross-sections" on page [23](#page-22-0). To operate the amplifier with the max. permitted cable length, you must use cable material which meets the requirements on the capacity given below.

#### **Insulation material**

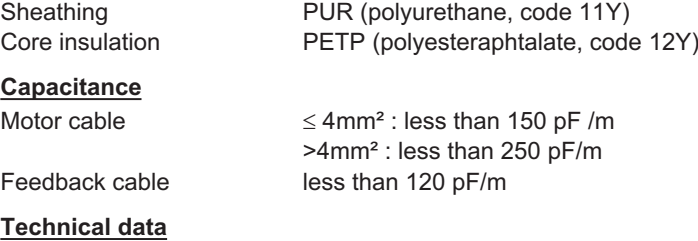

For a detailed description of cable types and how to assemble them, please refer to the accessories manual.

## **7.3.2 Shielding connection to the front panel**

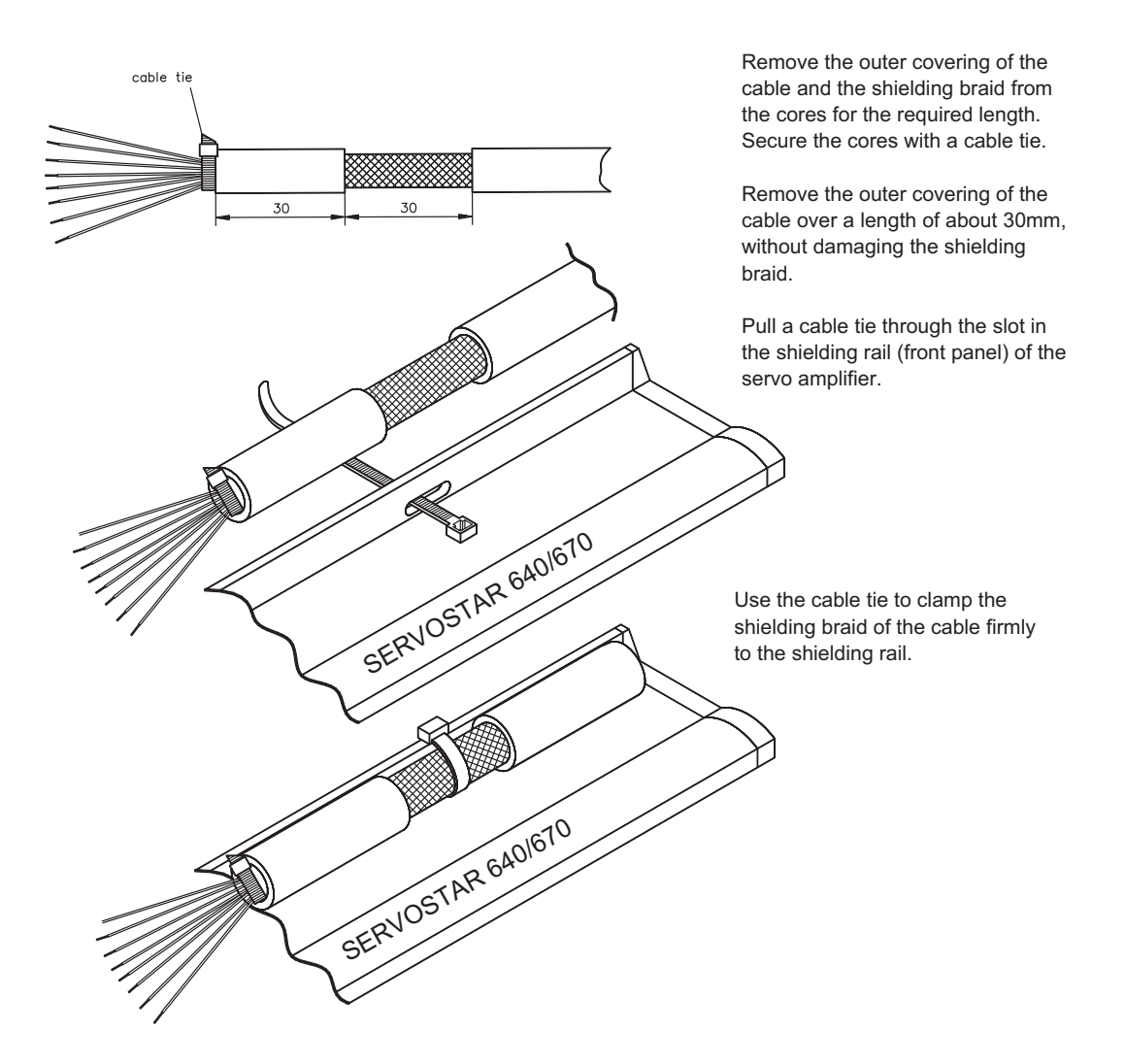

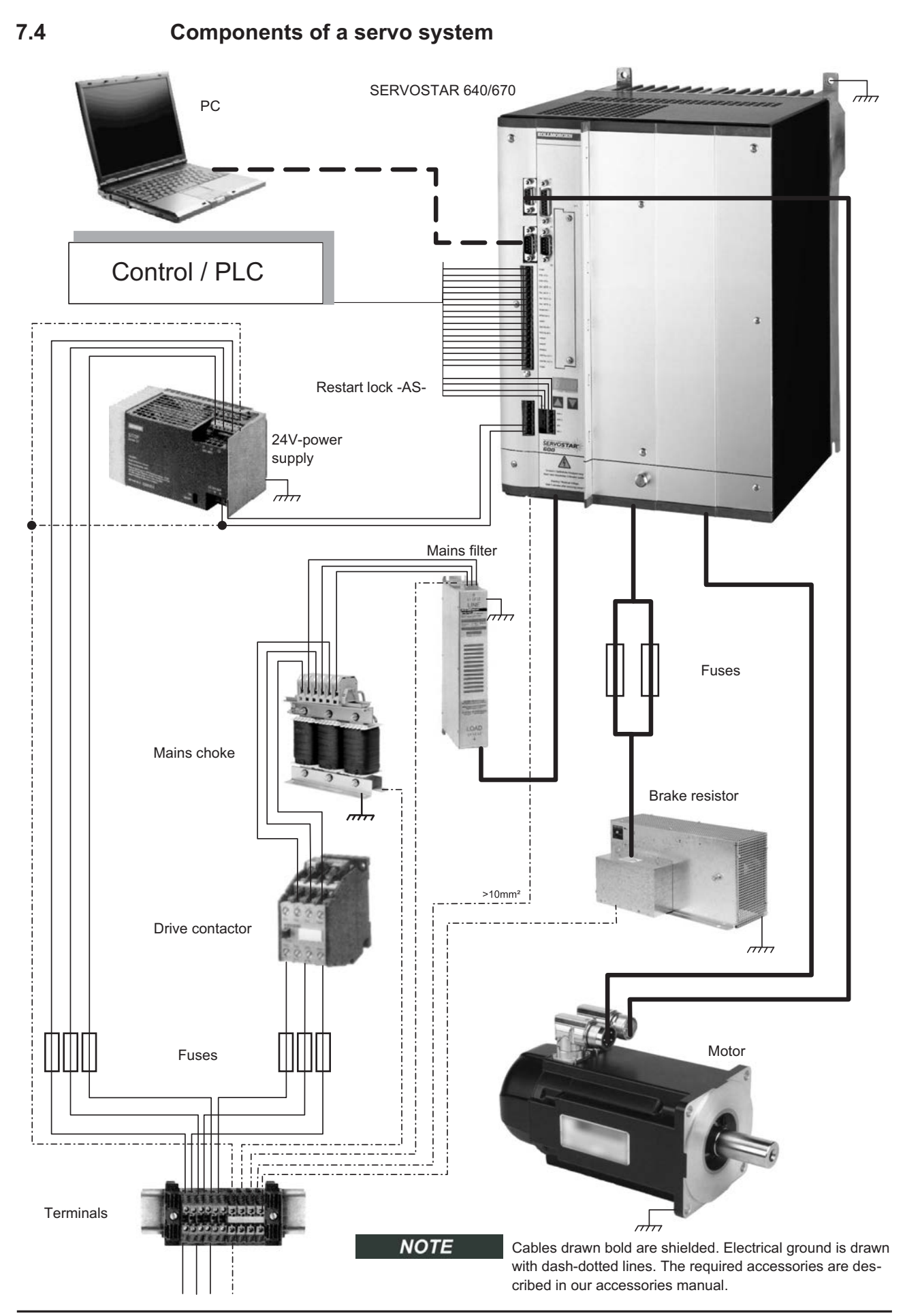

**SERVOSTAR 640/670 Instructions Manual 39**

## **7.5 Block diagram**

The block diagram below is just an overview.

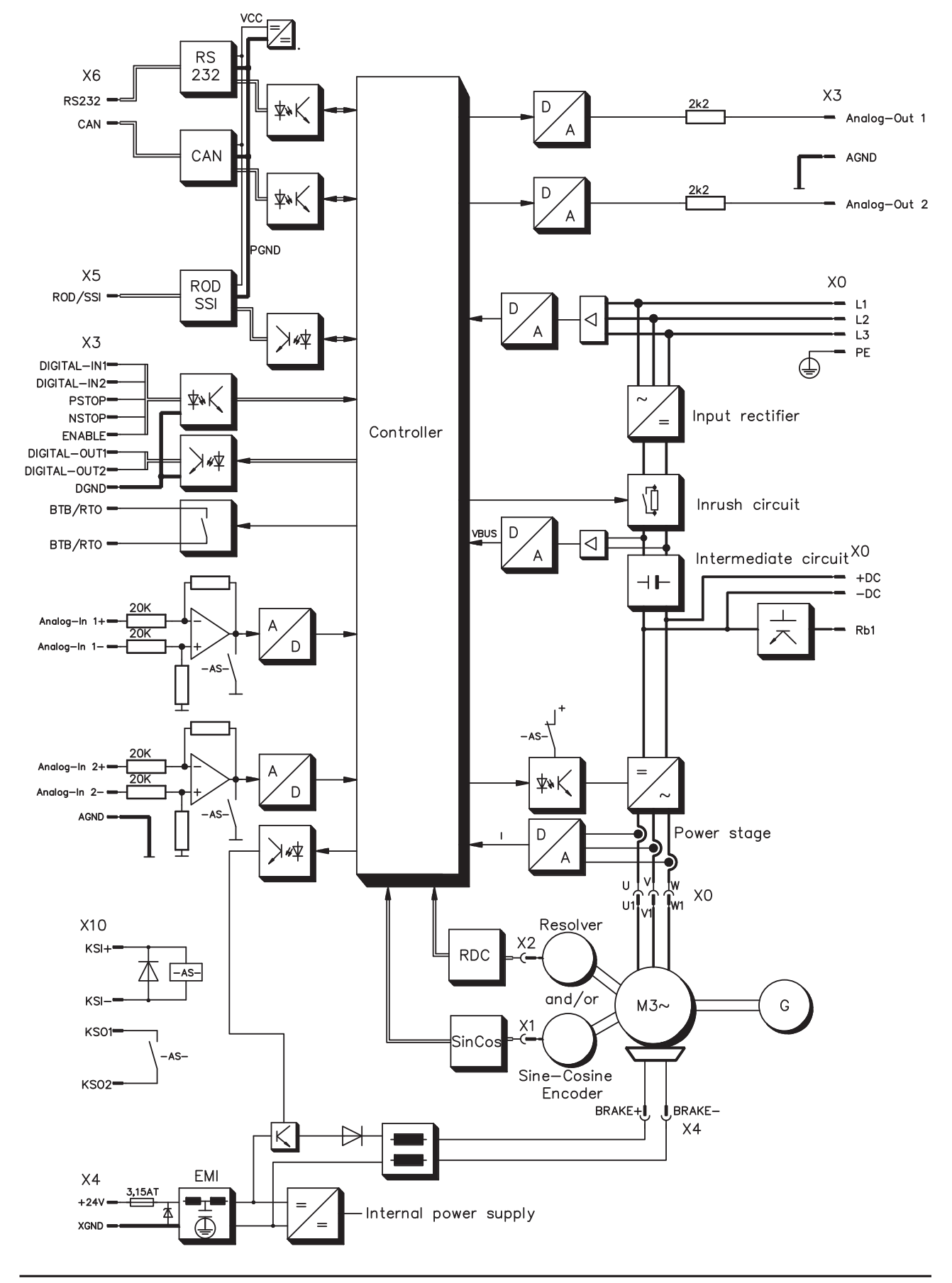

## **7.6 Pin assignments**

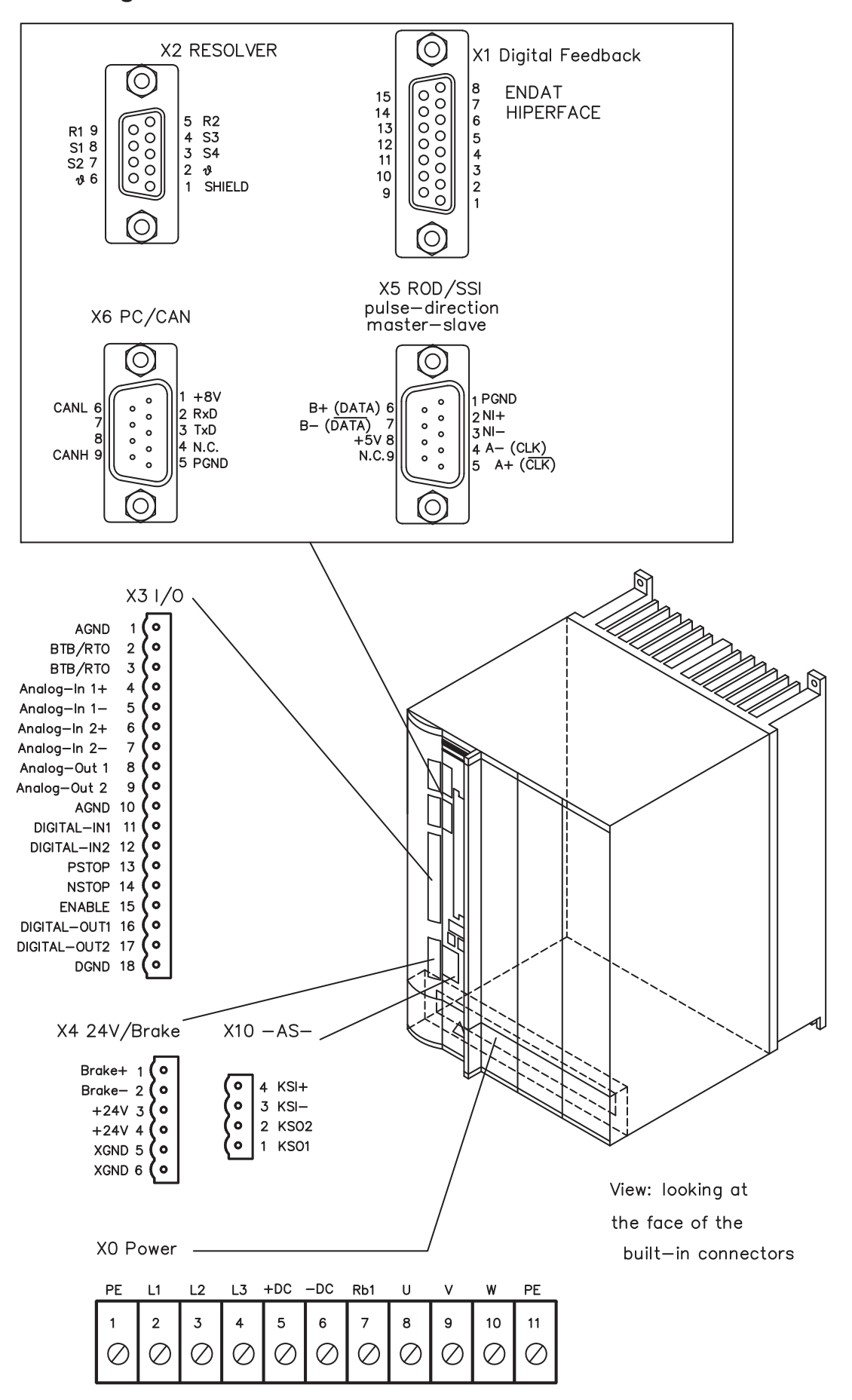

**SERVOSTAR 640/670 Instructions Manual 41**

<span id="page-41-0"></span>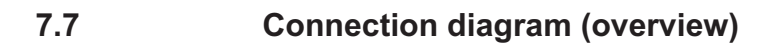

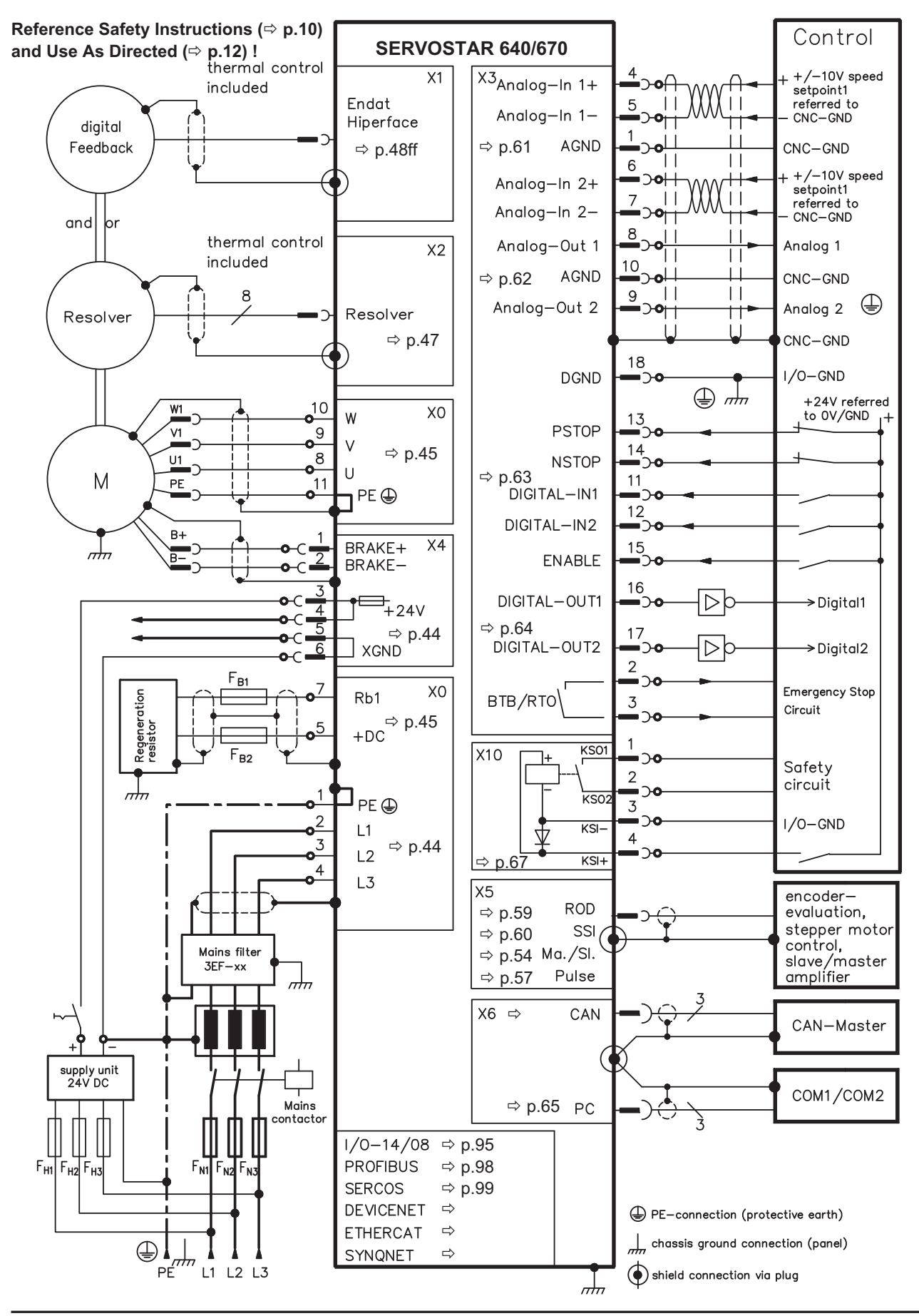

**42 SERVOSTAR 640/670 Instructions Manual**

# **7.8 Power supply**

## **7.8.1 Connection to various mains supply networks**

This page illustrates all the possible connection variations for different electrical supply networks.

**NOTICE** 

An isolating transformer is always required for 400...480V mains networks without earth (ground) and for networks with asymmetrical earth (ground).

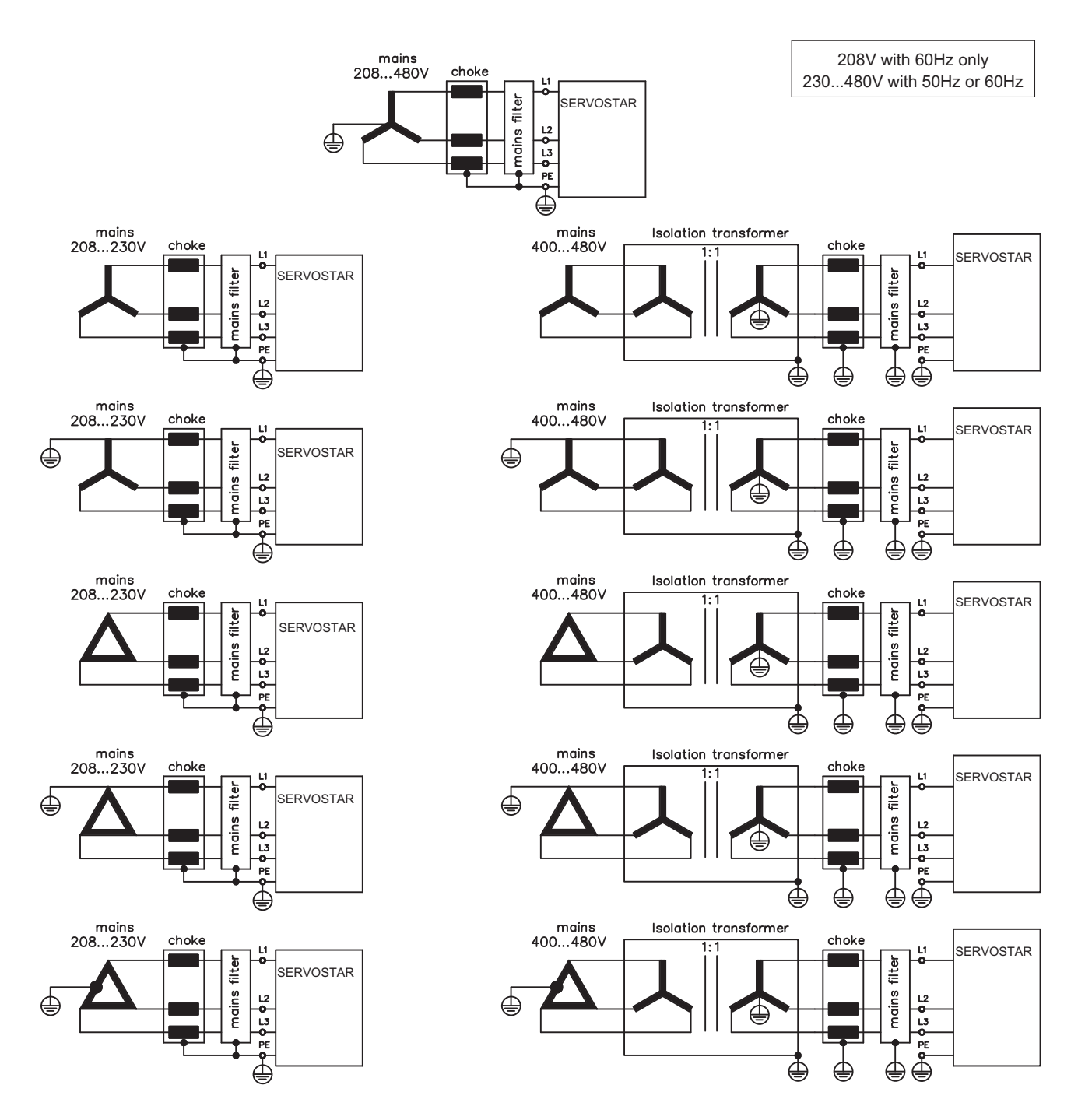

## <span id="page-43-0"></span>**7.8.2 Mains supply connection (X0)**

- EMI filter and mains choke (required) provided by the user
- $-$  Fusing (e.g. fusible cut-outs) provided by the user  $\Rightarrow$  p. [22](#page-21-0)

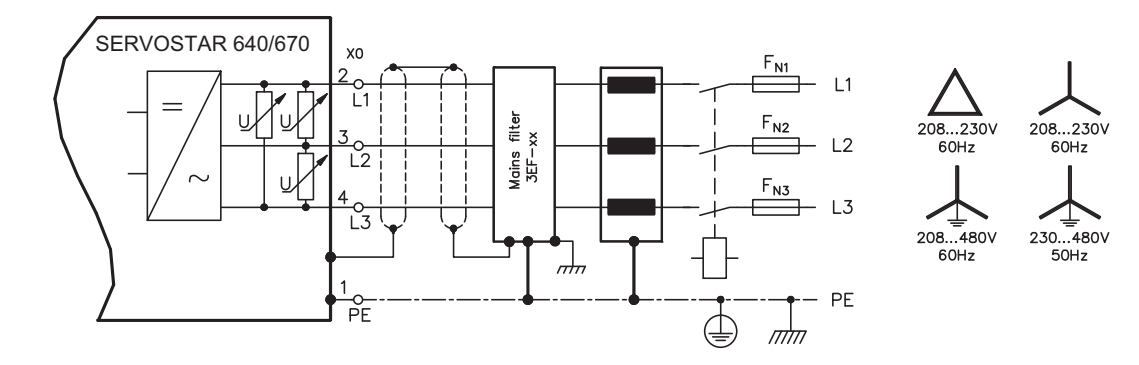

## **7.8.3 24V auxiliary supply (X4)**

- Electrically isolated, external 24VDC supply, e.g. with insulating transformer
- $-$  Required current rating  $\Rightarrow$  p. [21](#page-20-0)
- Integrated EMI filter for the 24V auxiliary supply

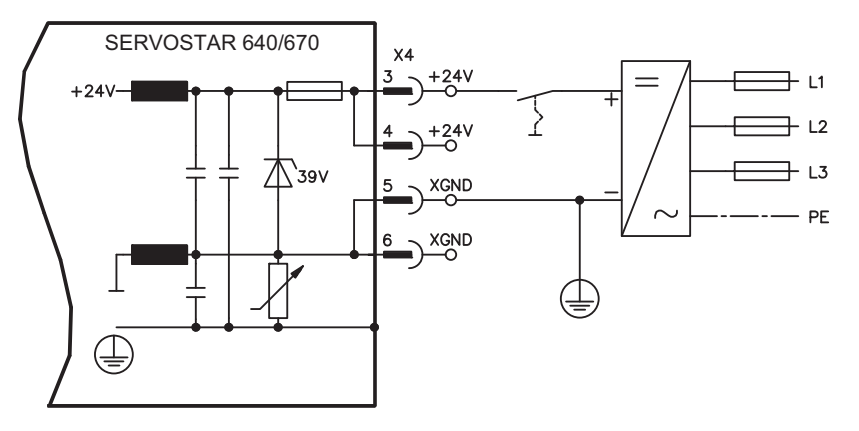

## **7.8.4 DC bus link (X0)**

**NOTICE** 

Can be connected in parallel, thanks to patented circuit to distribute the brake power among all the amplifiers connected to the same DC bus link circuit. (Connection example  $\Rightarrow$  p. [88\)](#page-87-0).

Only servo amplifiers with mains supply from the same mains (identical mains supply voltage) may be connected by the DC bus link.

The sum of the rated currents for all of the servo amplifiers connected in parallel to an SERVOSTAR 640/670 must not exceed 300A.

Use unshielded single cores (>=10mm²) with a max. length of 500 mm. Use shielded cables for longer lengths.

# <span id="page-44-0"></span>**7.9 Motor connection with brake (X0, X4)**

Cable cross section see motor documentation.

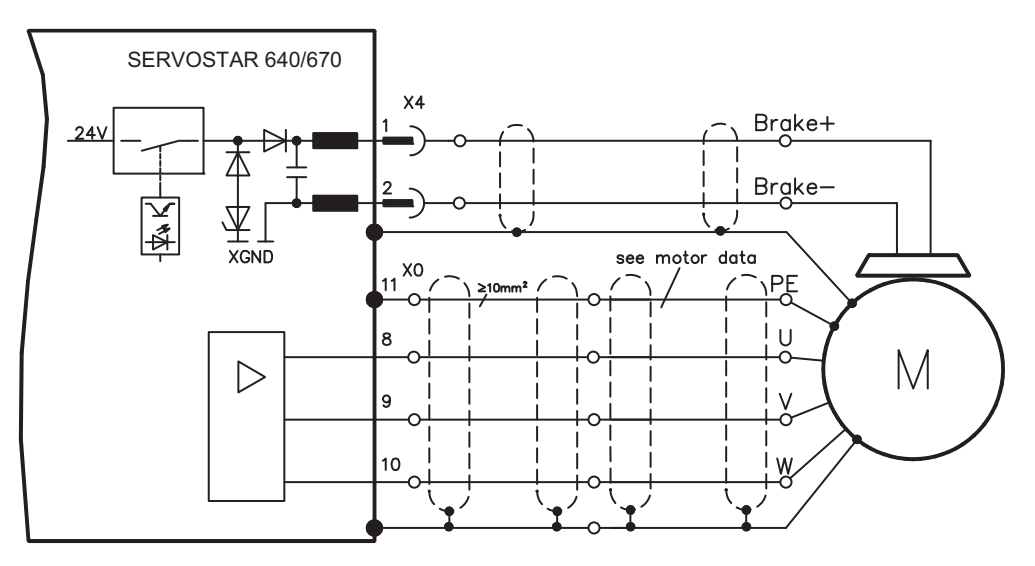

# **7.10 External brake resistor (X0)**

Fusing and brake resistor provided by the user

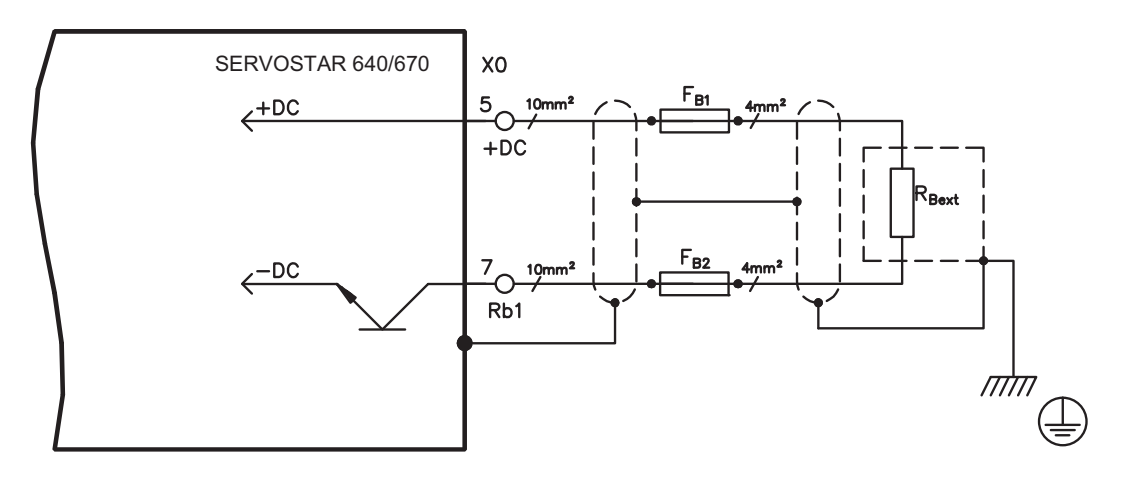

# <span id="page-45-0"></span>**7.11 Feedback**

Every closed servo system will normally require at least one feedback device for sending actual values from the motor to the servo drive. Depending on the type of feedback device used, information will be fed back to the servo amplifier using digital or analog means.

SERVOSTAR 640/670 supports the most common types of feedback device whose functions must be assigned with the parameters

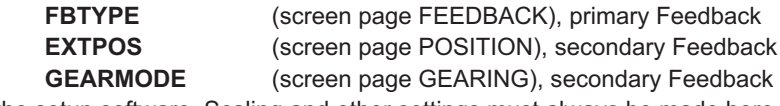

in the setup software. Scaling and other settings must always be made here.

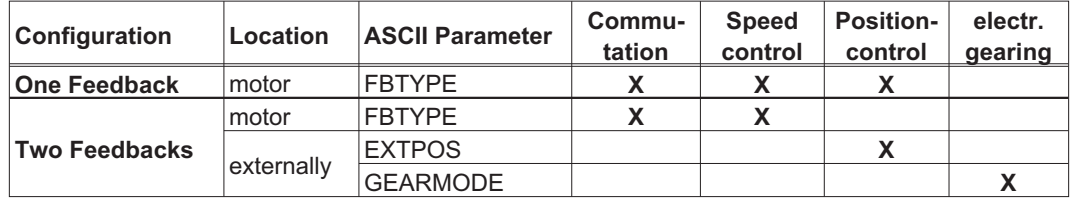

For a detailed description of the ASCII parameters, please refer to the [online help](http://www.wiki-kollmorgen.eu/wiki/DanMoBilder/file/s400600help/kms.htm) of the setup software.

The table below provides an overview of the supported feedback types, their corresponding parameters and a reference to the relevant connection diagram in each case. On each of these, the pin assignment shown on the encoder side relates to the Kollmorgen motors.

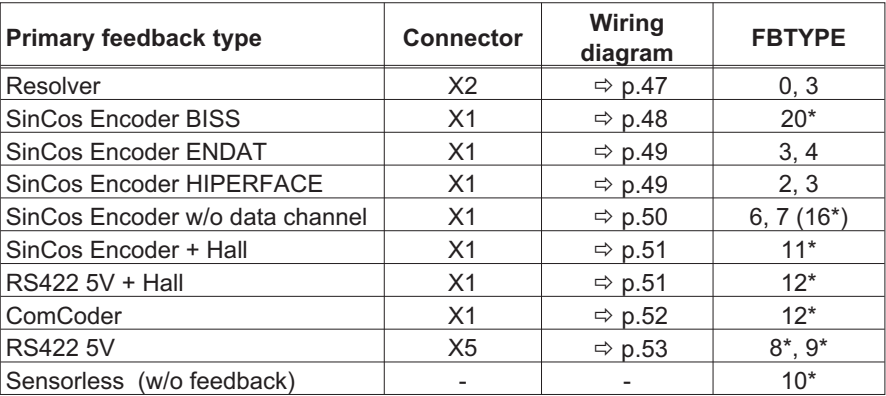

\* Can only be set on the terminal screen of the setup software

\*\* RS422 means "incremental encoder AquadB".

**NOTE** 

Hints for combining primary with secondary feedback systems for position control/electr. gearing can be found from page [54.](#page-53-0)

# <span id="page-46-0"></span>**7.11.1 Resolver (X2)**

Connection of a Resolver (2 to 36-poles) as a feedback system. The thermal control in the motor is connected via the resolver cable to the SERVOSTAR and evaluated there.

If cable lengths of more than 100 m are planned, please contact our customer service . FBTYPE 0, 3

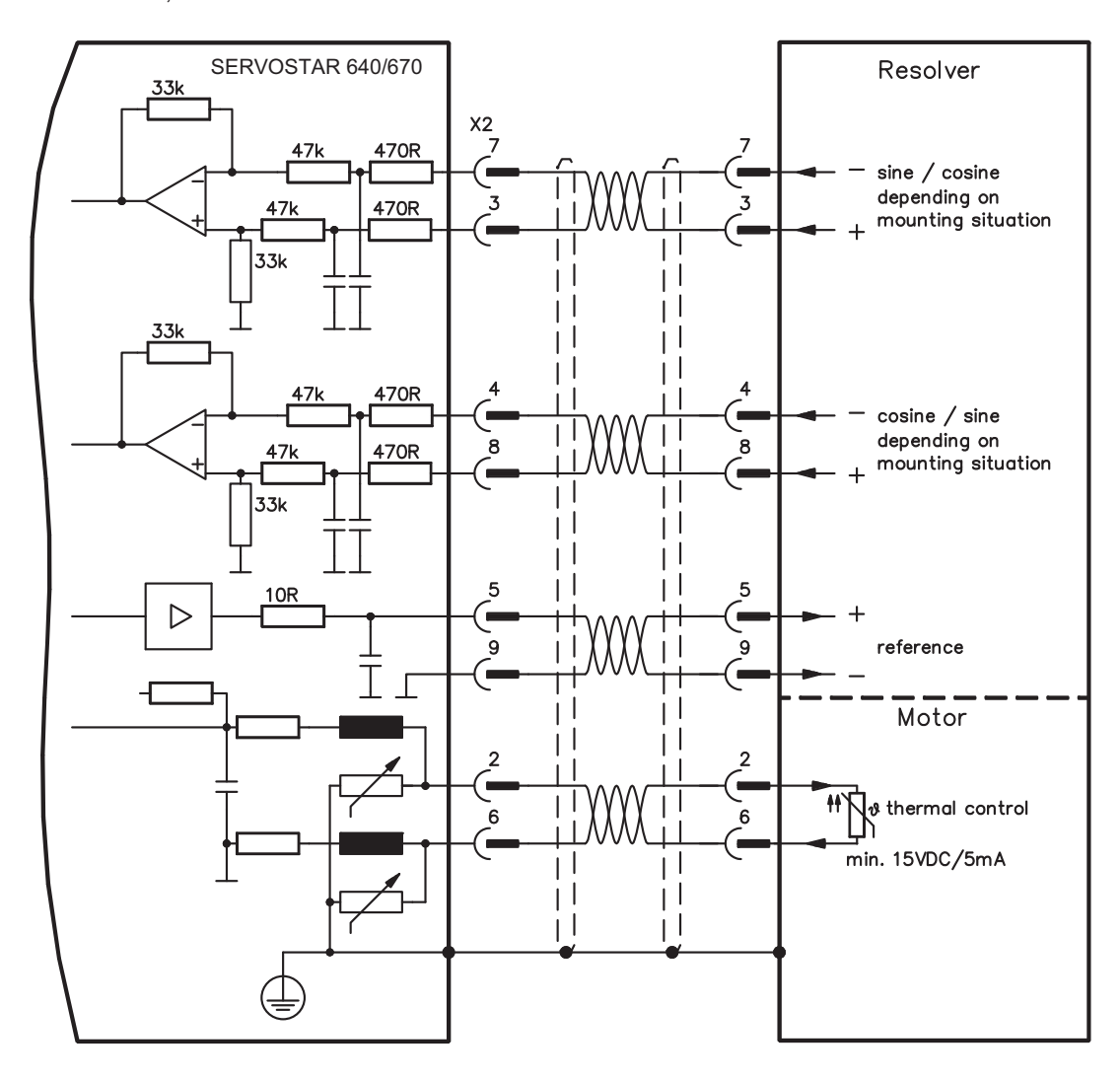

The pin assignment shown on the encoder side relates to the Kollmorgen motors.

## <span id="page-47-0"></span>**7.11.2 Sine encoder with BISS (X1)**

Wiring of a single-turn or multi-turn sine-cosine encoder with BISS interface as a feedback system (firmware revision from 6.68). During start-up of the servo amplifier the parameters stored in the encoder eeprom are uploaded, after that phase only the sine/cosine signals are used.

The thermal control in the motor is connected via the encoder cable to X1 and evaluated there. All signals are connected using our pre-assembled encoder connection cable.

If cable lengths of more than 50m are planned, please consult our customer service.

Frequency limit (sin, cos): 250 kHz FBTYPE 20

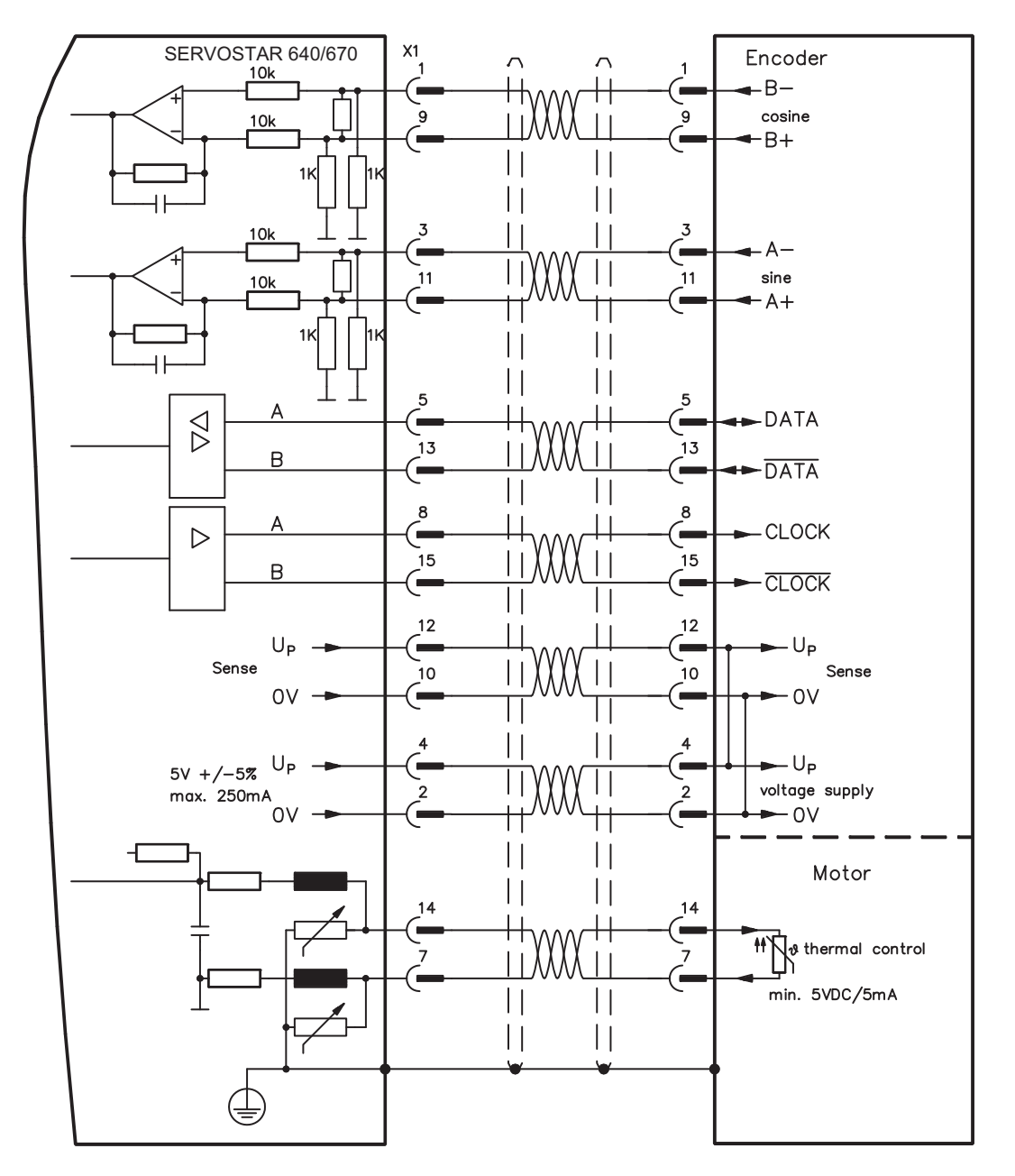

The pin assignment shown on the encoder side relates to the Kollmorgen motors.

## <span id="page-48-0"></span>**7.11.3 Sine Encoder with EnDat 2.1 or HIPERFACE (X1)**

Connection of a single-turn or multiturn sine-cosine encoder. Preferred types are ECN1313 and EQN1325.

The thermal control in the motor is connected via the resolver cable to the SERVOSTAR and evaluated there. All signals are connected using our pre-assembled encoder connection cable.

If cable lengths of more than 50 m are planned, please consult our customer service.

Frequency limit (sin, cos): 250 kHz Encoder with EnDat: FBTYPE 3, 4 Encoder with HIPERFACE: FBTYPE 2, 3

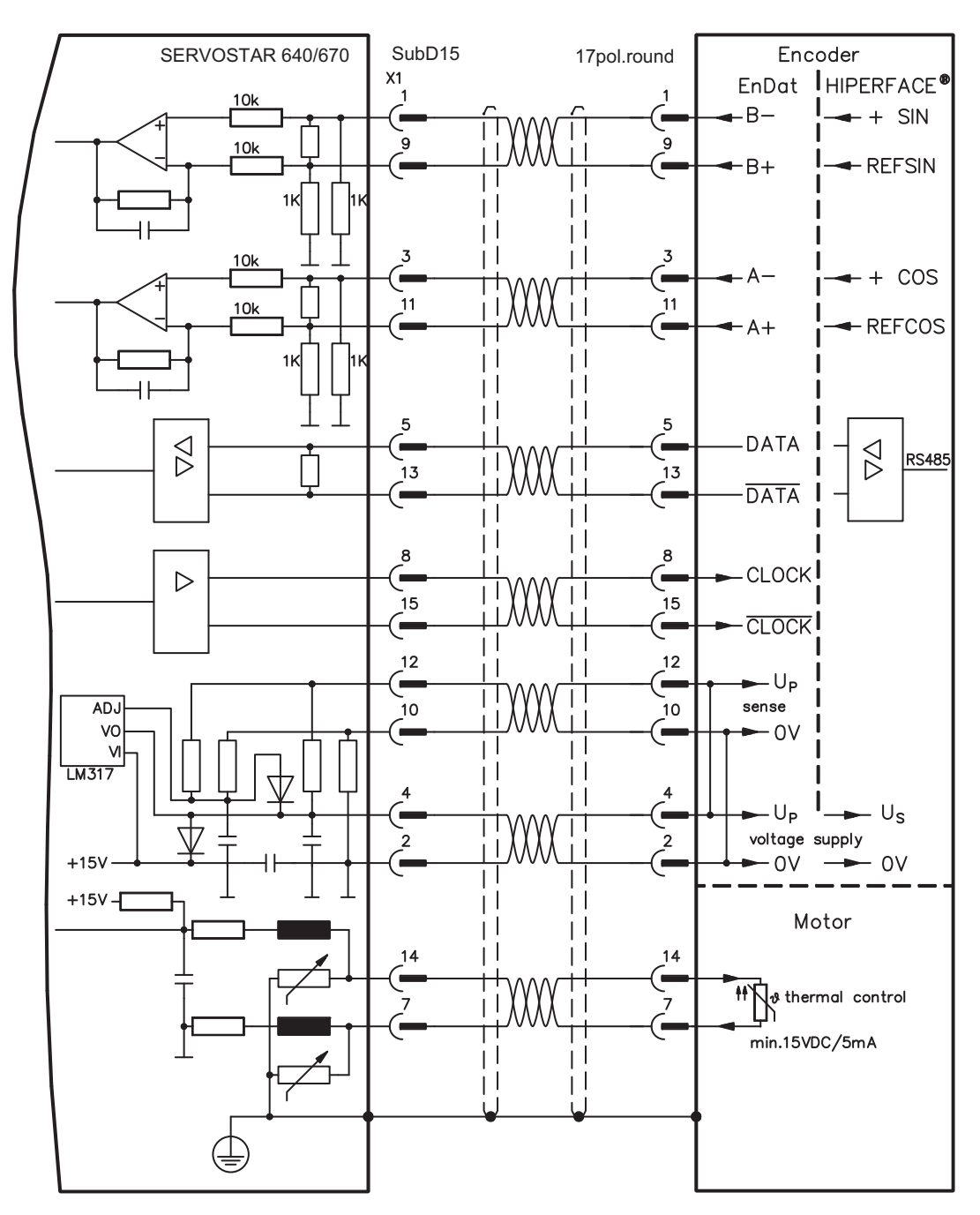

The pin assignment shown on the encoder side relates to the Kollmorgen motors.

## <span id="page-49-0"></span>**7.11.4 Sine Encoder without data channel (X1)**

Connection of a sine-cosine encoder without data channel as feedback unit. Every time the 24V auxiliary voltage is switched on, the amplifier needs start-up information for the position controller (parameter value MPHASE). Depending on the feedback type either wake&shake is executed or the value for MPHASE is read out of the amplifier's EEPROM.

The thermal control in the motor is connected via the encoder cable to X1 and evaluated there.

If lead lengths of more than 50 m are planned, please consult our customer service.

Frequency limit (sin, cos): 250 kHz

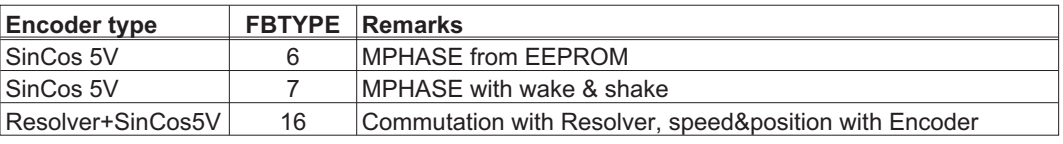

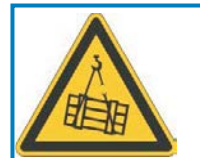

# **WARNING**

With vertical load the load could fall during wake&shake, because the brake is not active and torque is not sufficient to hold the load. Don't use this feedback type with vertical load (hanging load).

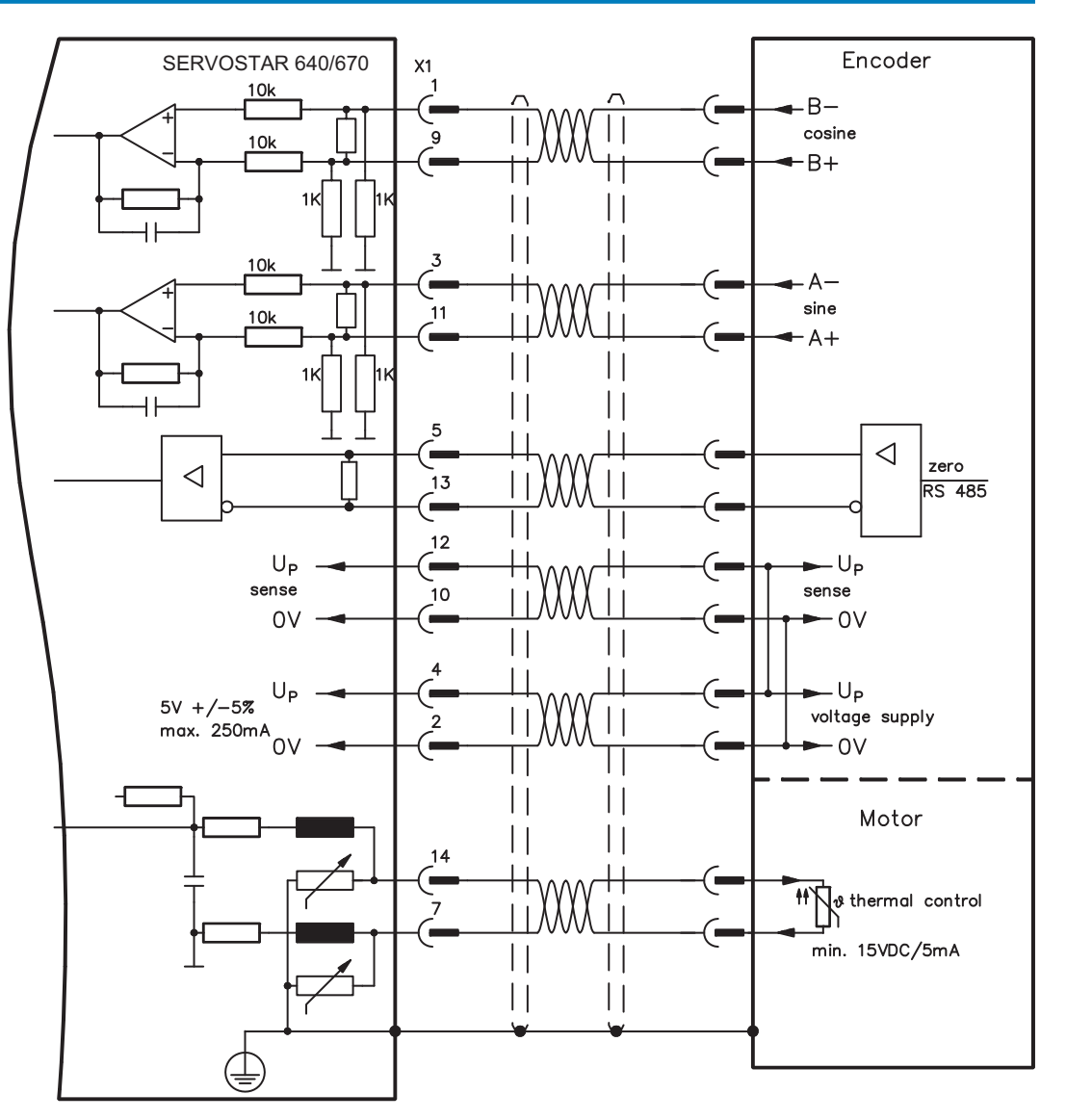

## <span id="page-50-0"></span>**7.11.5 Incremental or sine encoder with hall sensors (X1)**

Feedback devices (incremental or sine-cosine), which don't deliver an absolute information for commutation, can be used as complete feedback system combined with an additional Hall encoder. All signals are connected to X1.

If cable lengths of more than 25 m are planned, please consult our customer service.

Frequency limit (A, B): 250 kHz RS422 with Hall: FBTYPE 12 Encoder with Hall: FBTYPE 11

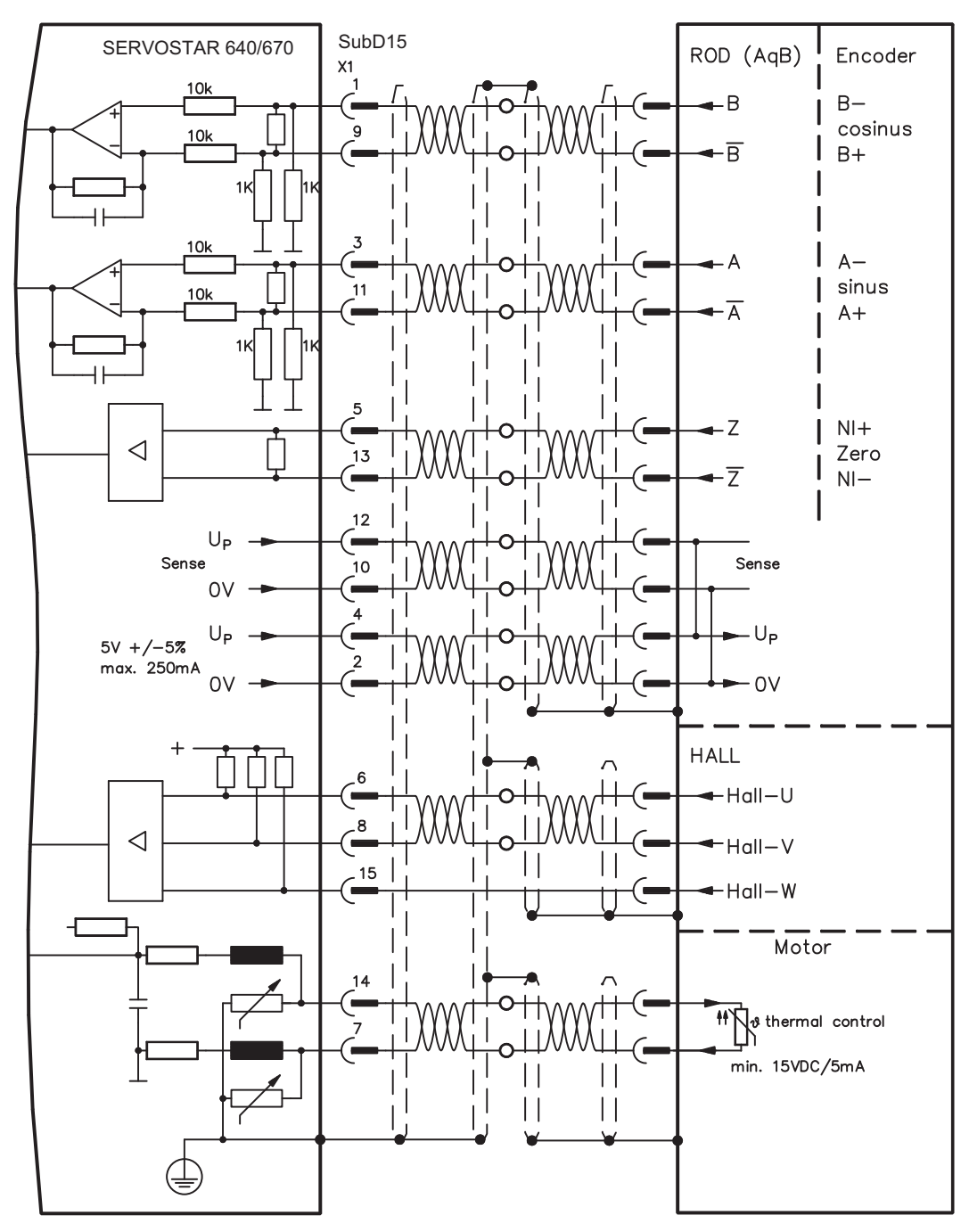

## <span id="page-51-0"></span>**7.11.6 ComCoder (X1)**

Connection of a ComCoder as feedback unit. For the commutation hall sensors are used and for the resolution an incremental encoder.

The thermal control in the motor is connected via the ComCoder cable to X1 and evaluated there.

If cable lengths of more than 25 m are planned, please consult our customer service.

Frequency limit (A, B): 250 kHz RS422 with Hall: FBTYPE 12

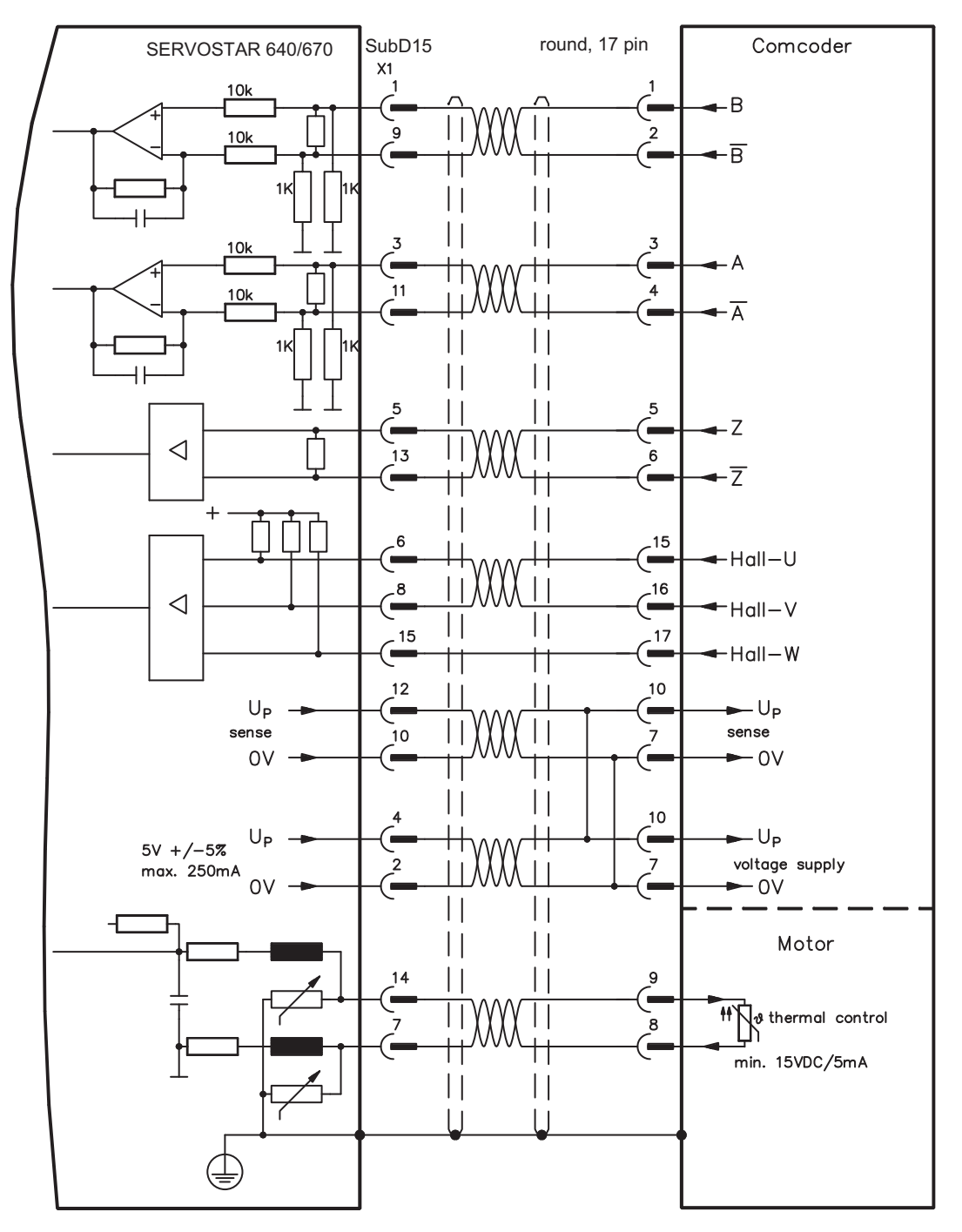

The pin assignment shown on the encoder side relates to the Kollmorgen motors.

## <span id="page-52-0"></span>**7.11.7 Incremental Encoder (X5)**

An incremental encoder can be used as standard motor feedback.

Every time the 24V auxiliary voltage is switched on, the amplifier needs start-up information for the position controller (parameter value MPHASE). Depending on the feedback type either wake&shake is executed or the value for MPHASE is read out of the amplifier's EEPROM.

The thermal control in the motor is connected to X1 (see p[.49\)](#page-48-0) or X2 (see p.[47\)](#page-46-0).

If lead lengths of more than 50 m are planned and for questions concerning the power supply of the encoder, please consult our customer service.

AGND and DGND (connector X3) must be joined together !

Frequency limit: 1.5 MHz

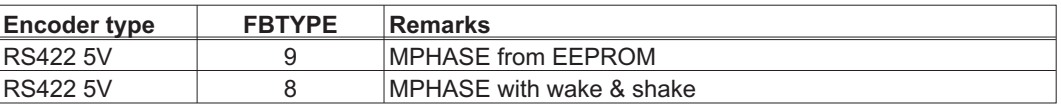

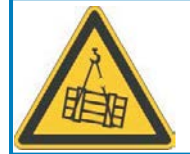

**NOTE** 

# **WARNING**

With vertical load the load could fall during wake&shake, because the brake is not active and torque is not sufficient to hold the load. Don't use this feedback type with vertical load (hanging load).

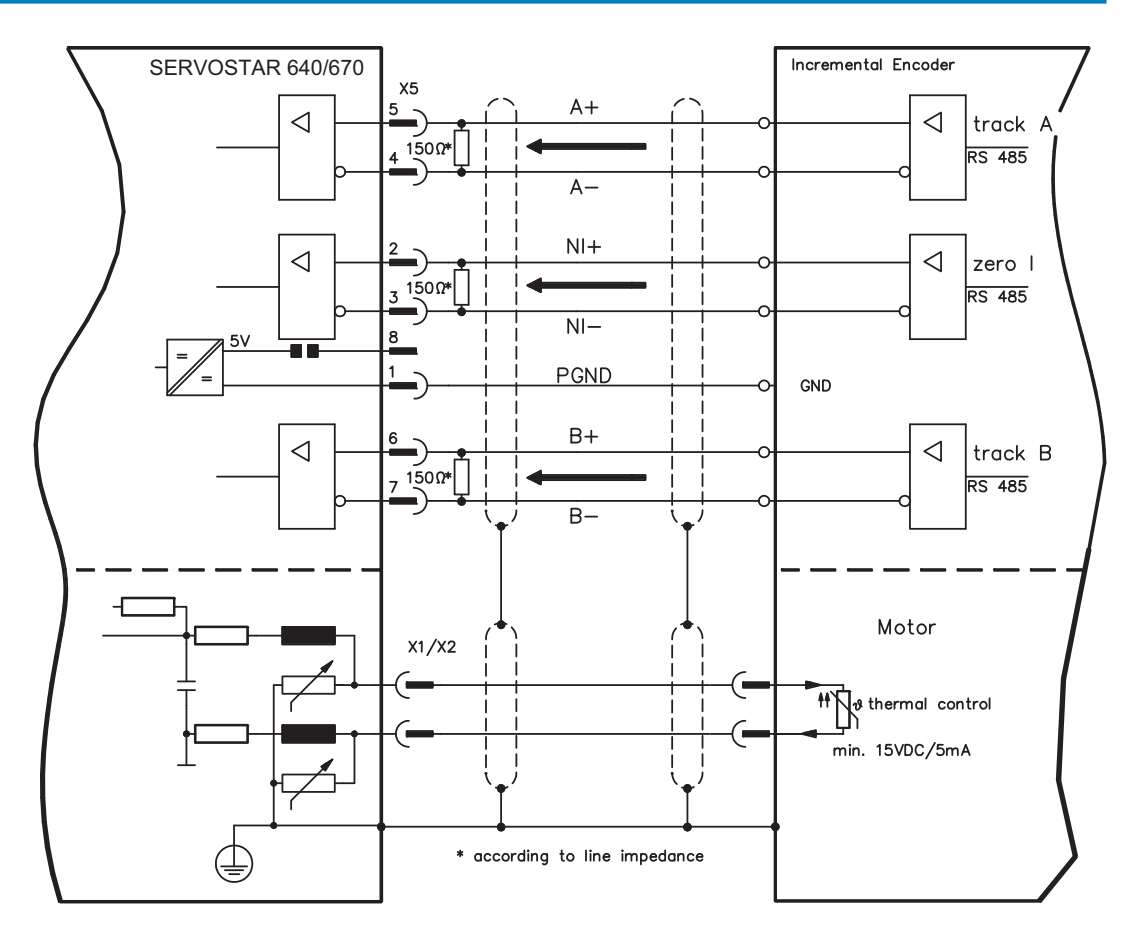

## <span id="page-53-0"></span>**7.12 Electronic Gearing, Master-slave operation**

In the case of the "electronic gearing" functionality (see setup software and description of GEAR-MODE parameter), the servo amplifier is controlled by a secondary feedback device as a slave. More information can be found in the [Online Help](http://www.wiki-kollmorgen.eu/wiki/DanMoBilder/file/s400600help/kms.htm) of the setup software.

It is possible to set up master/slave systems, use an external encoder as a setpoint encoder or connect the amplifier to a stepper motor control.

The amplifier is parameterized using the setup software (electronic gearing).

**Primary Feedback:** adjust on screen page "Feedback" (FBTYPE)

**Secondary Feedback:** adjust on screen pages "Position" and "Gearing" (EXTPOS, GEARMODE)

Master-/Slave adjustment

Master: adjust encoder emulation on screen page "ROD/SSI/Encoder" (ENCMODE) Slave: adjust on screen pages "Position" and "Gearing" (EXTPOS, GEARMODE)

The following types of external encoder can be used:

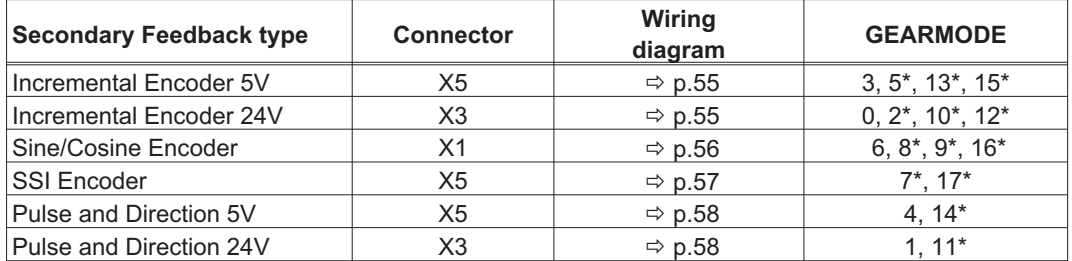

\* adjustable via terminal screen of the setup software

The follwing table shows the allowed feedback combinations:

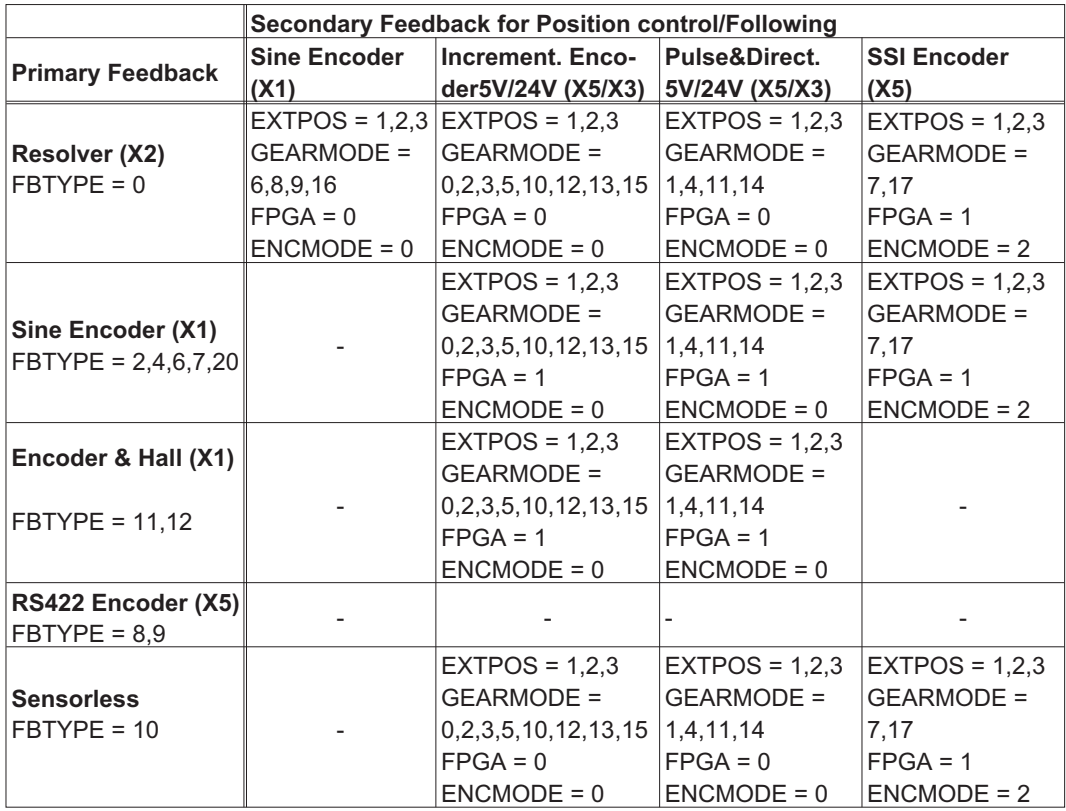

## <span id="page-54-0"></span>**7.12.1 Connection to a SERVOSTAR master, 5 V signal level (X5)**

You can link several SERVOSTAR amplifiers together in master-slave operation. Up to 16 slave amplifiers can be controlled by the master via the encoder output. The connector X5 must be used.

Frequency limit: 1.5 MHz, slew rate tv  $\leq$  0,1 µs

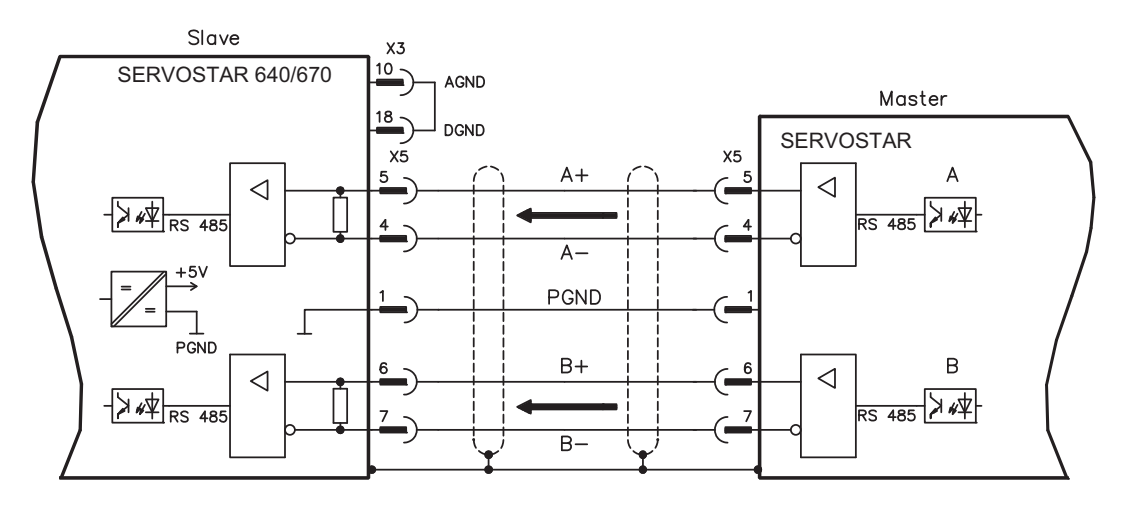

**NOTE** 

AGND and DGND (connector X3) must be joined together !

## **7.12.2 Connection to incremental encoder master with 24 V signal level (X3)**

This interface can be used to operate the SERVOSTAR 640/670 as a slave, mastered by an encoder with 24 V signal level (master-slave operation). The digital inputs DIGITAL-IN 1 and 2 at connector X3 must be used.

Frequency limit: 250 kHz, slew rate tv  $\leq$  0.1 µs

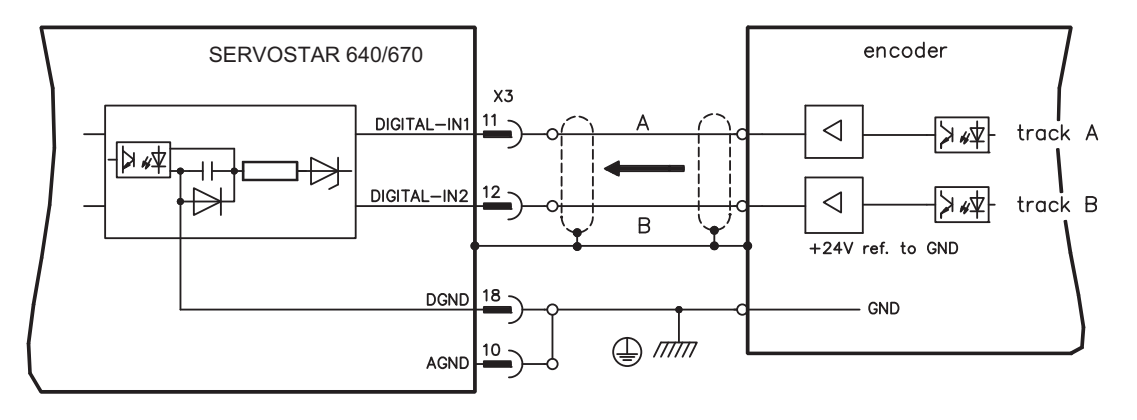

**NOTE** 

AGND and DGND (connector X3) must be joined together !

## <span id="page-55-0"></span>**7.12.3 Connection to a sine-cosine encoder master (X1)**

You can operate the SERVOSTAR 640/670 as a slave, mastered by a sine-cosine encoder (master-slave operation). The connector X1 must be used.

If cable lengths of more than 25 m are planned, please consult our customer service.

Frequency limit: 250 kHz

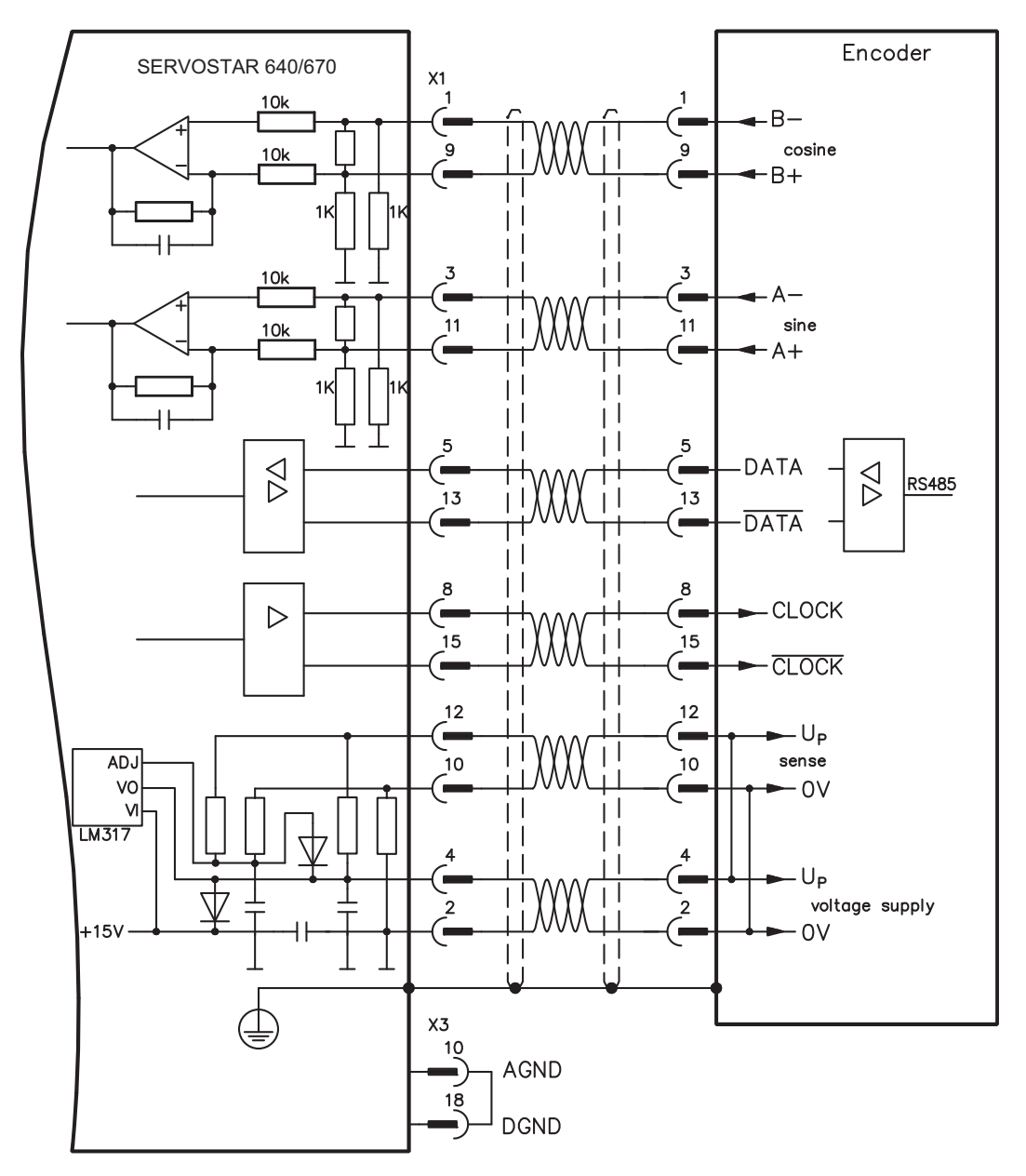

### **NOTE**

AGND and DGND (connector X3) must be joined together!

# <span id="page-56-0"></span>**7.12.4 Connection to a SSI encoder (X5)**

You can set up the SERVOSTAR 640/670 as a slave following a synchronous serial absolute-encoder (master-slave operation). This application uses the SubD connector X5.

If lead lengths of more than 50 m are planned and for questions concerning the power supply of the encoder, please consult our customer service.

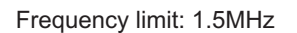

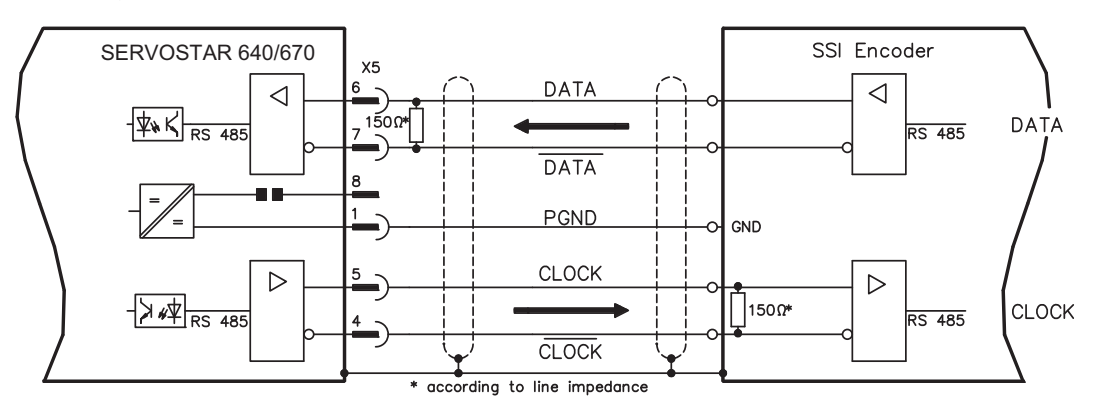

AGND and DGND (connector X3) must be joined together!

## **7.12.5 Connection to stepper-motor controllers (step and direction)**

This interface can be used to connect the servo amplifier to a third-party stepper-motor controller. The parameters for the servo amplifier are set up with the aid of the setup software (electrical gearing). The number of steps can be adjusted, so that the servo amplifier can be adjusted to the pulse-direction signals of any stepper-motor controller. Various monitoring signals can be output.

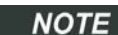

**NOTE** 

Observe the frequency limit! Using an A quad B encoder provides better EMC noise immunity.

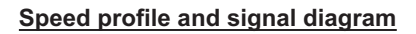

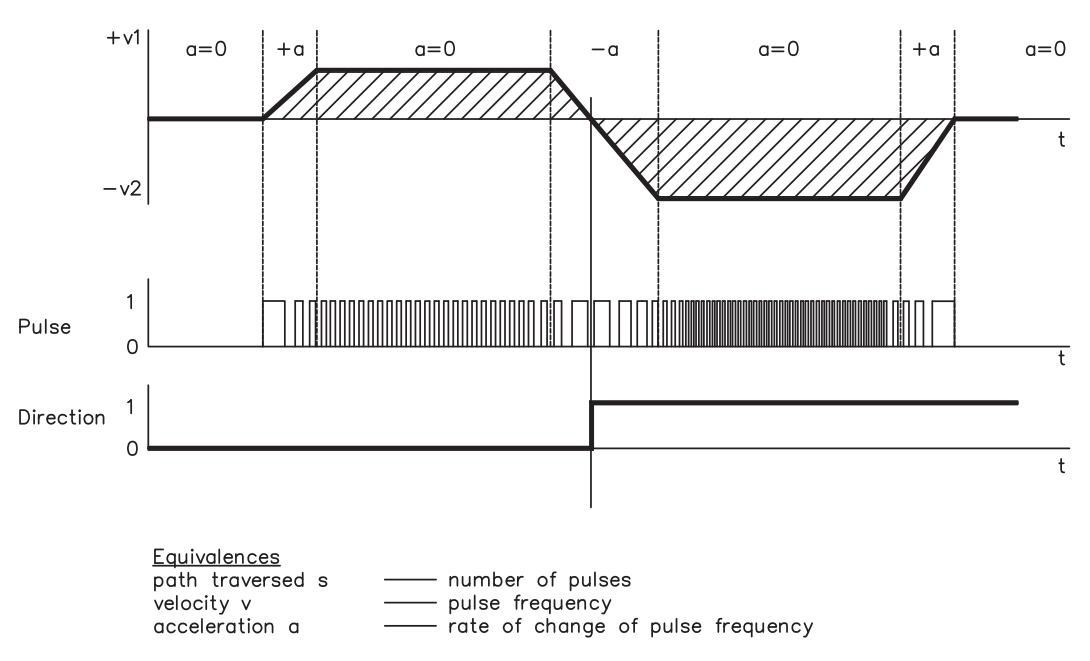

## <span id="page-57-0"></span>**7.12.5.1 Step/Direction with 5 V signal level (X5)**

This interface can be used to connect the servo amplifier to a stepper-motor controller with 5 V signal level. The connector X5 must be used. Frequency limit: 1.5 MHz

AGND and DGND (connector X3) must be joined together ! **NOTE** 

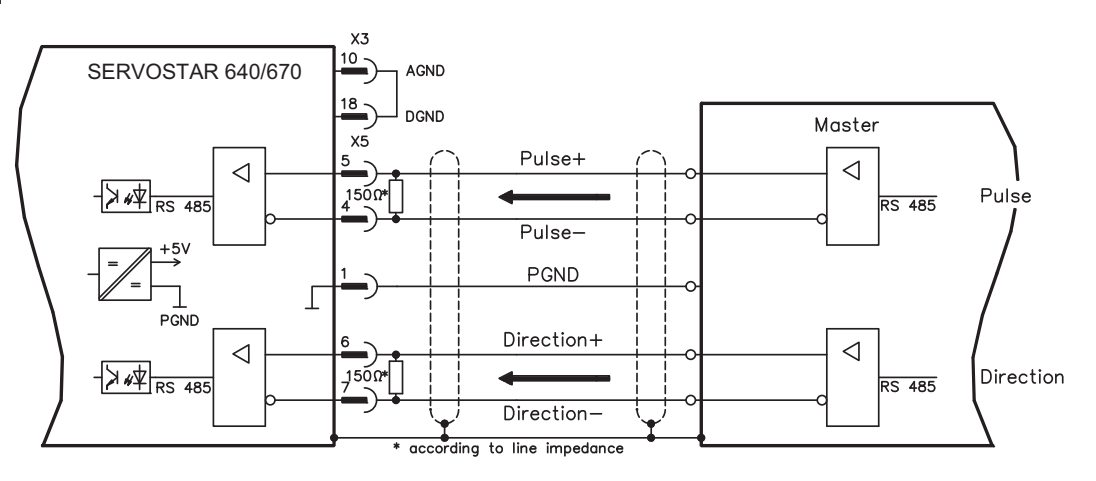

## **7.12.5.2 Step/Direction with 24 V signal level (X3)**

This interface can be used to connect the servo amplifier to a stepper-motor controller with 24 V signal level. The digital inputs DIGITAL-IN 1 and 2 at connector X3 must be used. Frequency limit: 250 kHz

#### **NOTE**

AGND and DGND (connector X3) must be joined together!

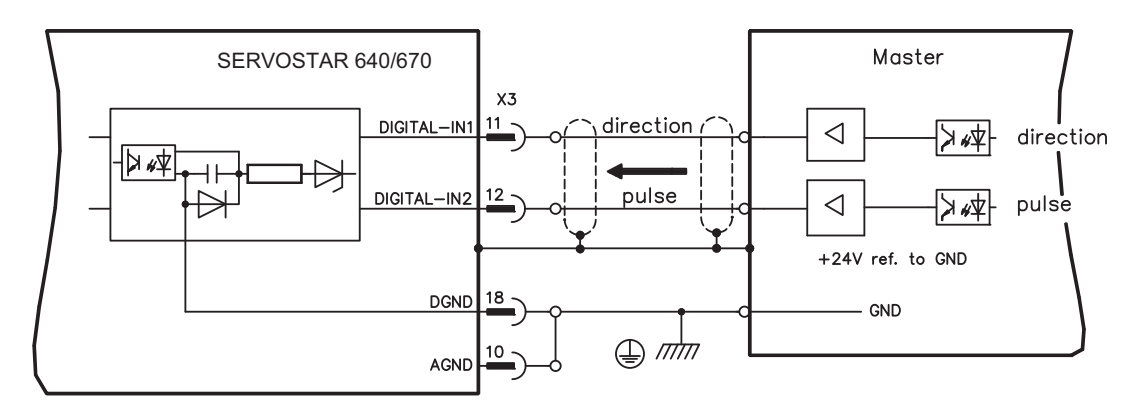

# <span id="page-58-0"></span>**7.13 Encoder emulations**

## **7.13.1 Incremental encoder output - A quad B (X5)**

The incremental-encoder interface is part of the package supplied. Select the encoder function ROD (screen page "Encoder"). In the servo amplifier, the position of the motor shaft is calculated from the cyclic-absolute signals of the resolver or encoder. Incremental-encoder compatible pulses are generated from this information. Pulses are output on the SubD-connector X5 as two signals, A and B, with 90° phase difference and a zero pulse.

The resolution (lines before quadrature) can be changed with the RESOLUTION parameter:

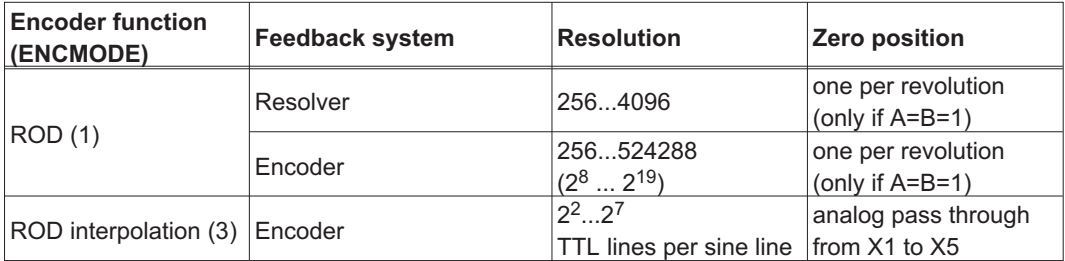

You can also adjust and store the position of the zero pulse within one mechanical turn (parameter NI-OFFSET).

### **NOTE**

The drivers are supplied from an internal supply voltage. PGND must always be connected to the controls. **The max. admissible cable length is 10 m.**

Connections and signal description for incremental-encoder interface : The count direction is upwards when the motor shaft is rotating clockwise (looking at the shaft end).

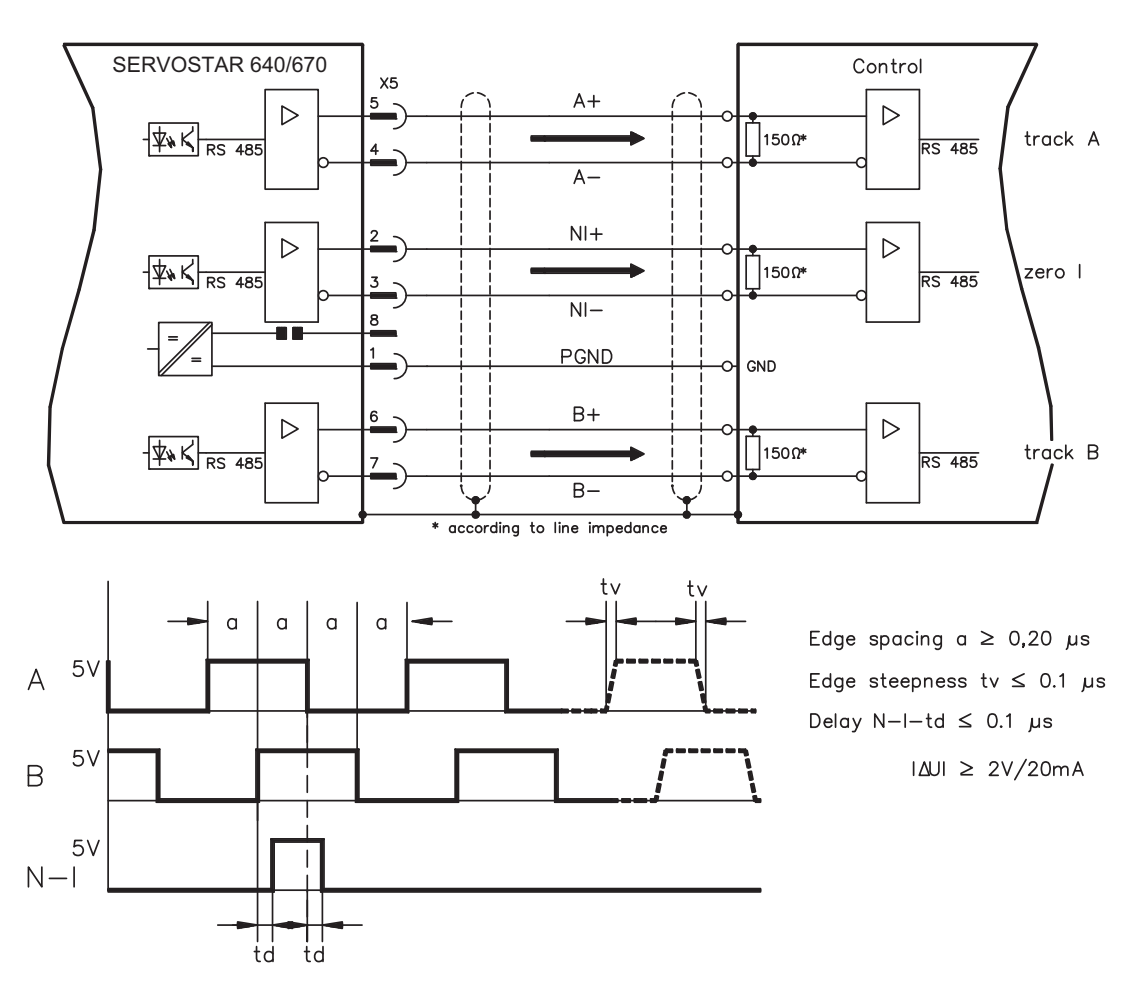

## <span id="page-59-0"></span>**7.13.2 SSI output (X5)**

The SSI interface (synchronous serial absolute-encoder simulation) is part of the delivered package. Select the encoder function SSI (screen page "Encoder"). In the servo amplifier, the position of the motor shaft is calculated from the cyclically absolute signals from the resolver or encoder. This information is used to create a position output in a format that is compatible with the standard SSI-absolute-encoder format. 24 bits are transmitted.

**SINGLE TURN selected**: The upper 12 bits are fixed to ZERO, the lower 12 bits contain the position information. For 2-pole resolvers, the position value refers to the position within one turn of the motor, for 4-pole resolvers it is within half a turn, and for 6-pole resolvers it is within a third of a turn. Exception: If an encoder with a commutation track is used as the feedback unit, then the upper 12 bits are set to 1 (data invalid!) until a homing run is performed.

**MULTI TURN selected**: The upper 12 bits contain the number of motor turns, the lower 12 bits contain the position information.

The signal sequence can be output in **Gray** code (standard) or in **binary** code (parameter SSI-CODE). The servo amplifier can be adjusted to the clock frequency of your SSI-evaluation with the SSI-CLOCK parameter (cycle time 200 kHz or 1.5 MHz and inverted).

#### The drivers are supplied from internal supply voltage. PGND must always be connected.

#### Connection and signal description for SSI interface :

The count direction is upwards when the motor shaft is rotating clockwise (looking at the shaft end).

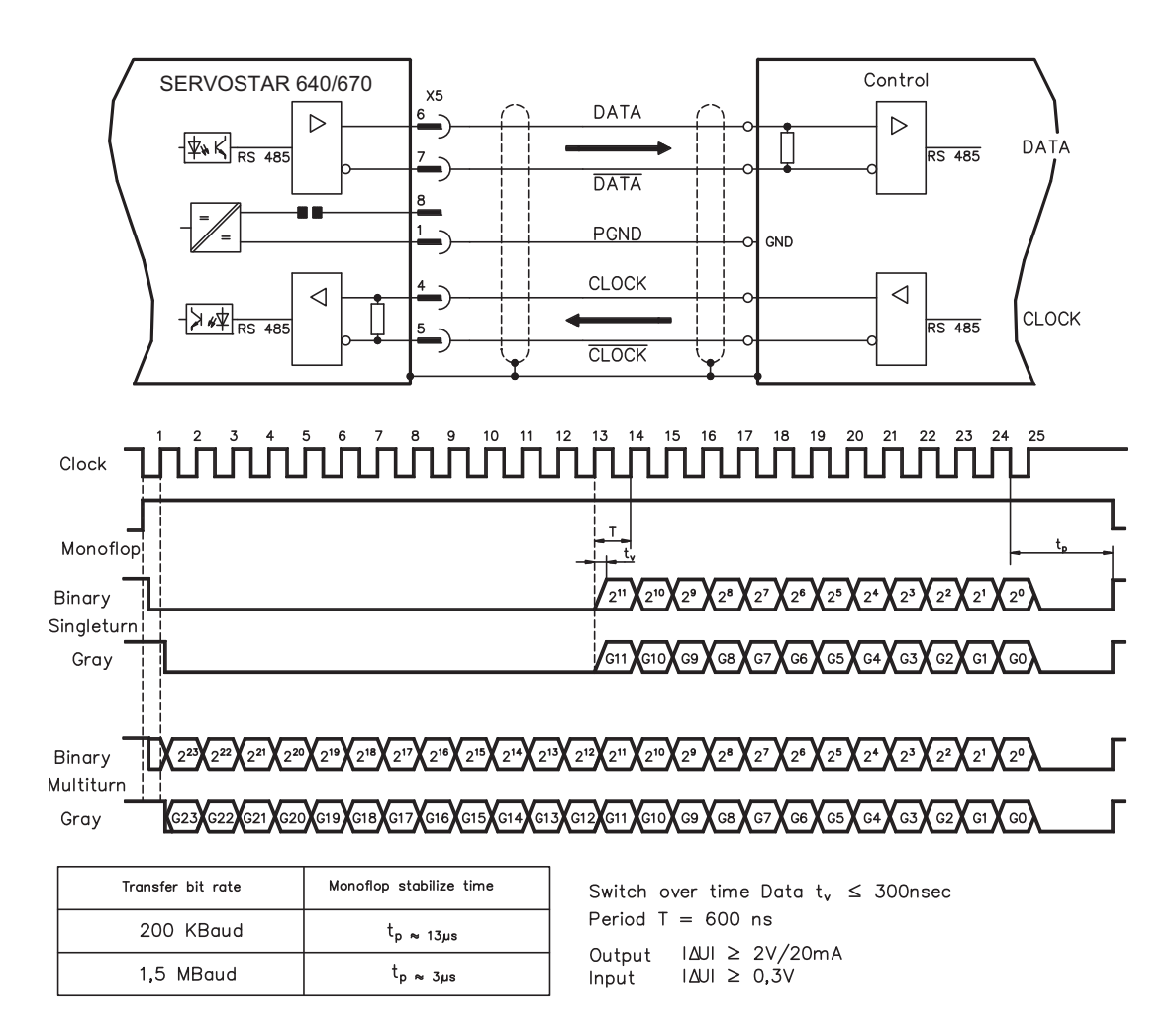

# <span id="page-60-0"></span>**7.14 Digital and analog inputs and outputs**

## **7.14.1 Analog inputs (X3)**

The servo amplifier is equipped with two differential inputs for analog setpoints which are **programmable**. AGND (X3/1) must always be joined to the CNC-GND of the controls as a ground reference.

#### **Technical characteristics**

- Differential-input voltage max.  $\pm$  10 V
- Resolution 1.25 mV
- Ground reference : AGND, terminal X3/1
- Input resistance 20 k $\Omega$
- Common-mode voltage range for both inputs  $± 10 V$
- Update rate 62.5 µs

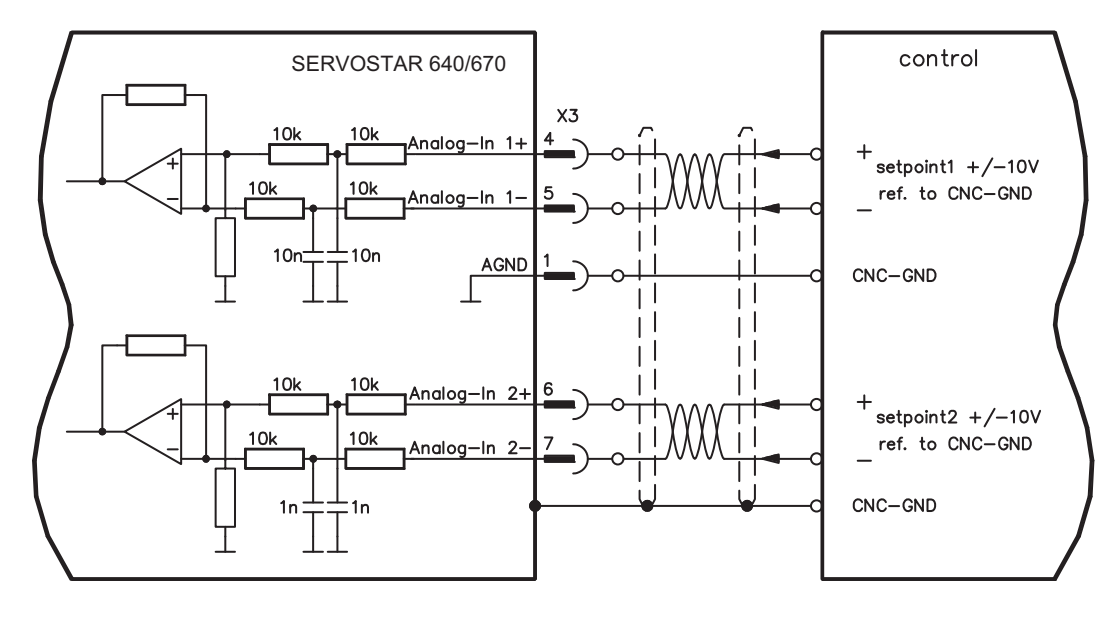

### **Input Analog-In1 (terminals X3/4-5)**

Differential input voltage max. ± 10 V, resolution 14-bit, scalable Standard setting : speed setpoint

#### **Input Analog-In2 (terminals X3/6-7)**

Differential input voltage max. ± 10 V, resolution 12-bit, scalable Standard setting : torque setpoint

Application examples for setpoint input Analog-In2:

- adjustable external current limit
- reduced-sensitivity input for setting-up/jog operation
- pre-control / override

### **Fixing the direction of rotation**

Standard setting : clockwise rotation of the motor shaft (looking at the shaft end)

- Positive voltage between terminal X3/4 (+) and terminal X3/5 (-) or
- Positive voltage between terminal X3/6 (+) and terminal X3/7 (-)

To reverse the direction of rotation, swap the connections to terminals X3/4-5 and. X3/6-7 or change the ROT. DIRECTION parameter in the "Speed controller" screen.

## <span id="page-61-0"></span>**7.14.2 Analog outputs (X3)**

#### **Technical characteristics**

- Reference ground is analog-GND (AGND, terminal X3/1 and X3/10)
- Output resistance : 2.2 k $\Omega$
- Output voltage  $\pm 10$  V
- Resolution : 10 bit.
- Update rate 62.5 µs

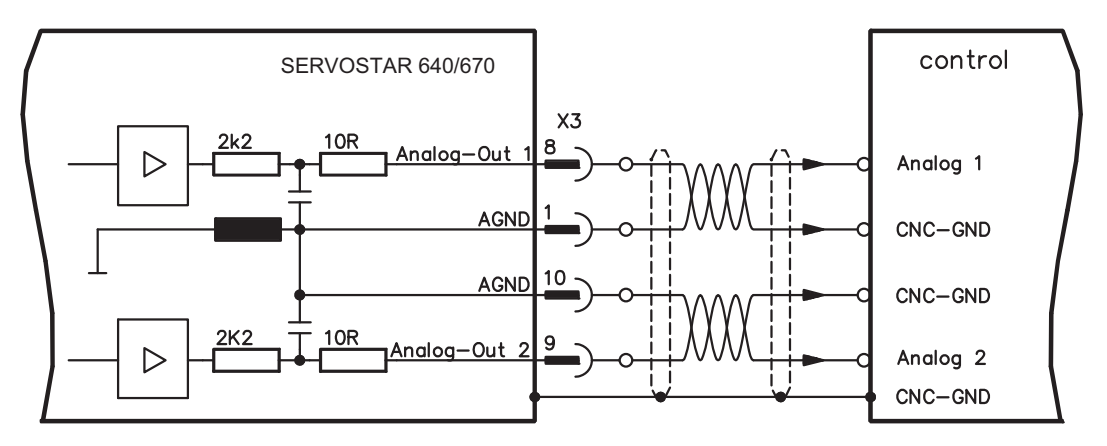

## **Programmable analog outputs Analog-Out 1 / Analog-Out 2**

The terminals X3/8 (Analog-Out 1) or X3/9 (Analog-Out 2) can have the following analog signals assigned to them:

Standard setting :

Analog-Out 1 : Tachometer voltage n<sub>act</sub> (speed) The output delivers  $\pm 10$  V at the preset limit speed.

**Analog-Out 2** : Current actual value **Iact** (torque)

The output delivers  $\pm$  10 V at the preset peak current (effective r.m.s. value).

You can use the terminals X3/8 (Analog-Out 1) or X3/9 (Analog-Out 2) to output converted analog values for digital measurements which are contained in the servo amplifier.

You can find a list of pre-programmed functions on the "analog I/O" screen of our setup software.

# <span id="page-62-0"></span>**7.14.3 Digital inputs (X3)**

All digital inputs are **electrically isolated** through optocouplers.

### **Technical characteristics**

- Reference ground is **Digital**-GND (DGND, terminal X3/18)
- Inputs at X3 meet PLC standards (IEC 61131-2 Typ 1)
- High: 11...30 V / 2...11 mA, Low -3...+5 V / <1 mA
- Update rate: 250 µs

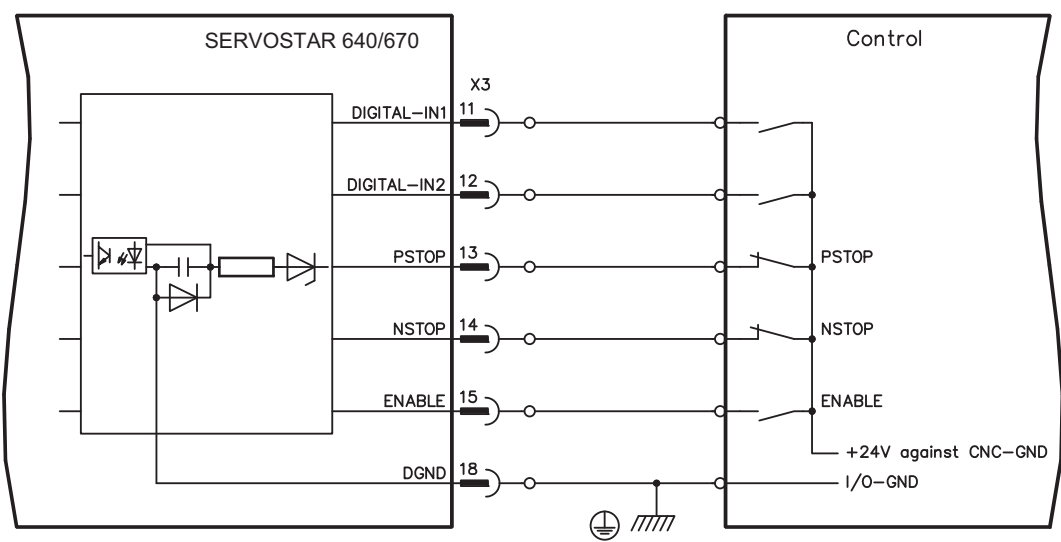

### **ENABLE input**

The output stage of the servo amplifier is activated by the enable signal (terminal X3/15, input 24 V, **active-high**). In the inhibited state (low signal) the motor which is attached does not have any torque.

#### **Programmable digital inputs :**

You can use the digital inputs PSTOP / NSTOP / DIGITAL-IN1 and DIGITAL-IN2 to initiate preprogrammed functions that are stored in the servo amplifier.

You can find a list of pre-programmed functions on the "digital I/O" screen of our setup software. If an input is freshly assigned to a pre-programmed function, then the data set must be stored in the EEPROM of the servo amplifier, and the 24 V auxiliary supply of the servo amplifier must be switched off and on again (to reset the amplifier software).

#### **Limit-switches PSTOP / NSTOP**

Terminals X3/13 and X3/14 are normally programmed for the connection of limit switches. If these inputs are not needed for the connection of limit switches, then they are programmable for other input functions.

Limit-switch positive/negative (**PSTOP / NSTOP**, terminals X3/13 and X3/14), high level in normal operation (fail-safe for a cable break).

A low signal (open) inhibits the corresponding direction of rotation, **the ramp function remains effective.**

#### **DIGITAL-IN 1 / DIGITAL-IN 2**

The digital inputs on terminals X3/11 (DIGITAL-IN 1) or terminal X3/12 (DIGITAL-IN 2) can be logically combined in a pre-programmable function.

## <span id="page-63-0"></span>**7.14.4 Digital outputs (X3)**

#### **Technical characteristics**

- Reference ground is digital-GND (DGND, terminal X3/18)
- All digital outputs are floating
	- DIGITAL-OUT1 and 2: Open-collector, max. 30 VDC, 10 mA
		- BTB/RTO: Relay output, max. 30 VDC or 42 VAC, 0.5 A
- Update rate: 250 µs

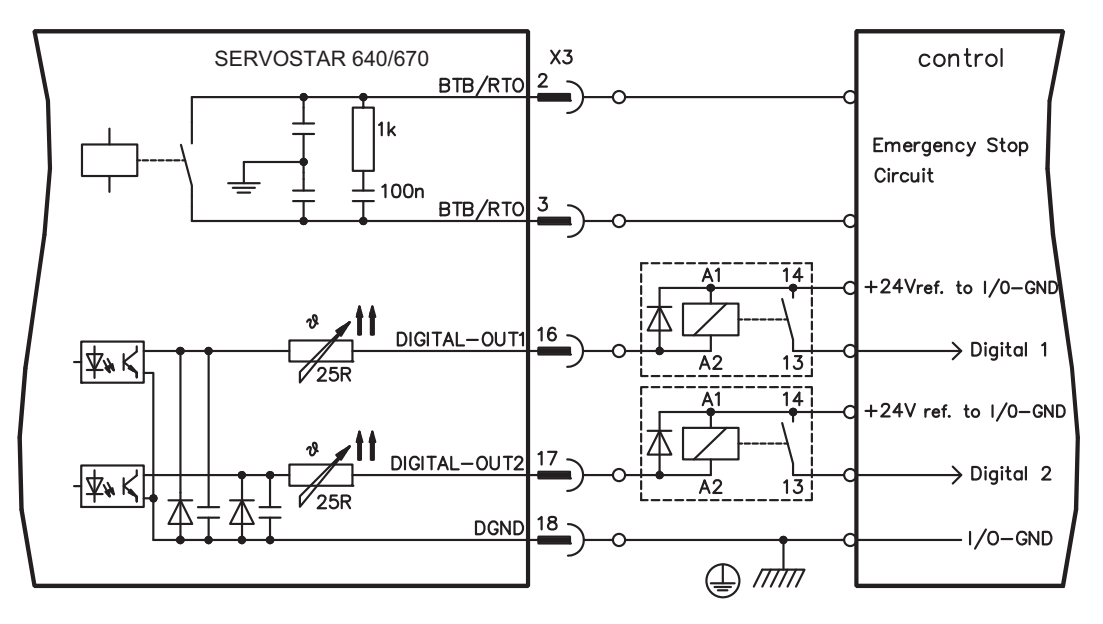

#### **Ready-to-operate contact BTB/RTO**

Operational readiness (terminals X3/2 and X3/3 ) is signalled by a **floating** relay contact. The contact is **closed** when the servo amplifier is ready for operation, the signal is **not** influenced by the enable signal, the I<sup>2</sup>t- limit, or the brake threshold.

All faults cause the BTB/RTO contact to open and the switch-off of the output stage (if the BTB contact is open, the output stage is disabled -> no power). A list of the error messages can be found on page [91](#page-90-0).

#### **Programmable digital outputs DIGITAL-OUT 1 / 2:**

You can use the digital outputs DIGITAL-OUT1 (terminal X3/16) and DIGITAL-OUT2 (terminal X3/17) to outputs messages from pre-programmed functions that are stored in the servo amplifier. You can find a list of pre-programmed functions on the "digital I/O" screen of our setup software.

If an input is freshly assigned to a pre-programmed function, then the data set must be stored in the EEPROM of the servo amplifier, and the 24 V auxiliary supply of the servo amplifier must be switched off and on again (to reset the amplifier software).

Evaluate the outputs via inverting interface relays (see connection diagram), for example Phönix DEK-REL-24/I/1 (turn-on delay 6 ms, turn-off delay 16ms).

**NOTE** The described logic in the [online help](http://www.wiki-kollmorgen.eu/wiki/DanMoBilder/file/s400600help/kms.htm) of the setup software refers to the output of the inverting interface relays. Consider the delay of the applied relay !

**NOTE** 

## <span id="page-64-0"></span>**7.15 RS232 interface, PC connection (X6)**

The setting of the operating, position control, and motion-block parameters, can be carried out on an ordinary commercial PC.

Connect the PC interface (X6) of the servo amplifier **while the supply to the equipment is switched off** via a normal commercial 3-core null-modem cable to a serial interface on the PC.

**NOTE** Do not use a null-modem link cable!

> The interface is electrically isolated through an optocoupler, and is at the same potential as the CANopen interface.

The interface is selected and set up in the setup software.

Further notes can be found on page [75](#page-74-0).

With the optional expansion card -2CAN- the two interfaces for RS232 and CAN, which otherwise use the same connector X6, are separated onto two connectors ( $\Leftrightarrow$  p. [107](#page-106-0)).

Interface cable between the PC and servo amplifiers of the SERVOSTAR 640/670 series:

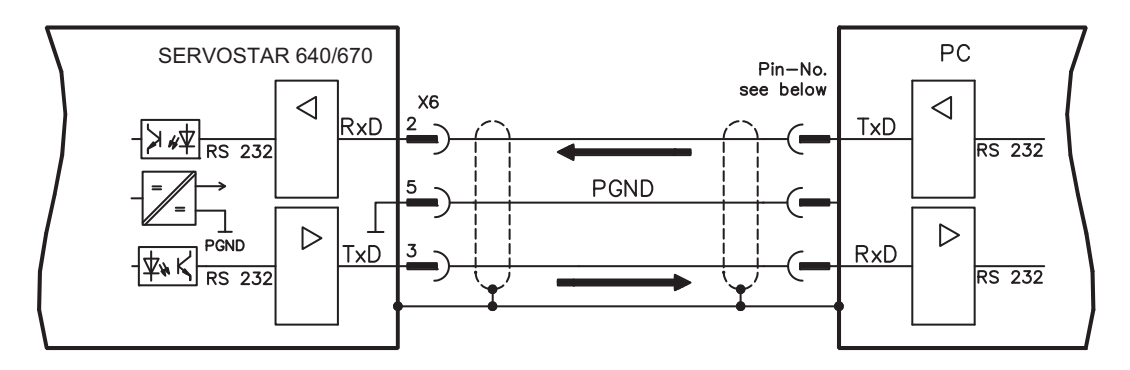

(View : looking at the face of the built-in SubD connectors, this corresponds to the solder side of the SubD sockets on the cable)

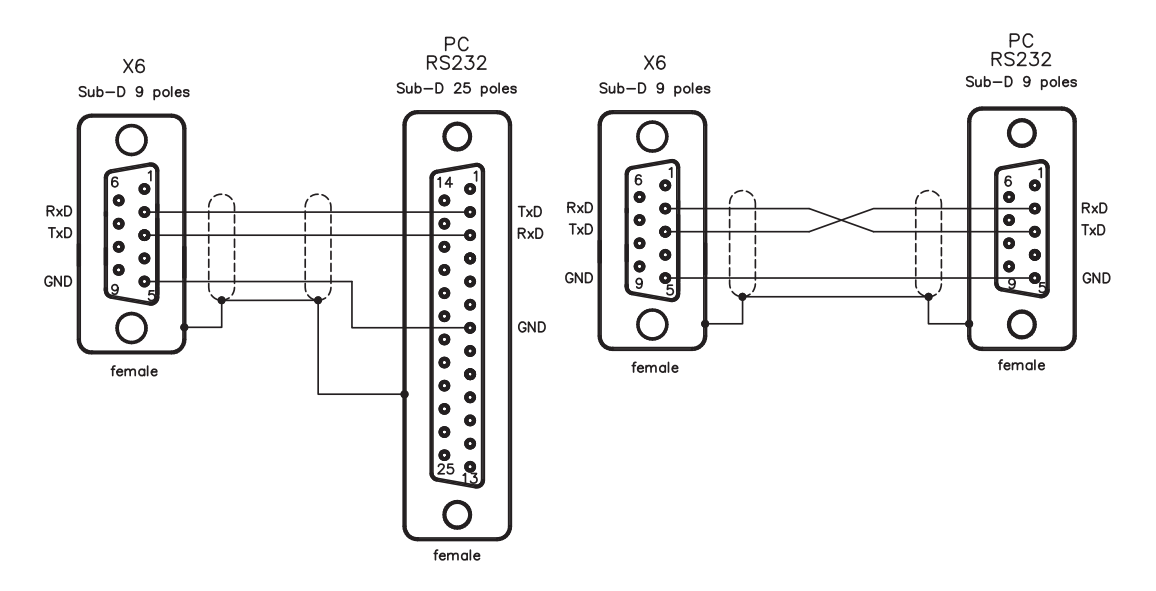

# <span id="page-65-0"></span>**7.16 CANopen interface (X6)**

The interface for connection to the CAN bus (default 500 kBaud). The integrated profile is based on the communication profile CANopen DS301 and the drive profile DSP402. The following functions are available in connection with the integrated position controller:

Jogging with variable speed, reference traverse (zeroing), start motion task, start direct task, digital setpoint provision, data transmission functions and many others.

Detailed information can be found in the CANopen manual. The interface is electrically isolated by optocouplers, and is at the same potential as the RS232 interface. The analog setpoint inputs can still be used.

With the optional expansion card -2CAN- the two interfaces for RS232 and CAN, which otherwise use the same connector X6, are separated onto two connectors  $(\Rightarrow p. 107)$  $(\Rightarrow p. 107)$  $(\Rightarrow p. 107)$ .

**NOTE** AGND and DGND (connector X3) must be joined together !

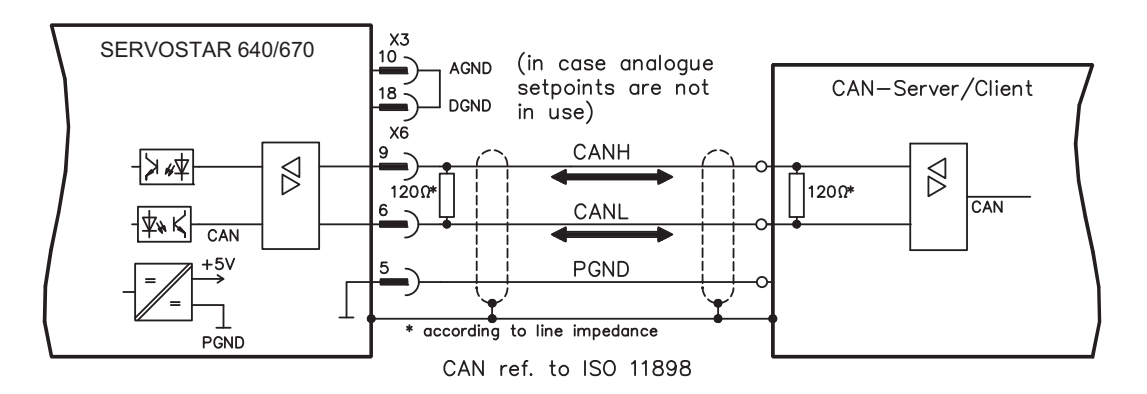

#### **CAN bus cable**

To meet ISO 11898 you should use a bus cable with a characteristic impedance of 120  $\Omega$ . The maximum usable cable length for reliable communication decreases with increasing transmission speed. As a guide, you can use the following values which we have measured, but they are not to be taken as assured limits:

**Cable data:** Characteristic impedance 100-120 Ω Cable capacity max. 60 nF/km Lead resistance (loop)  $159.8 \Omega/km$ 

**Cable length, depending on the transmission rate**

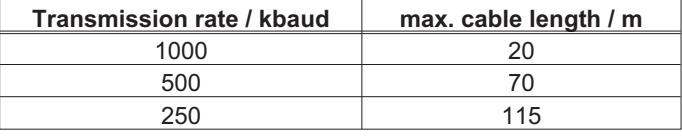

Lower cable capacity (max. 30 nF/km) and lower lead resistance

(loop, 115  $\Omega$ /km) make it possible to achieve greater distances.

(Characteristic impedance 150 ± 5  $\Omega \Rightarrow$  terminating resistor 150 ± 5  $\Omega$ ).

For EMC reasons, the SubD connector housing must fulfil the following conditions:

— metal or metallized housing

— provision for cable shielding connection in housing, large-area connection

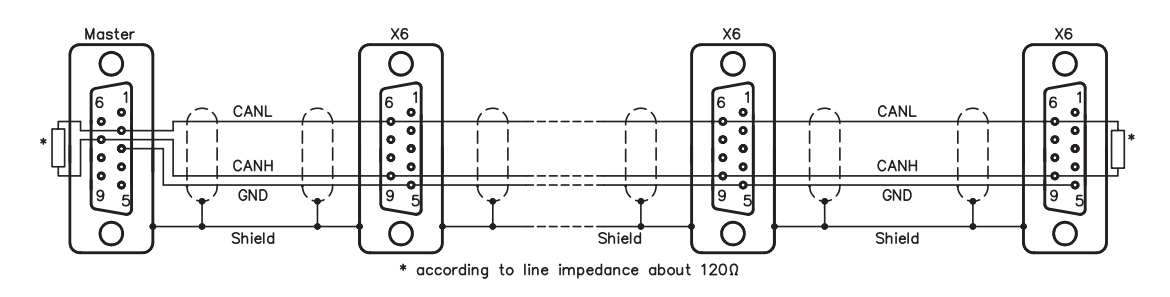

## <span id="page-66-0"></span>**7.17 Restart lock -AS- according to EN 954-1**

A frequently required application task is the protection of personnel against the restarting of drives. This can not be achieved by an electronic inhibit, but must be implemented with mechanical elements (positively driven relay contacts).

To get round this problem, up to now either the main contactor in the mains supply line was switched off, or another contactor was used to disconnect the motor from the servo amplifier.

The disadvantages of this method are :

- the DC bus link has to be charged up again at restart
- wear on the contacts of the contactors, caused by switching under load
- extensive wiring required, with additional switching components

The restart lock -AS- avoids these disadvantages. A safety relay in the servo amplifier is activated either by the PLC or manually. Positively driven contacts provide a safe disconnection of the amplifier, the setpoint input of the servo amplifier is inhibited, and a signal is sent to the safety circuit.

The suggested circuits ( $\Leftrightarrow$  p. [71\)](#page-70-0) fulfills safety category 1 (EN 954-1) or category 3 with additional safety relay (e.g. PNOZ of PILZ company).

#### **Advantages of the restart lock -AS- :**

- the DC bus link remains charged up, since the mains supply line remains active
- only low voltages are switched, so there is no contact wear
- very little wiring is required

#### **Moving single axis-groups in setting-up operation**

In setting-up operation, people will frequently be within the danger zone of the machinery. Axes will normally be moved under the control of permission switches. An additional switch-off of the unused axes, by means of the restart lock, increases the safety margin and avoids the repeated switching of main contactors or motor contactors.

#### **Switching off grouped axes with separate working areas**

Even when several SERVOSTAR 640/670 are operating off a common mains supply and DC bus link, it is possible to set up groups for separate working areas. These groups can then be switched off separately.

SERVOSTAR 640/670 does not have any safety functionality according to IEC 61800-5-2. The **NOTICE** optional restart lock function -AS- cannot be compared to the safety function STO. The described function -AS- is proofen according to EN 954-1. This standard is not listed in the EC Machine Directive 2006/42/EG since 31.12.2012. The requirements for a restart lock according to EN 954-1 are nevertheless fulfilled.

### **7.17.1 Important notes**

- $\bullet$ Observe the chapter "use as directed" for the restart lock -AS-  $(\Rightarrow p. 68)$  $(\Rightarrow p. 68)$  $(\Rightarrow p. 68)$
- $\bullet$  The monitoring contacts (KSO1/2) for each amplifier must be looped into the control circuit. This is vital, so that a malfunction of the internal safety relay or a cable break can be recognized.
- $\bullet$  If the restart lock -AS- is automatically activated by a control system (KSI1/2), then make sure that the output of the control is monitored for possible malfunction. This can be used to prevent a faulty output from activating the restart lock -AS- while the motor is running.
- $\bullet$  Keep to the following functional sequence when the restart lock -AS- is used :
	- 1.Brake the drive in a controlled manner (speed setpoint = 0V)
	- 2. When speed = 0 rpm, disable the servo amplifier (enable =  $0V$ )
	- 3.If there is a suspended load, block the drive mechanically
	- 4.Activate the restart lock -AS-

## <span id="page-67-0"></span>**7.17.2 Use as directed**

The restart lock -AS- is **exclusively** intended to preventing the restart of a system. To achieve this functionality, the wiring of the safety circuits must meet the safety requirements of EN60204, EN12100 and EN 954-1..

The -AS- restart lock must **only** be activated,

- when the motor is no longer rotating (setpoint =  $0V$ , speed = 0rpm, enable =  $0V$ ). **Drives with a suspended load must have an additional safe mechanical blocking** (e.g. by a motor-holding brake).
- when the monitoring contacts (KSO1/2) for all servo amplifiers are wired into the control signal loop.

The -AS- restart lock may **only** be controlled by a CNC if the control of the internal safety relay is arranged for redundant monitoring.

The -AS- restart lock must **not** be used if the drive is to be made inactive for the following reasons :

- 1. cleaning, maintenance and repair operations - long inoperative periods In such cases, the entire system should be disconnected from the supply by the personnel, and secured (main switch).
- 2. emergency-stop situations In an emergency-stop situation, the main contactor is switched off (by the emergency-stop button).

## **7.17.3 Block diagram**

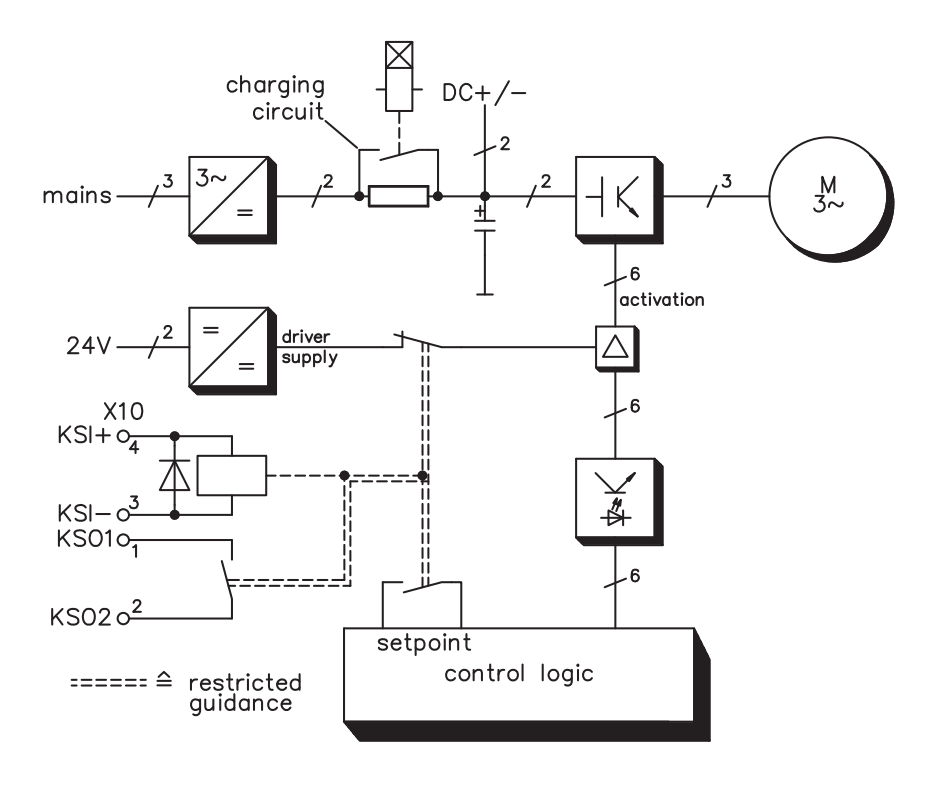

## **7.17.4 Functional description**

The connector (X10) is mounted on the front panel of the SERVOSTAR 640/670.The coil connections and a make (n.o.) contact of a safety relay are made available through 4 terminals on this connector.

The 24VDC safety relay in the servo amplifier (approved) is controlled externally. All the relay contacts have positive action.

Two contacts switch off the driver supply of the output stage in the servo amplifier, and short the internal setpoint signal to AGND (0 V).

The make (n.o.) contact used for monitoring is looped into the control circuit.

If the safety relay is not energized, then the monitoring contact is open and the servo amplifier is ready for operation.

If the drive is electronically braked, the servo amplifier is disabled and the motor-holding brake is on, then the safety relay is energized (manually or by the controls).

The supply voltage for the driver circuit of the output stage is switched off in a safe manner, the internal setpoint is shorted to 0V, and the monitoring contact bridges the safety logic in the control circuit of the system (monitoring of protective doors etc.)

Even if the output stage or driver is destroyed, it is impossible to start the motor.

If the safety relay itself is faulty, then the monitoring contact cannot bridge the safety logic of the system. Opening the protective devices will then switch off the system.

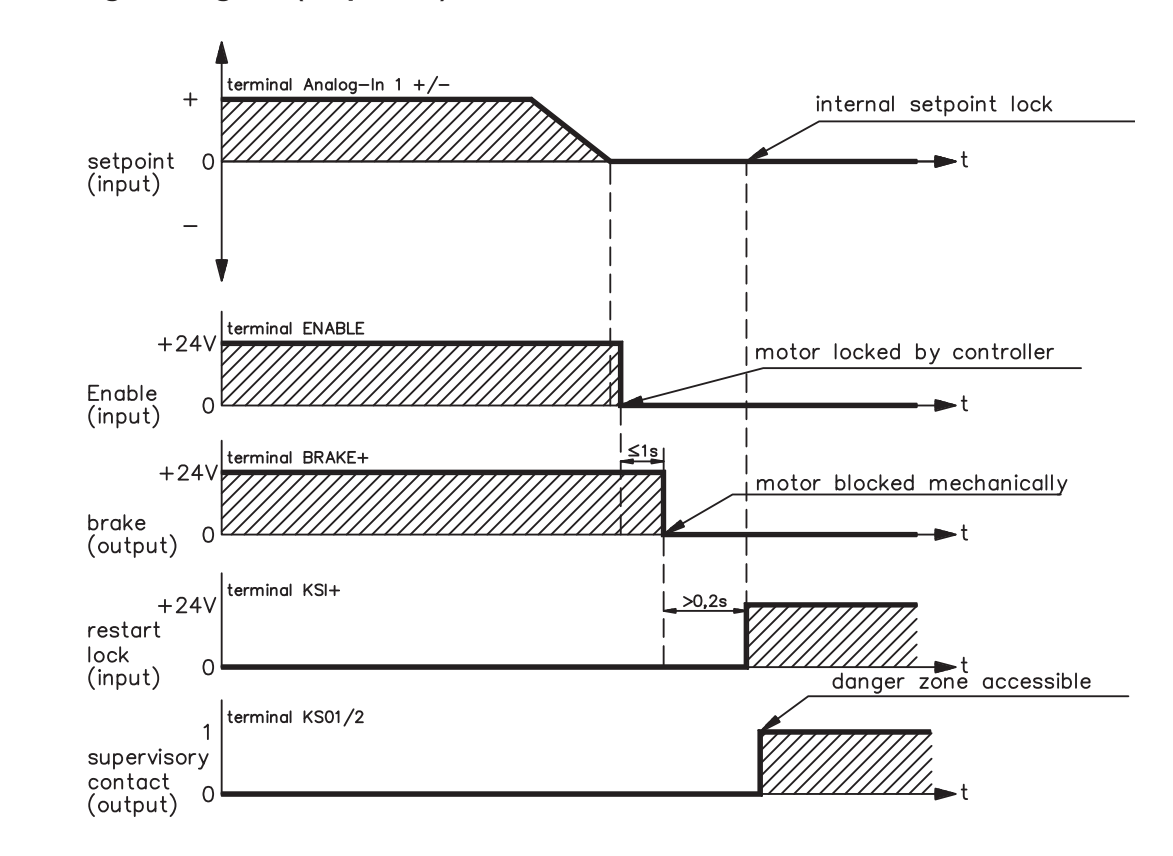

## **7.17.5 Signal diagram (sequence)**

## <span id="page-69-0"></span>**7.17.6 Functional test**

**NOTICE** 

The functioning of the restart lock **must** be tested during setup, after every alteration in the wiring of the system, or after exchanging one or more components of the system.

- 1. Stop all drives, with setpoint 0V, disable drives, mechanically block any suspended loads<br>2. Activate the restart lock -AS-.
- Activate the restart lock -AS-.
- 3. Open protective screens (but do not enter hazardous area)
- 4. Pull off the X10 connector from an amplifier: **the mains contactor must drop out**
- 5. Reconnect X10. Switch on mains contactor again.
- 6. Repeat steps 4 and 5 for each individual servo amplifier.

## **7.17.7 Connection diagram (principle)**

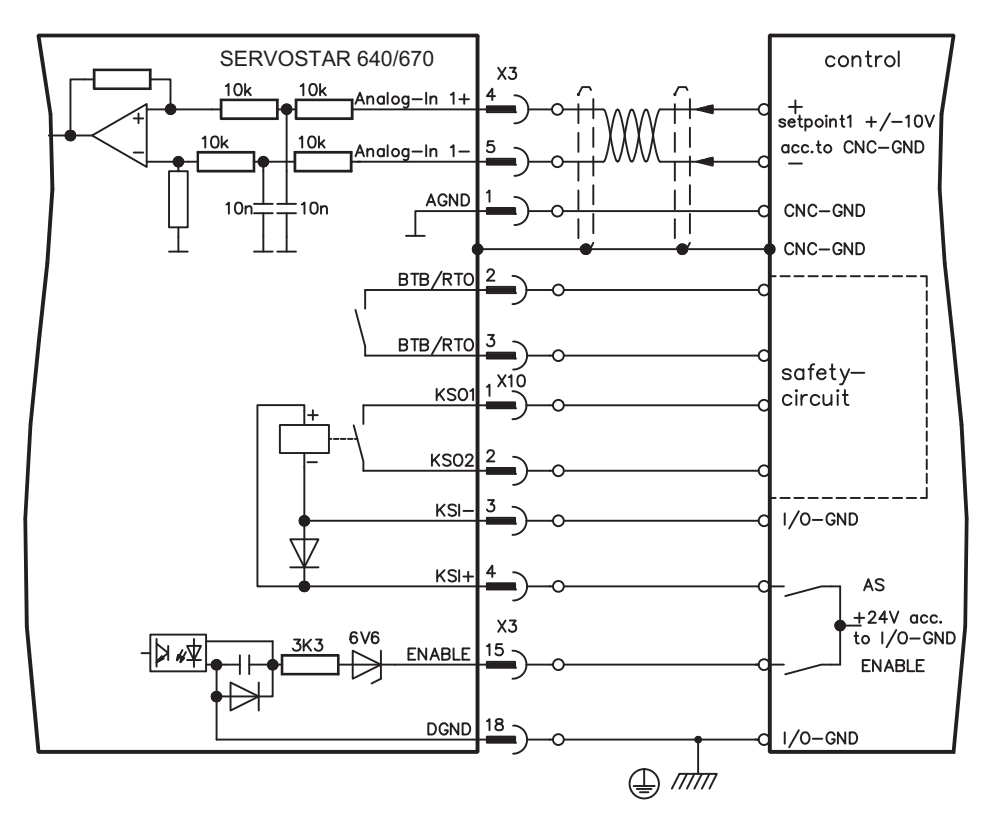

## **NOTE**

Application examples for category 1 see chapters [7.17.8](#page-70-0).

## <span id="page-70-0"></span>**7.17.8 Application example category 1 according to EN 954-1**

Flowchart for stop and emergency stop category 0.

## **7.17.8.1 Control circuit**

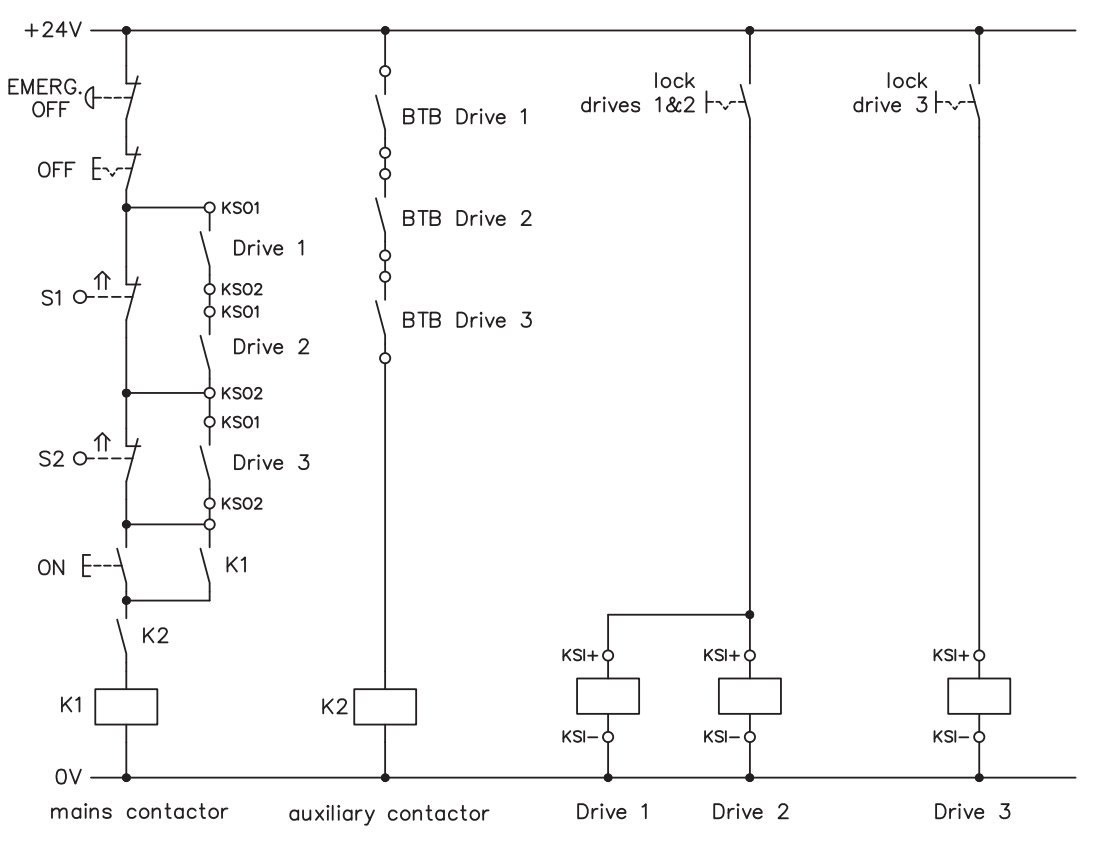

## **7.17.8.2 Mains supply circuit**

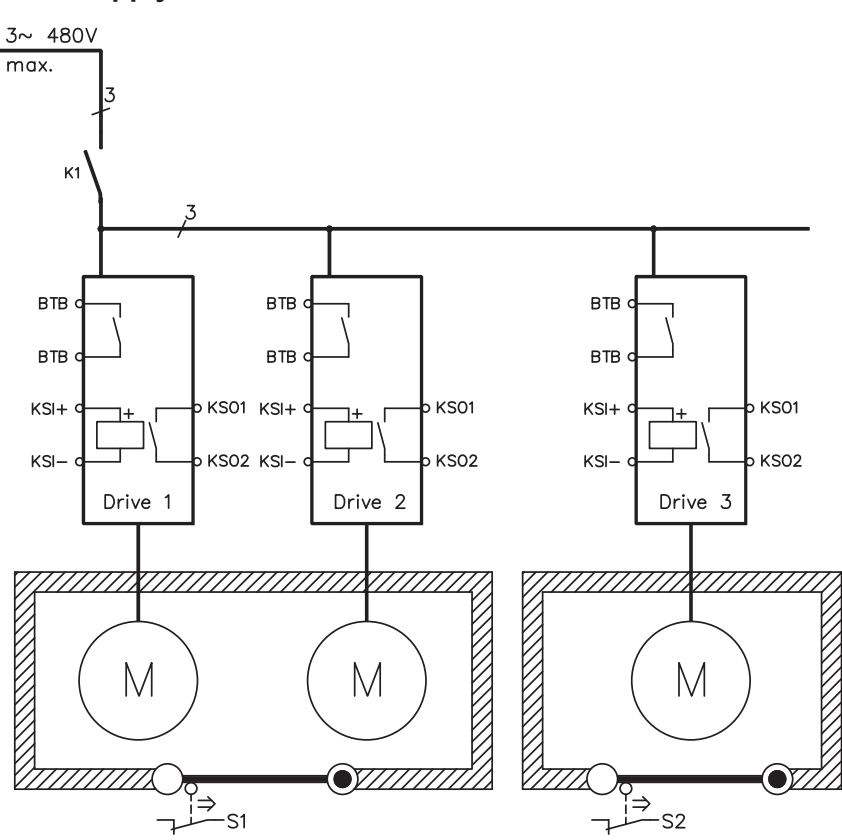

**SERVOSTAR 640/670 Instructions Manual 71**

## **7.17.9 Application example category 3 according to EN 954-1**

Flowchart for stop and emergency stop category 1.

# **7.17.9.1 Control circuit**

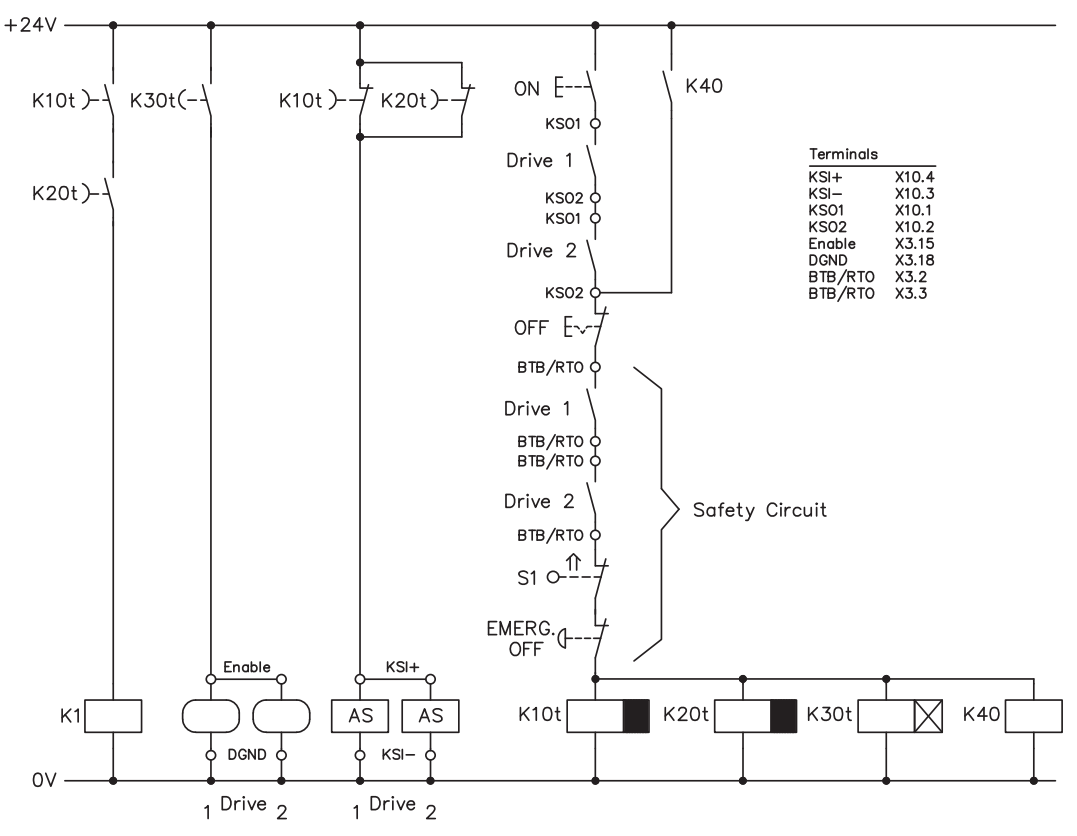

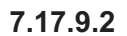

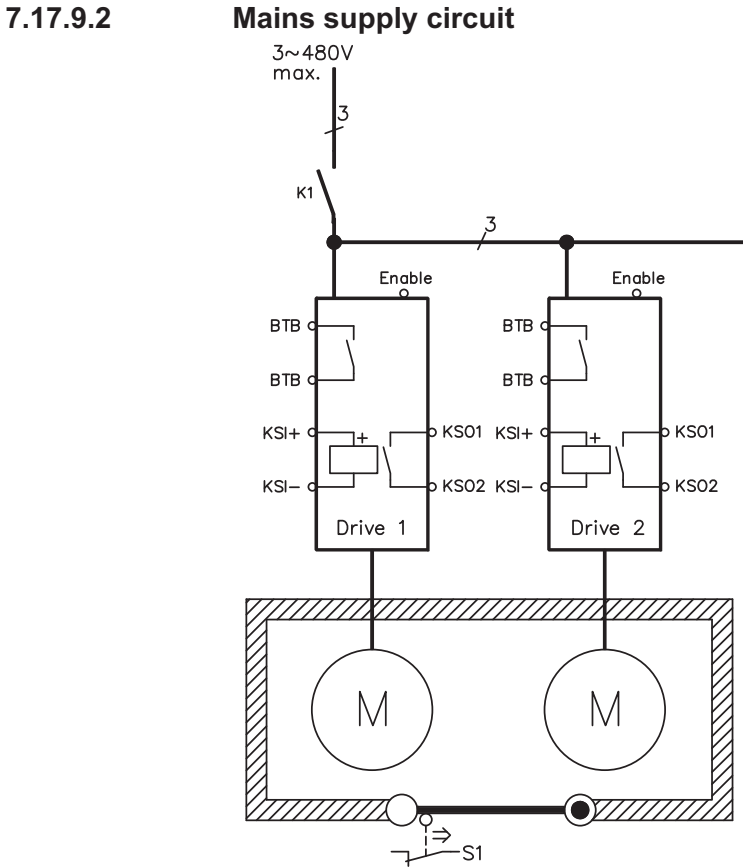
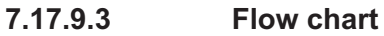

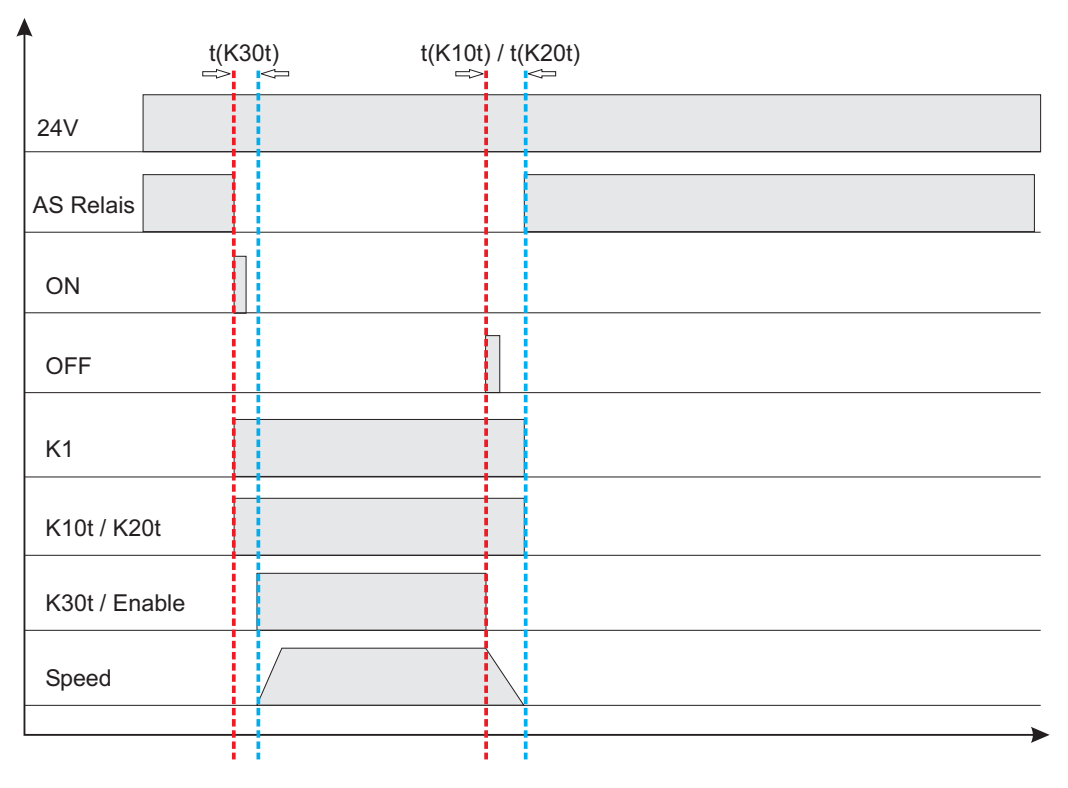

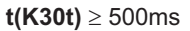

**t(K10t)** and **t(K20t)** ensure that the drive remains active until the axis has come to a standstill. This time depends on the application and must exceed the deceleration ramp.

**NOTE** 

The drive must have been brought to a safe standstill by the time t(K10t) and t(K20t) have elapsed. After this point, active braking with the servo amplifier is no longer possible.

# **8 Setup**

The setup procedure is described as an example. Depending on the application, a different procedure may be sensible or necessary. In multi-axis systems, setup each servo amplifier individually.

The manufacturer of the machine must generate a risk assessment for the machine, and take appropriate measures to ensure that unforeseen movements cannot cause injury or damage to any person or property.

## **8.1 Important notes**

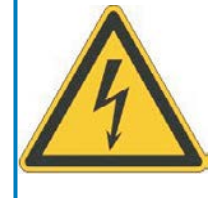

## **DANGER**

The equipment produces potentially lethal voltages up to 900 V. Risk of electric shock. Only professional personnel with extensive knowledge in the fields of drive technology are allowed to setup the servo amplifier. Check that all connection components that are live in operation are safely protected against bodily contact.

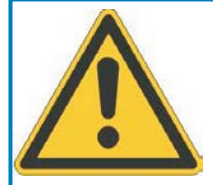

## **WARNING**

There is a danger of electrical arcing when disconnecting connectors, because capacitors can still have dangerous voltages present up to five minutes after switching off the supply power.

Risk of burns and blinding. The contacts become damaged.

Never undo any electrical connections to the servo amplifier while it is live. Wait at least five minutes after disconnecting the servo amplifier from the main supply power before touching potentially live sections of the equipment (e.g. contacts) or undoing any connections.

To be sure, measure the voltage in the DC Bus link and wait until it has fallen below 50V.

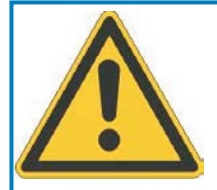

## **WARNING**

The drive might restart automatically after power on, depending on the parameter setting. Risk of death or serious injury for humans working in the machine. If the parameter [AENA](http://www.wiki-kollmorgen.eu/wiki/DanMoBilder/file/s400600help/aena.html) is set to 1, then place a warning sign to the machine (Warning: Automatic Restart at Power On) and ensure, that power on is not possible, while humans are in a dangerous zone of the machine.

**NOTICE** 

**NOTE** 

If the servo amplifier has been stored for longer than 1 year, then the DC bus link capacitors will have to be re-formed.

To do this, disconnect all the electrical connections.Supply the servo amplifier for about 30 min. from single-phase 230VAC to the terminals L1 / L2. This will re-form the capacitors.

Further setup information:

The adaptation of parameters and the effects on the control loop behavior are described in the [online help.](http://www.wiki-kollmorgen.eu/wiki/DanMoBilder/file/s400600help/kms.htm) The setup of the expansion card (if present) is described in the corresponding manual on the CD-ROM. We can provide further know-how through training courses (on request).

## <span id="page-74-0"></span>**8.2 Setup software**

## **8.2.1 General**

This chapter describes the installation of the setup software for the SERVOSTAR 640/670 digital servo amplifiers.

We offer training and familiarisation courses on request.

## **8.2.1.1 Use as directed**

The setup software is intended to be used for setting up and storing the operating parameters for the SERVOSTAR 640/670 series of servo amplifiers. The attached servo amplifier can be setup with the assistance of the software - during this process the drive can be controlled directly by the service functions.

Only professional personnel who have the relevant expertise described on page [7](#page-6-0) are permitted to carry out online parameter setting for a drive which is running.

Sets of data which are stored on data media are not safe against unintended alteration by other persons. After loading a set of data you must therefore check all parameters thoroughly before enabling the servo amplifier.

## **8.2.1.2 Software description**

The servo amplifiers must be adapted to the requirements of your installation. Usually you will not have to carry out this parameter setting yourself on the amplifier, but on a PC, with the assistance of the setup software. The PC is connected to the servo amplifier by a null-modem cable  $(\Rightarrow p. 65)$  $(\Rightarrow p. 65)$ . The setup software provides the communication between SERVOSTAR 640/670 and the PC.

You will find the setup software on the accompanying CD-ROM and at our web site in the download area.

With very little effort you can alter parameters and instantly observe the effect on the drive, since there is a continuous (online) connection to the amplifier.

Simultaneously, important actual values are read out from the amplifier and displayed on the PC monitor (oscilloscope function).

Any interface modules (expansion cards) which may be built into the amplifier are automatically recognized, and the additional parameters which are required for position control or motion-block definition are made available.

Sets of data can be stored on data media (archived) and loaded again. Sets of data which are stored on data media can be printed.

We supply you with motor-specific default sets of data for the most common combinations of servo amplifier and motor. In most applications you will be able to use these default values to get your drive running without any problems.

An extensive [online help](http://www.wiki-kollmorgen.eu/wiki/DanMoBilder/file/s400600help/kms.htm) with integrated description of all variables and functions supports you in each situation.

### **8.2.1.3 Hardware requirements**

The PC interface (X6, RS232) of the servo amplifier is connected to the serial interface of the PC by a null-modem cable (not a null-modem link cable !) (⇒ p. [65\)](#page-64-0).

Connect / disconnect the interface cable only when the supply is switched off for both the PC and **NOTICE** the servo amplifier.

> The interface in the servo amplifier is electrically isolated by an optocoupler, and is at the same potential as the CANopen interface.

### **Minimum requirements for the PC:**

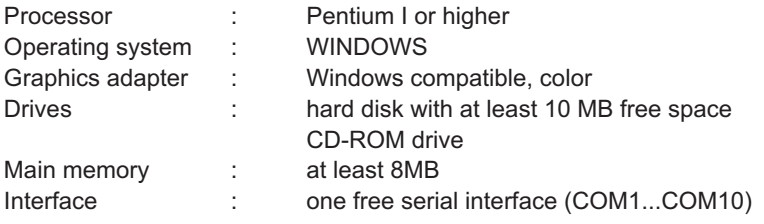

### **8.2.1.4 Operating systems**

### **WINDOWS 95(c) / 98 / 2000 / ME / NT / XP / Vista / 7**

DRIVE.EXE is executable under WINDOWS 95(c) / 98 / 2000 / ME / NT 4.0 / XP / Vista / 7. The HTML help system is not available under WINDOWS 95a and 95b.

### **WINDOWS FOR WORKGROUPS 3.xx, DOS, OS2**

DRIVE.EXE is not executable under WINDOWS 3.xx, DOS and OS2. In emergency, operation is possible through an ASCII terminal emulation (without user-interface). Interface settings : 9600 bps, no parity, no handshake

### **Unix, Linux**

The software function has not been tested running within Unix or Linux.

### **WINDOWS 8**

DRIVE.EXE is not tested with WINDOWS 8.

### **8.2.2 Installation under WINDOWS**

The CD-ROM includes an installation program for the setup software.

### **Installation**

Autostart function activated: Insert the CD-ROM into a free drive. A window with the start screen opens. There you find a link to the setup software DRIVE.EXE. Click it and follow the instructions.

Autostart function deactivated: Insert the CD-ROM into a free drive. Click on **START** (task bar), then on **Run**. Enter the program call: **x:\index.htm** (x = correct CD drive letter). Click **OK** and proceed as described above.

### **Connection to the serial interface of the PC**

Connect the interface cable to a serial interface on your PC and the PC interface (X6) of the SERVOSTAR 640/670 (→ p. [65](#page-64-0)).

## **8.3 Quickstart Guide**

## **8.3.1 Preparation**

### **Unpacking, Mounting and Wiring the Servo Amplifier**

- 1. Unpack servo amplifier and accessories
- 2. **Observe safety instructions in the manuals**
- 3. Mount the servo amplifier as described in chapter [6.3](#page-32-0)

4. Wire the servo amplifier as described in chapter [7.3](#page-36-0) or apply the minimum wiring for drive testing as described in chapter [8.3.1](#page-77-0)

- 5. Install the software as described in chapter [8.2](#page-74-0)
- 6. You need this information concerning the drive components:
	- rated mains supply voltage
	- motor type (motor data, if the motor type is not listed in the motor database, see [online help](http://www.wiki-kollmorgen.eu/wiki/DanMoBilder/file/s400600help/kms.htm)
	- feedback unit built into the motor (type, poles, lines, protocol etc.)
	- moment of inertia of the load

## **Documents**

You need access to these documents (located on the product CD-ROM, you can download the latest editions from our website):

- $\bullet$ Instructions Manual (this manual)
- $\bullet$ CANopen Communication Profile Manual
- $\bullet$ Accessories Manual

Depending on the installed expansion card you need one of these documents:

- $\bullet$ PROFIBUS DP Communication Profile Manual
- $\bullet$ DeviceNet Communication Profile Manual
- $\bullet$ SERCOS Communication Profile Manual
- $\bullet$ EtherCAT Communication Profile Manual

You need Acrobat Reader to read the PDFs, an installation link is on every screen of the product CD-ROM.

### <span id="page-77-0"></span>**Minimum Wiring for Drive Test**

**NOTE** 

This wiring does not fulfill any requirements to safety or functionality of your application, it just shows the required wiring for drive testing without load.

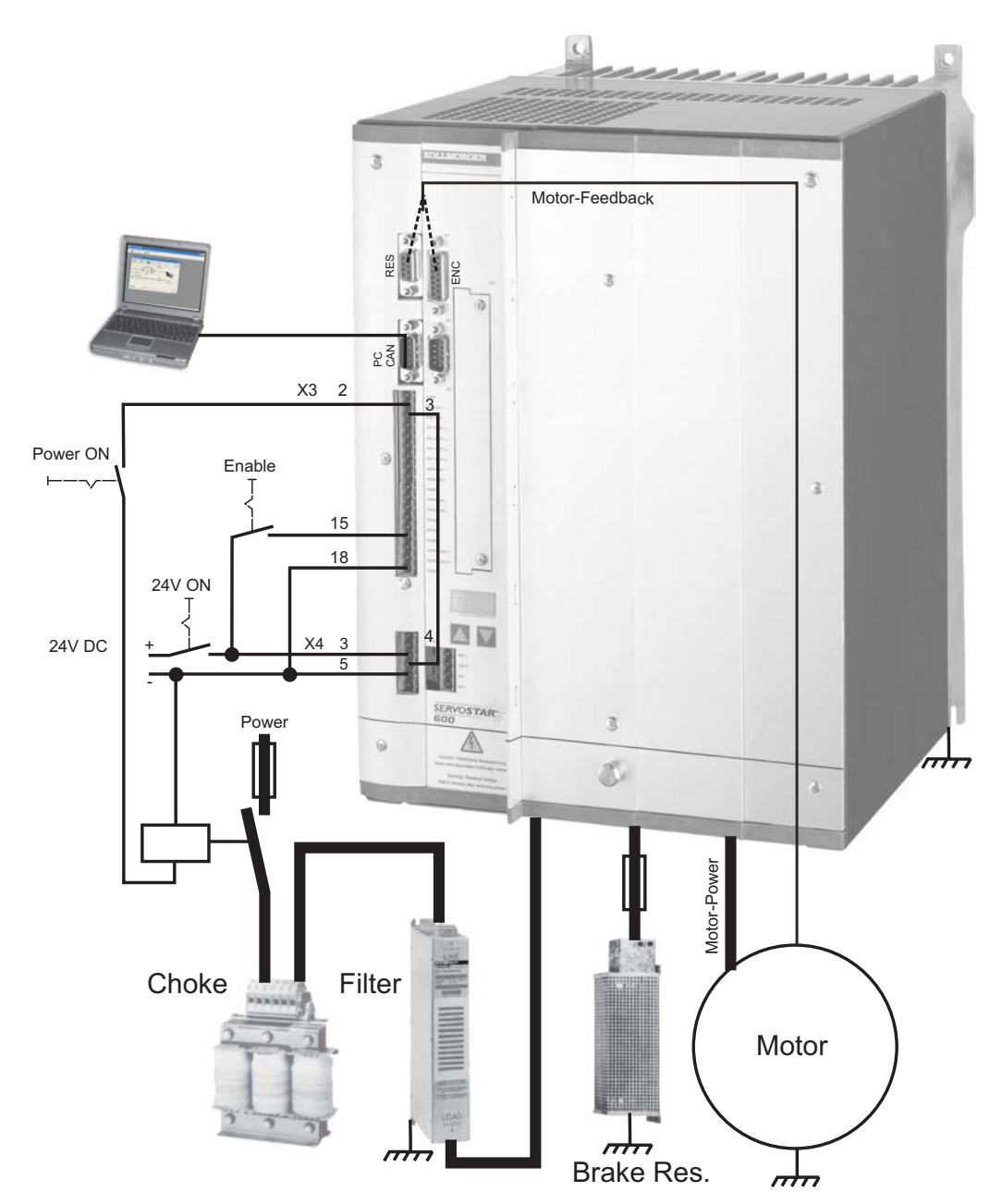

## **8.3.2 Connect**

- $\bullet$  Connect the interface cable to a serial interface on your PC and to the serial interface X6 of the servo amplifier. USB to serial converter can be used optionally.
- $\bullet$ Switch on the 24 V power supply for the servo amplifier.
- $\bullet$  Wait about 30 seconds, until the front display of the servo amplifier displays the current classe (e.g.  $\mathbb{H} \mathbf{H}$  for 40 amps). If the power supply voltage is switched on, too, a leading P is displayed (e.g.  $\mathbf{R} \mathbf{B}$  **f** for Power, 40 amps).

**NOTE** 

If a fault code ( $\frac{1}{2}$ ,  $\frac{1}{2}$ , or a warning ( $\frac{1}{2}$ ,  $\frac{1}{2}$ , or a status message (./\_ / E/S) appears in the display, you will find the description on page [91](#page-90-0)ff. If there is fault, fix the problem.

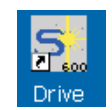

Double-Click the DRIVE.EXE icon on your Windows desktop to start the software.

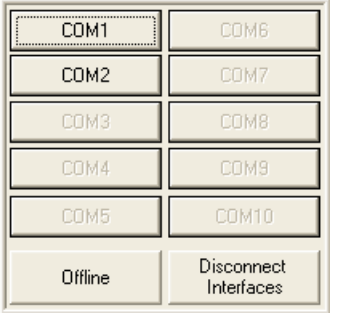

You can work offline or online with .

Work ONLINE now. Select the interface where the servo amplifier is connected to.

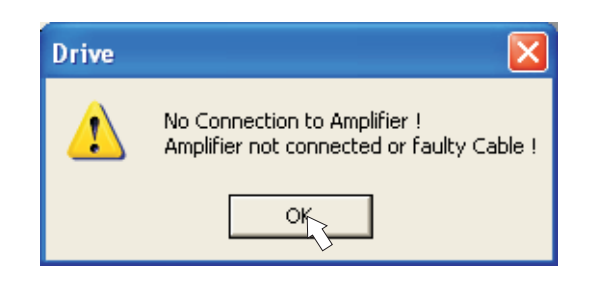

The software tries to communicate with the drive and to upload the parameters. If it's not successful, you receive this error message.

- wrong interface chosen

Frequent causes:

- wrong connector chosen at the servo amplifier
- interface is used by another software
- 24 V auxiliary voltage for the servo amplifier not working
- interface cable broken or wrong wiring

Click OK to remove the error message. Detect and remove the error source. Restart the software.

If communication works, parameters are transmitted from the servoamplifier to the computer. Then you see the start screen.

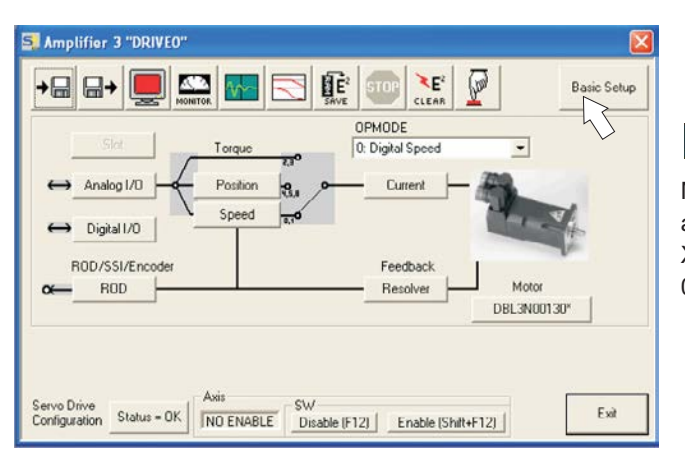

**NOTICE** 

Make sure, that the amplifier is disabled (Input HW-Enable connector X3 pin 15 must be 0 V or open)!

## **8.3.3 Important Screen Elements**

### **Help Function**

The [online help](http://www.wiki-kollmorgen.eu/wiki/DanMoBilder/file/s400600help/kms.htm) gives detailed information to all parameters the servo amplifier can work with.

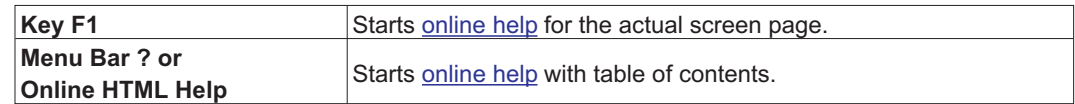

### **Tool Bar**

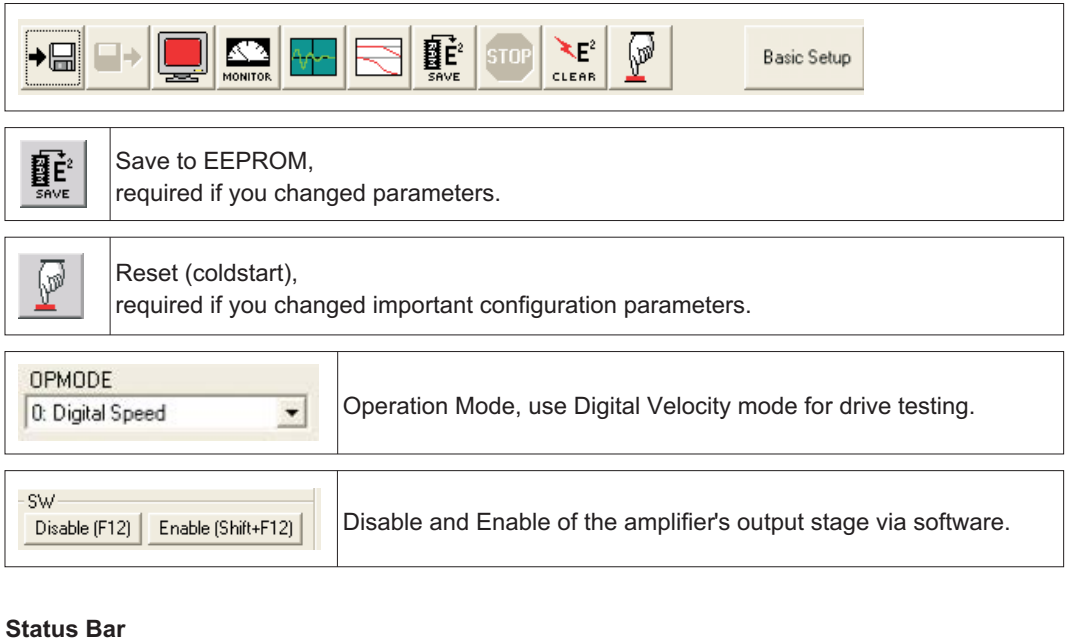

## Connection OK Online

## **8.3.4 Basic Setup**

**On the start screen click "Basic Setup" button.**

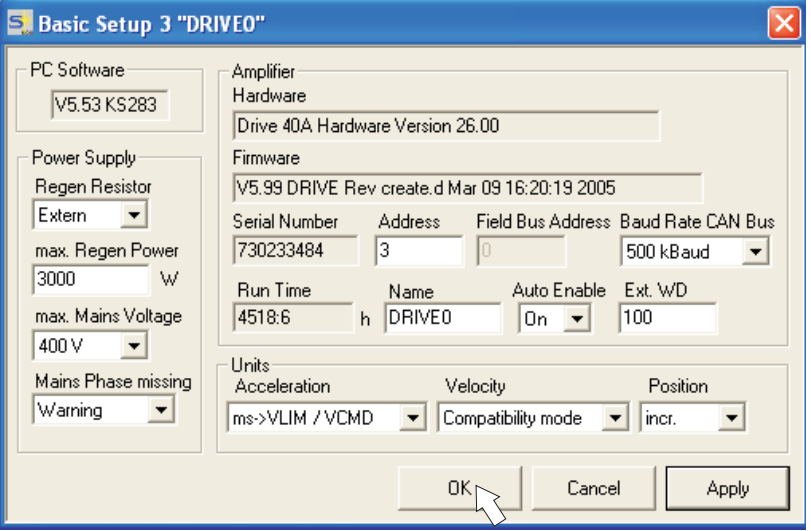

**Regen Resistor:** Select "external" brake resistor

**max.Regen Power:** Fill in the power of the connected brake resistor.

**max. Mains Voltage:** Select the nominal mains AC voltage

**Mains Phase Missing:** You can select either warning "n05" or error "F19" in case of phase loss. The setting "F19" disables the output stage, "n05" is just a message.

### **Units: Acceleration, Velocity, Position**

Select usable units for your application referring to the moved load.

Leave all other fields unchanged.

**Click OK. On the start screen click "Motor" button.**

## **8.3.5 Motor (synchronous)**

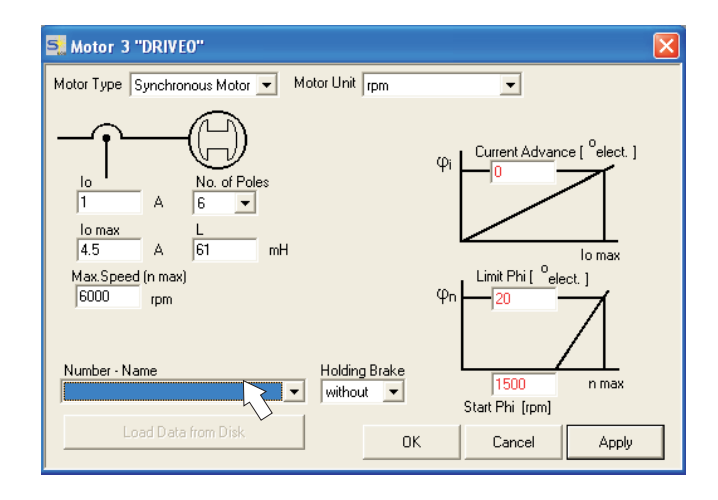

### **Press function key F12 (SW disable) before changing motor parameters.**

**Motor Type:** Select Synchronous Motor. If you use a linear motor or an induction motor, please contact our support department.

**Number-Name:** Click the list to start uploading the motor parameter table, which is stored in the servo amplifier. Search and select the connected motor. If your motor is not listed, please contact our support department.

Leave all other fields unchanged.

### **Click OK.**

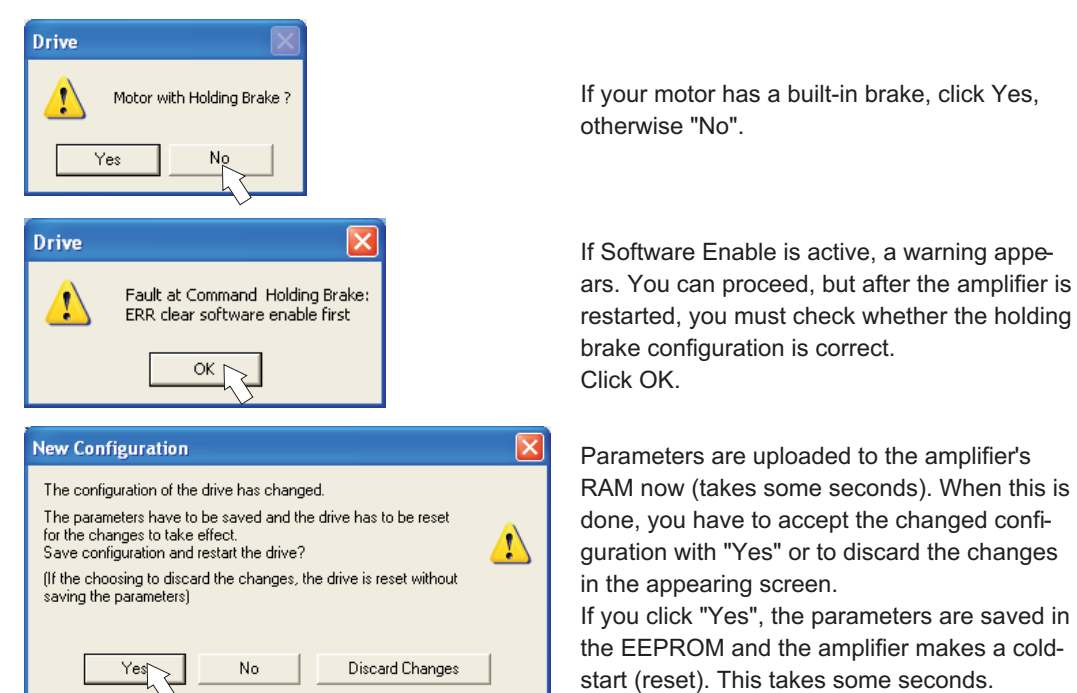

**On the start screen, click "Feedback" button.**

If you click "Yes", the parameters are saved in the EEPROM and the amplifier makes a cold-

## **8.3.6 Feedback**

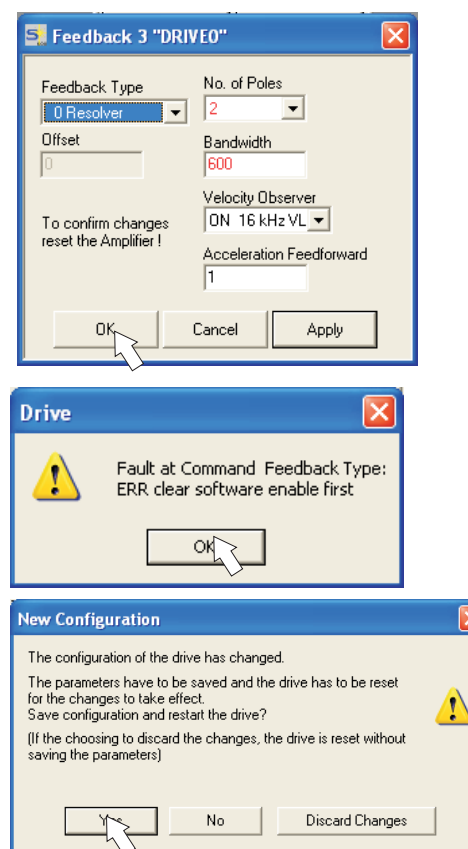

**Press function key F12 (disable) before changing feedback parameters.**

**Feedback Type:** Select the feedback type used. **Leave all other fields unchanged.**

If Software Enable is active, a warning appears. The configuration change cannot be performed.

Click OK on the warnings, press F12 (SW disable) and start the Feedback procedure again.

If everything was ok, the same procedure (parameter upload) that has been described for the motor selection starts.

If you click "Yes", the parameters are saved in the EEPROM and the amplifier makes a coldstart (reset). This takes some seconds.

## **8.3.7 Save Parameters and Restart**

You are going to finish setup and you have changed several basic parameters. Depending on the parameters you changed, two possible reactions can occur:

### **Configuration parameters changed**

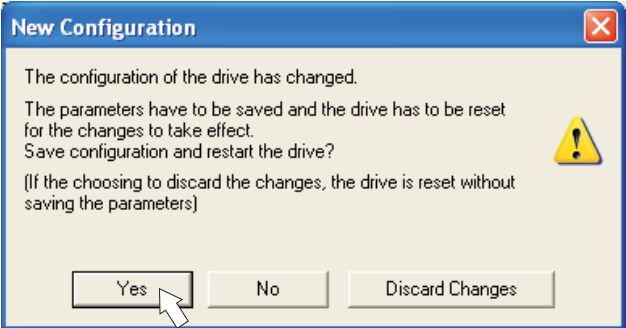

A warning appears, that you have to restart the amplifier. This is called "coldstart". Click "YES". The parameters are saved to the amplifier's EEPROM automatically and a reset command restarts the amplifier (takes a few seconds). For example, this happens after motor or feedback selection.

### **Other parameters changed**

No warning appears. Parameters are saved in the volatile RAM only. Save the parameters to the

EEPROM of the servo amplifier manually by clicking the symbol  $\left| \frac{B}{\sin \theta} \right|$  in the tool bar. A coldstart of the amplifier is not necessary.

### **Reset the amplifier**

You can reset the amplifier manually (e.g. in case of an error). Click the icon  $\mathbb{R}^n$ 

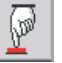

Parameter

## **8.3.8 Jogging the Motor (Speed Control)**

**NOTICE** 

Be aware that the actual position of the load permits the subsequent moving operations. The axis could move to the hardware limit-switch or the mechanical stop. Make sure that a jerk or a fast acceleration of the load cannot cause any damage.

- $\bullet$ Switch on the power supply for the drive.
- $\bullet$ **Hardware-Enable**: +24 VDC to Enable [connector X3 pin 15].
- $\bullet$ **Software-Enable**: Click the "Enable" button **Enable** (Shift+F12) on the start screen or use key combination Shift+F12. Now, the front display shows an E and the current rating (e.g.  $\mathbb{R}$ ,  $\mathbb{S}$ for Enable, 40 amps)
- $\bullet$ Click the icon "Oscilloscope"

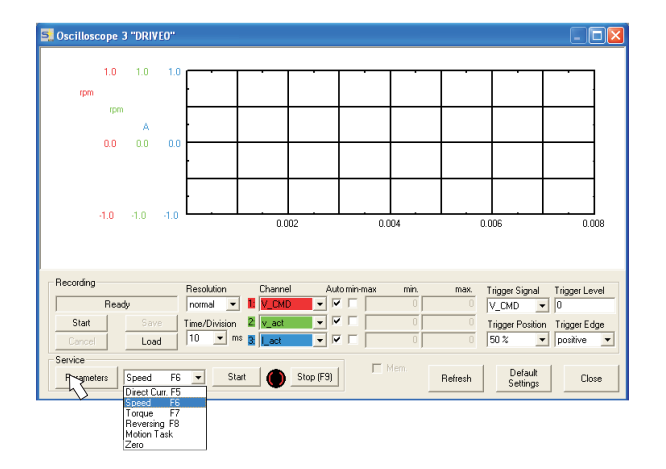

 $\bullet$ Select Service-Mode "Speed F6", then click "Parameter" button

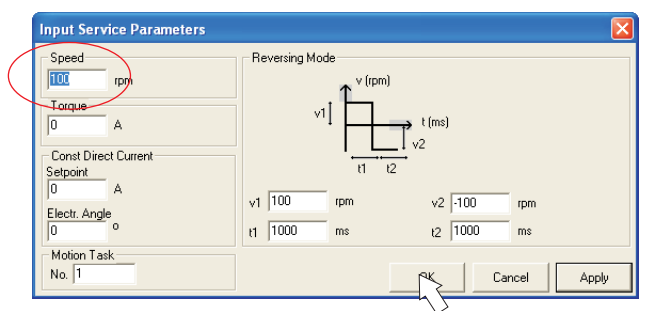

 $\bullet$ Enter a safe speed. The sign defines the direction of movement.

Observe the "safe reduced speed" requirements for your application!

**NOTICE** 

 $\bullet$ Click OK.

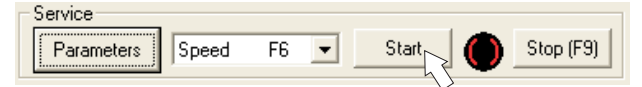

- $\bullet$  Start the service function ("Start" button or press F6). Click OK on the warning notice. Opmode is switched to "0" and the output stage is enabled automatically. The symbol's color changes to green as long as the function is active.
- $\bullet$ The function is active until you click the "Stop" button or press F9.
- $\bullet$ The output stage can be disabled by pressing function key F12.

## **8.3.9 Status**

Actual warnings and errors are listed on the **Status** screen, which can be accessed on the start screen by clicking the "Status" button. This button monitors the current status of the amplifier and can appear with different text.

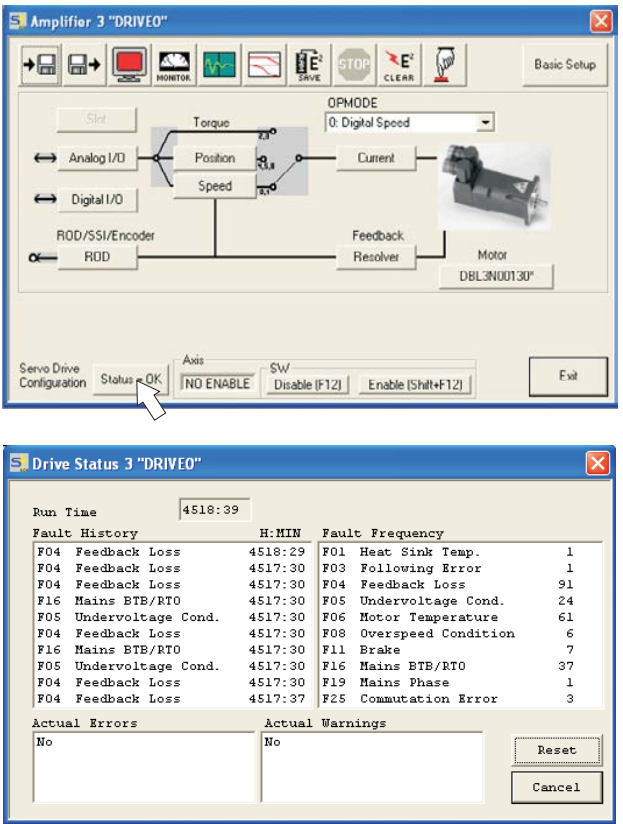

The Reset button can be used to clear some actual error messages. A description of errors/warnings can be found on page [91.](#page-90-0)

Now you have setup and tested the basic functions of the drive successfully.

## **8.3.10 Monitor**

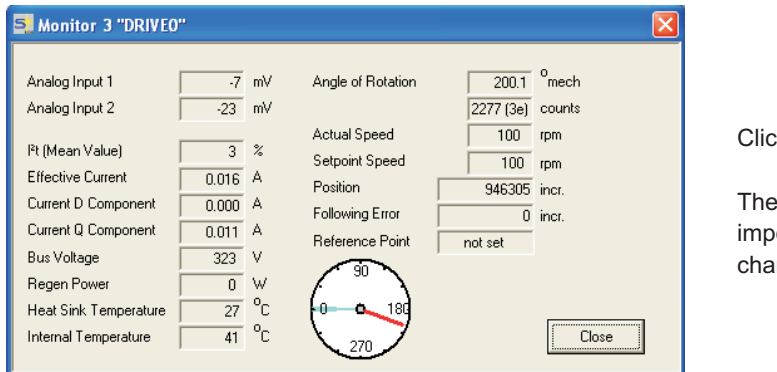

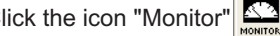

**Monitor screen shows all** ortant electrical and meanical actual values

## **8.3.11 Additional Setup Parameters**

Detailed information on all setup functions can be found in the Online Help systemand and the integrated command reference.

## <span id="page-86-0"></span>**8.4 Multi-axis system**

Using a special multilink cable, you can connect up to six servo amplifiers together and to your PC : Cable type -SR6Y- (for 4 amplifiers) or -SR6Y6- (for 6 amplifiers).

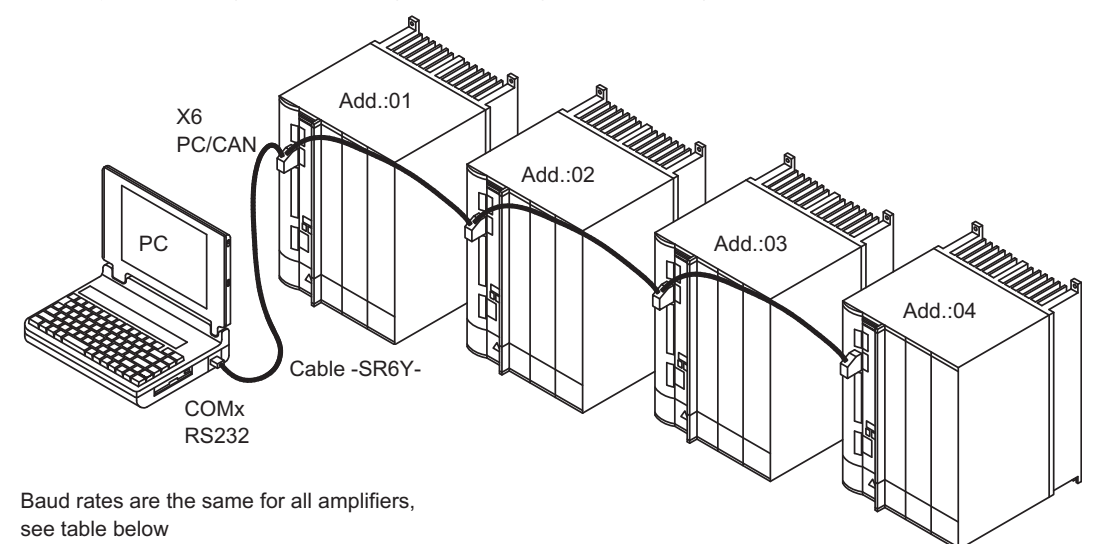

With the PC connected to just one servo amplifier you can now use the setup software to select all amplifiers through the preset station addresses and set up the parameters.

## **8.4.1 Node address for CAN-bus**

During setup it makes sense to preset the station addresses for the individual amplifiers and the baud rate for communication by means of the keypad on the front panel ( $\Leftrightarrow$  p. [90\)](#page-89-0).

## **8.4.2 Baud rate for CAN-bus**

**NOTE** 

After changing the station address and baud rate you must turn the 24V auxiliary supply of the servo amplifier off and on again.

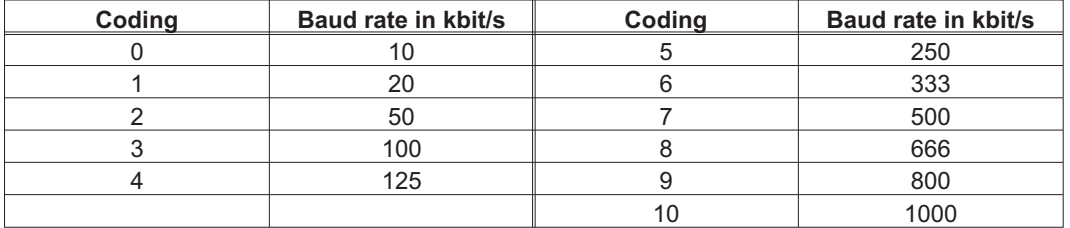

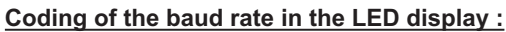

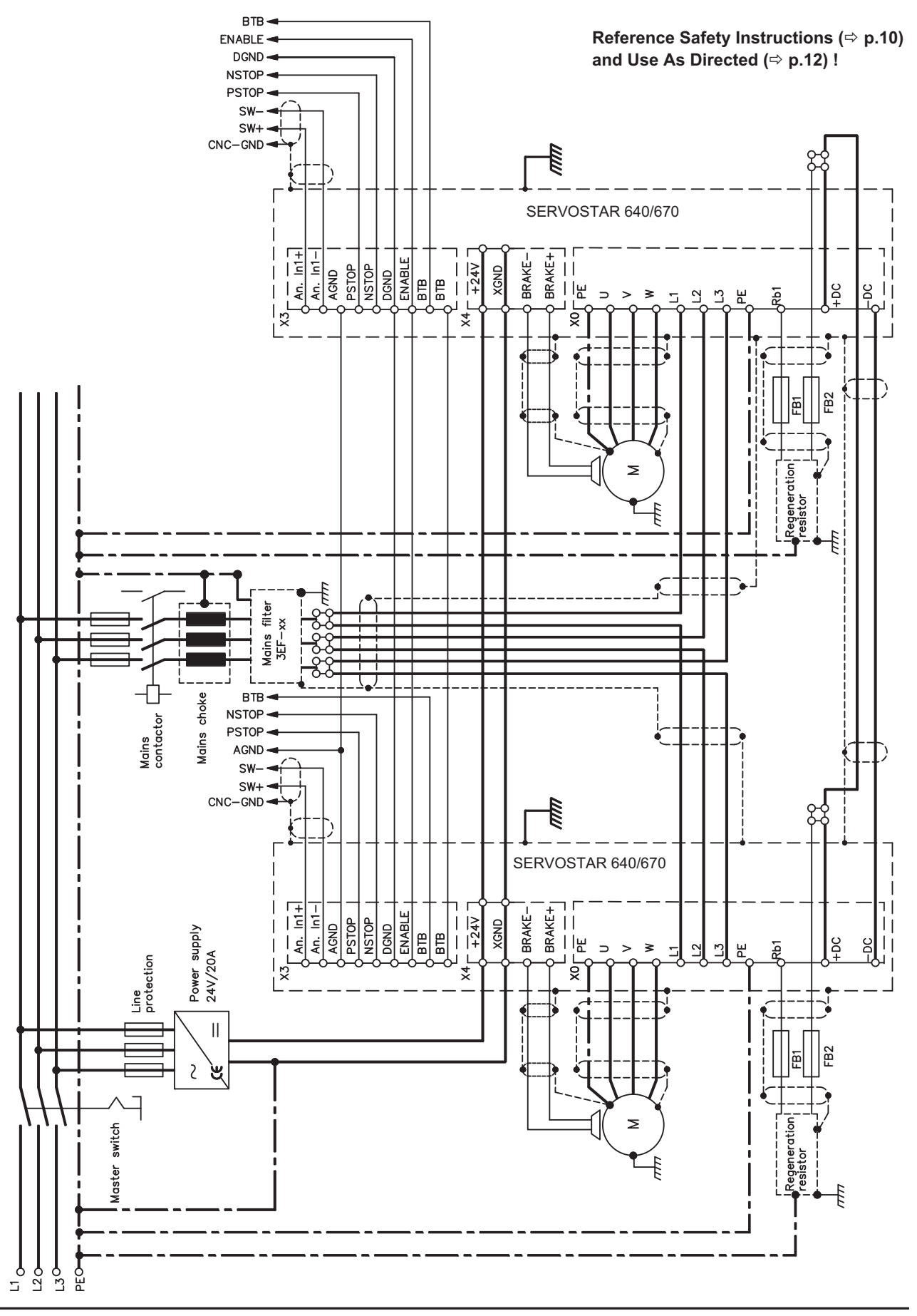

## **8.4.3 Example of connections for a multi-axis system**

## <span id="page-88-0"></span>**8.5 Key operation / LED display**

In this chapter the two possible operation menus and the use of the keys in the front panel are shown. Normally, the SERVOSTAR 640/670 only places the standard menu at your disposal. If you want to attend the amplifier via the detailed menu, you must keep the right key pressed while switching on the 24V-supply.

## **8.5.1 Key operation**

The two keys can be used to perform the following functions:

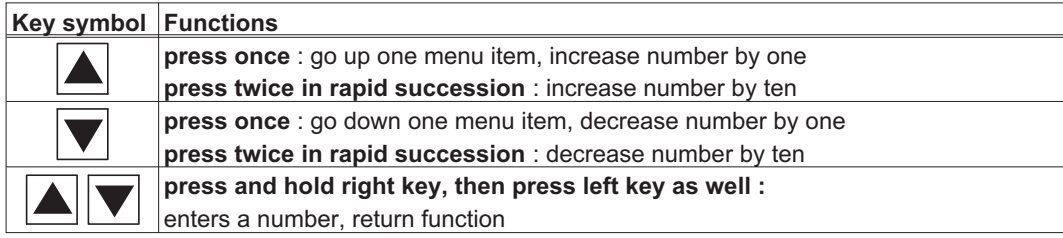

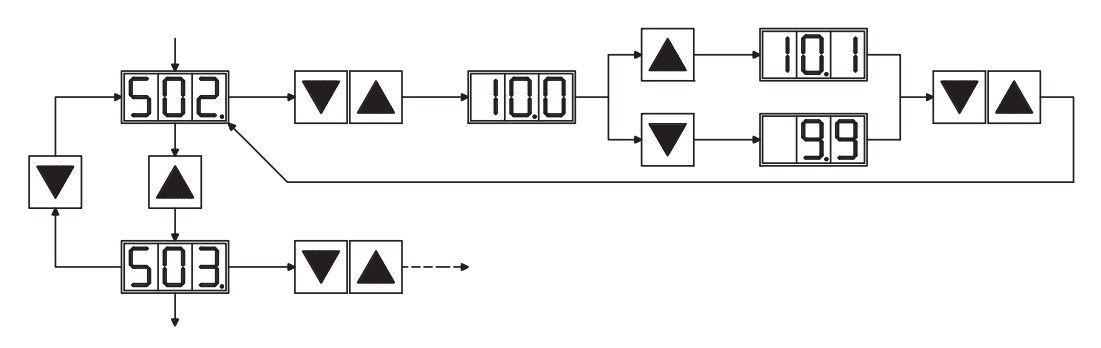

**8.5.2 Status display**

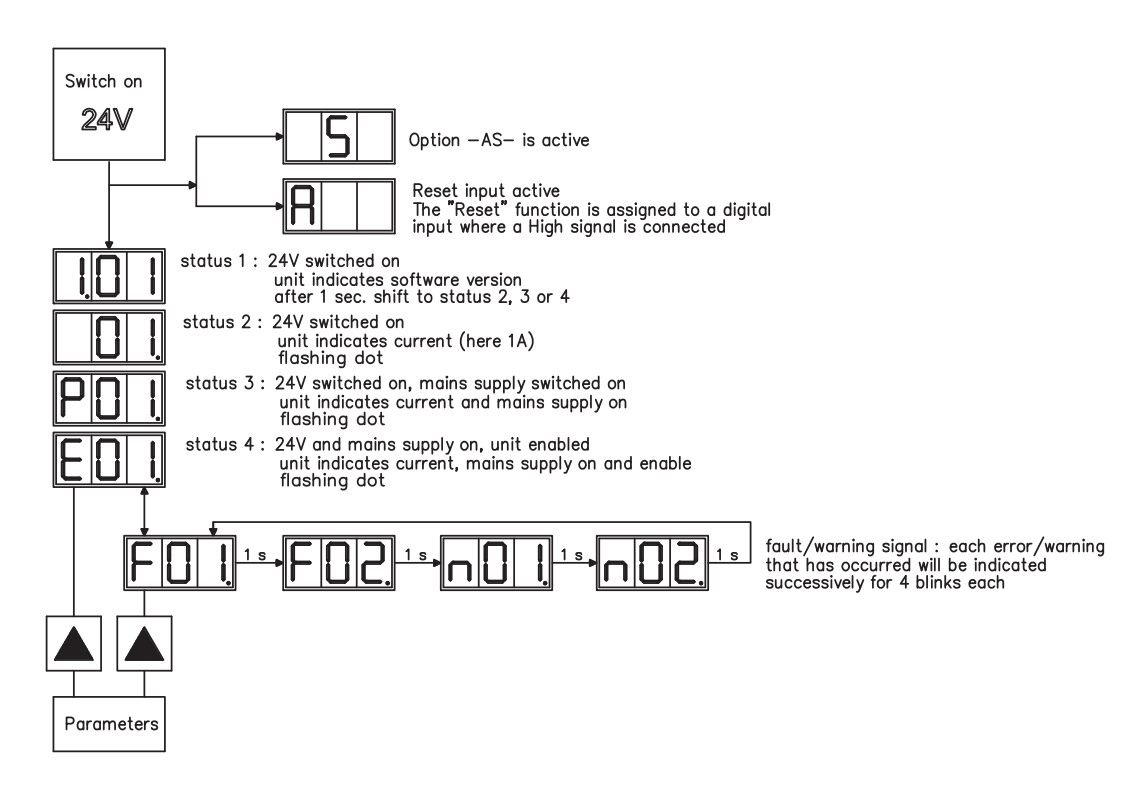

## <span id="page-89-0"></span>**8.5.3 Standard menu structure**

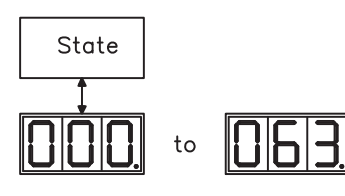

see p[.87](#page-86-0) the entry will be stored automatically, when you exit the input field.

## **8.5.4 Extended menu structure**

Keep the right key pressed while switching on the 24V-supply.

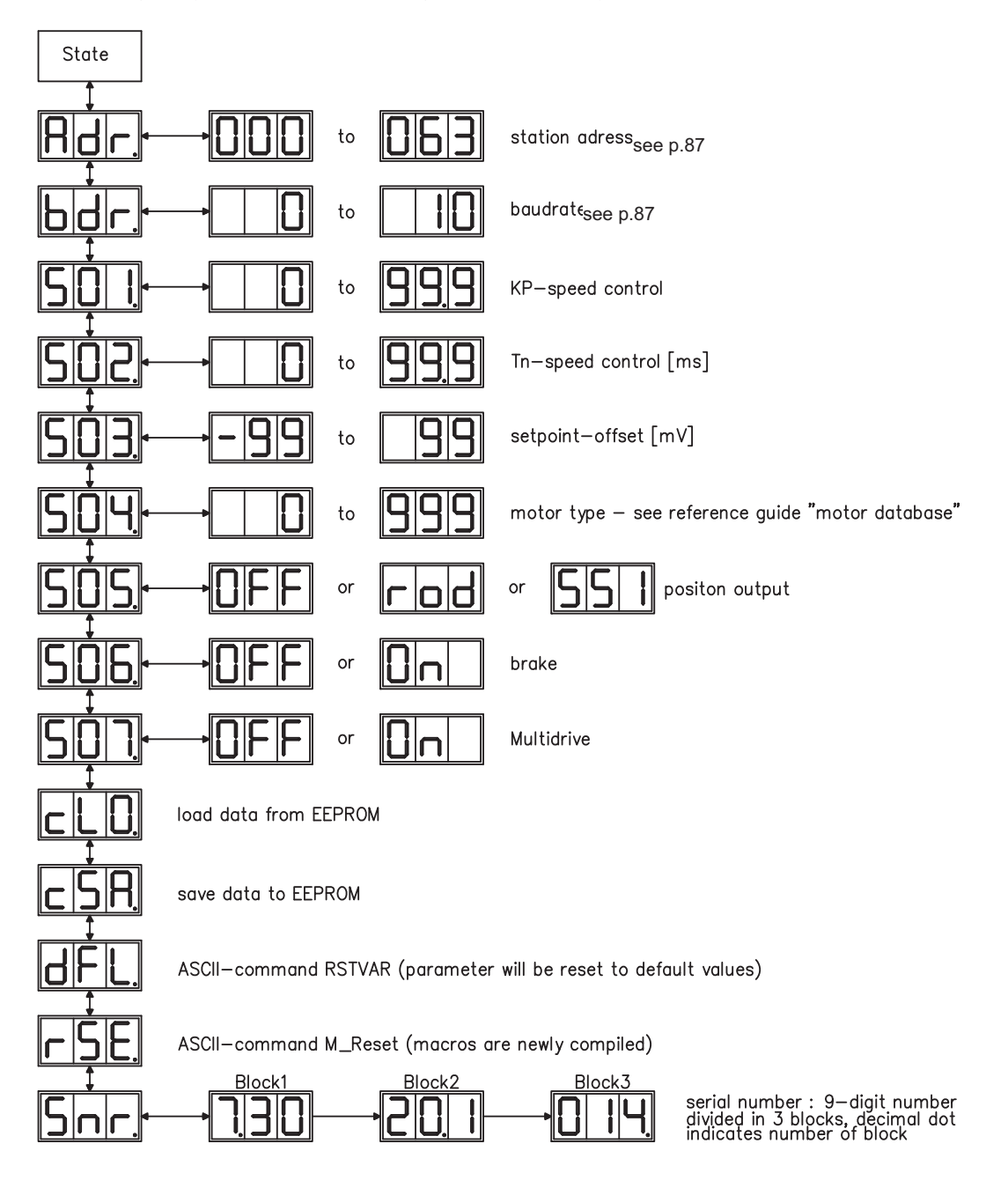

## <span id="page-90-0"></span>**8.6 Error messages**

Errors which occur are shown in coded form by an error number in the LED display on the front panel. All error messages result in the BTB/RTO contact being opened, and the output stage of the amplifier being switched off (motor loses all torque). If a motor-holding brake is installed, it will be activated.

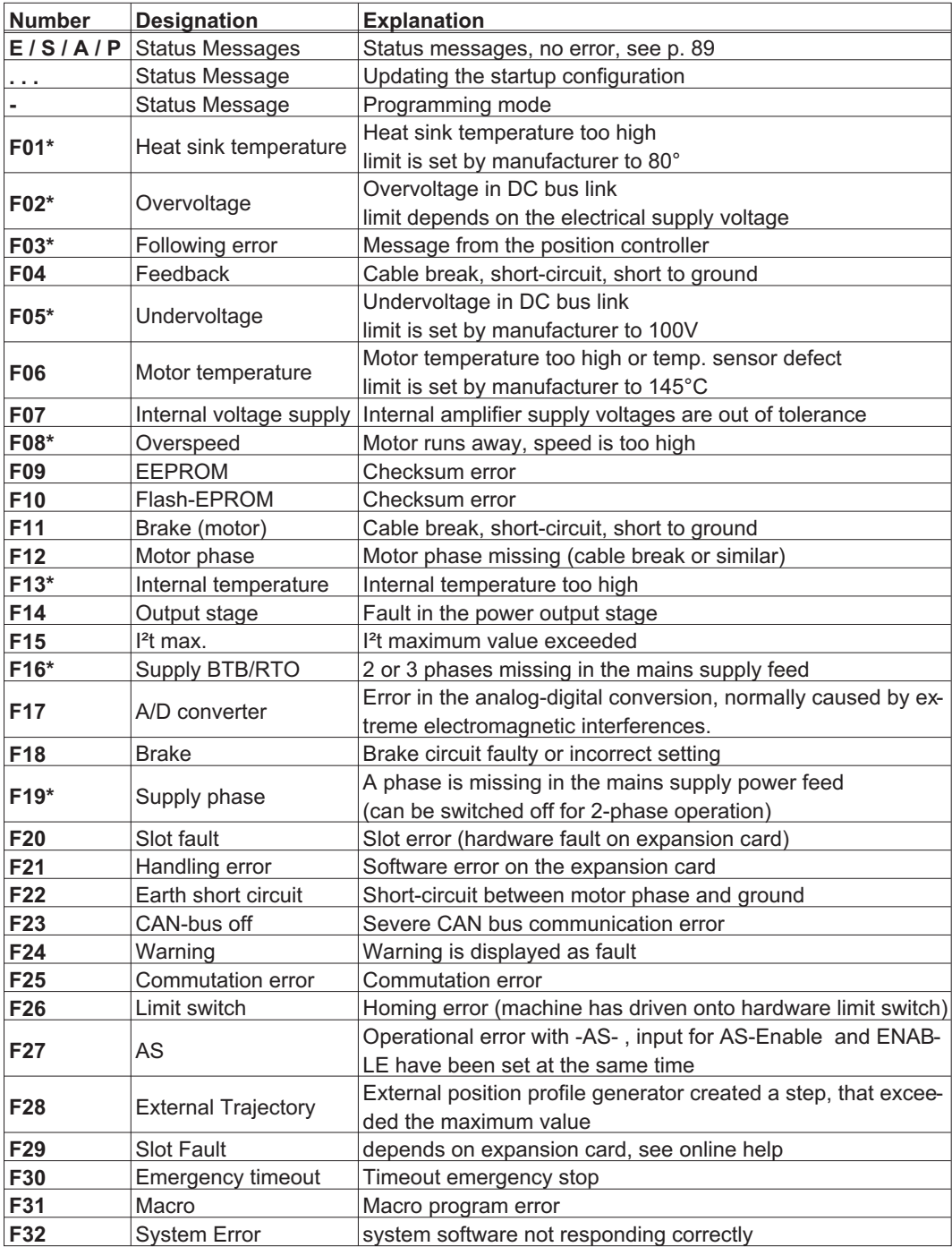

\* = These error messages can be cancelled by the ASCII command CLRFAULT, without executing a reset. If only these errors are present, and the RESET button or the I/O-function RESET is used, the CLRFAULT command is also all that is carried out.

**NOTE** 

More information to the messages can be found in the ASCII Object Reference [\(Online Help](http://www.wiki-kollmorgen.eu/wiki/DanMoBilder/file/s400600help/kms.htm)), see parameter ERRCODE. Hints for removal can be found in section "Trouble-Shooting" of the online help.

## **8.7 Warning messages**

Faults which occur, but which do not cause a switch-off of the amplifier output stage (BTB/RTO contact remains closed), are indicated in the LED display on the front panel by a coded warning number.

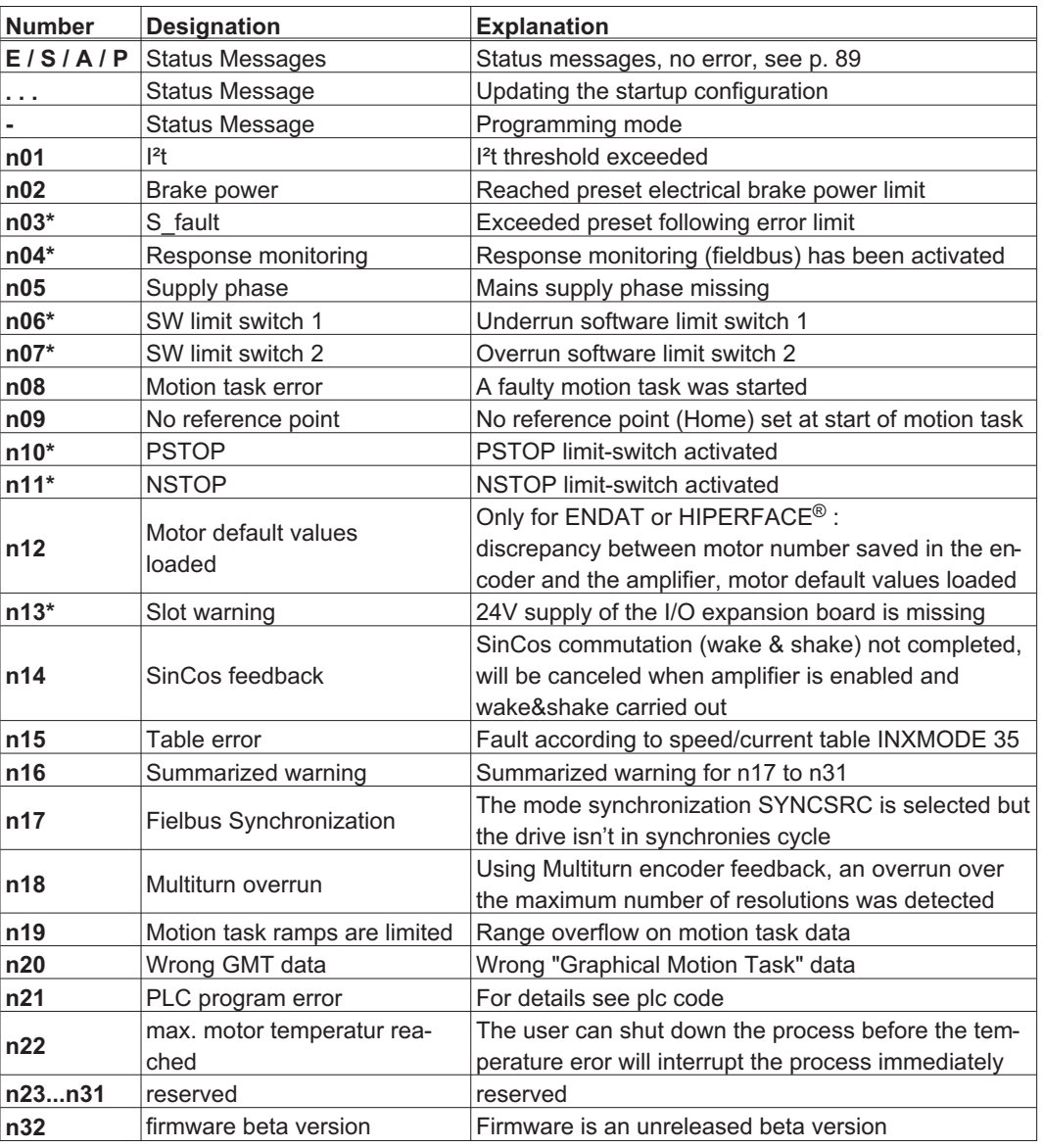

\* = These warning messages lead to a controlled shut-down of the drive (braking with the emergency ramp)

**NOTE** 

More information to the messages can be found in the ASCII Object Reference [\(Online Help](http://www.wiki-kollmorgen.eu/wiki/DanMoBilder/file/s400600help/kms.htm)), see parameter STATCODE. Hints for removal can be found in section "Trouble-Shooting" of the online help.

**NOTE** 

## **8.8 Removing faults / warnings**

Depending on the conditions in your installation, there may be a wide variety of reasons for the fault. In multi-axis systems there may be further hidden causes of a fault.

Detailled hints for removal of faults can be found in the [Online Help,](http://www.wiki-kollmorgen.eu/wiki/DanMoBilder/file/s400600help/kms.htm) chapter "Trouble-Shooting".

Our customer service can give you further assistance with problems.

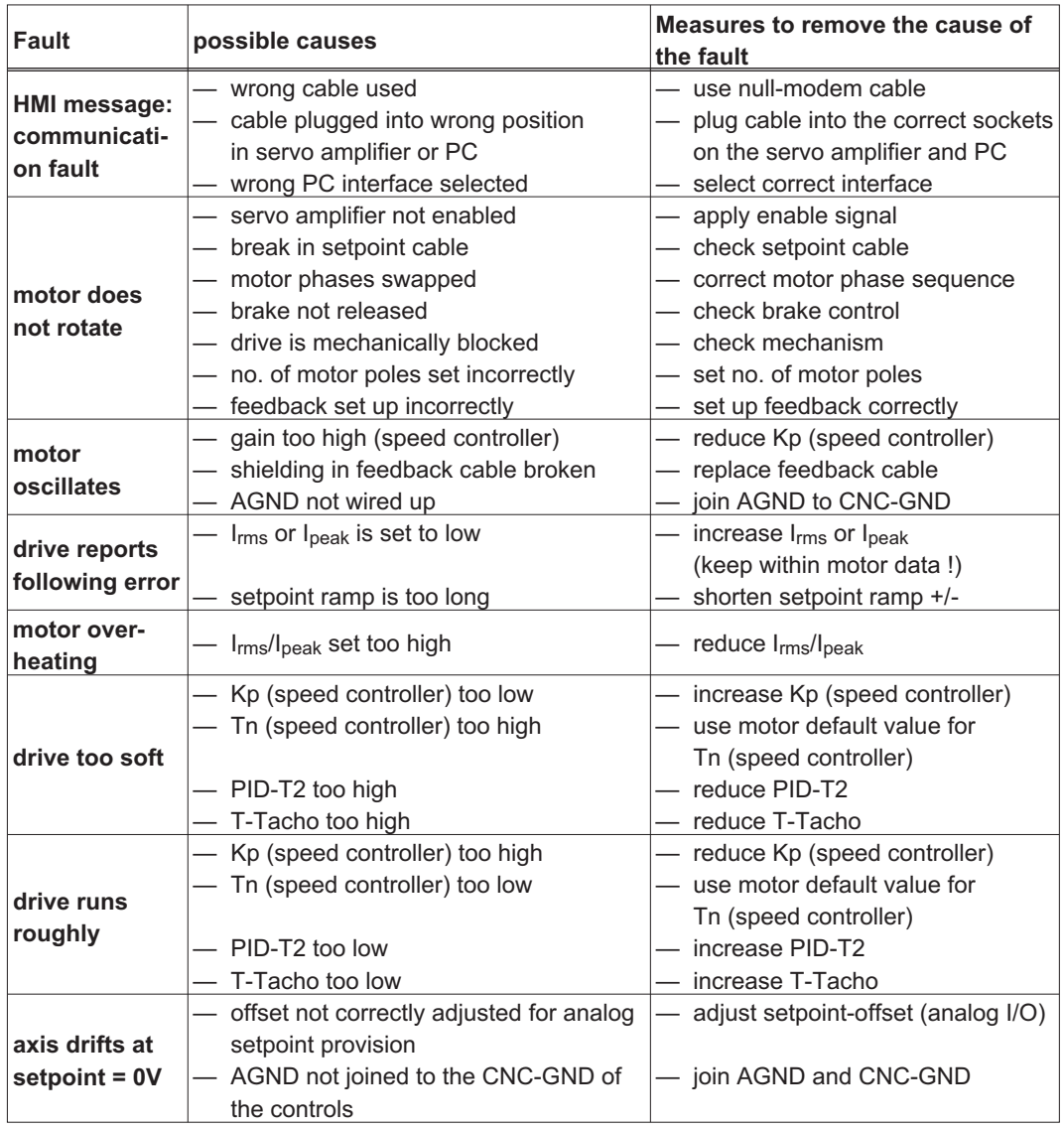

 Take care that no small items (such as screws) fall into the open option slot.

# **9 Expansion Cards**

Information about availability and order numbers can be found on p. [111](#page-110-0)

## **9.1 Guide to installation of expansion cards**

 $\bullet$ Use a suitable screwdriver to unscrew the cover of the option slot.

 $\bullet$ 

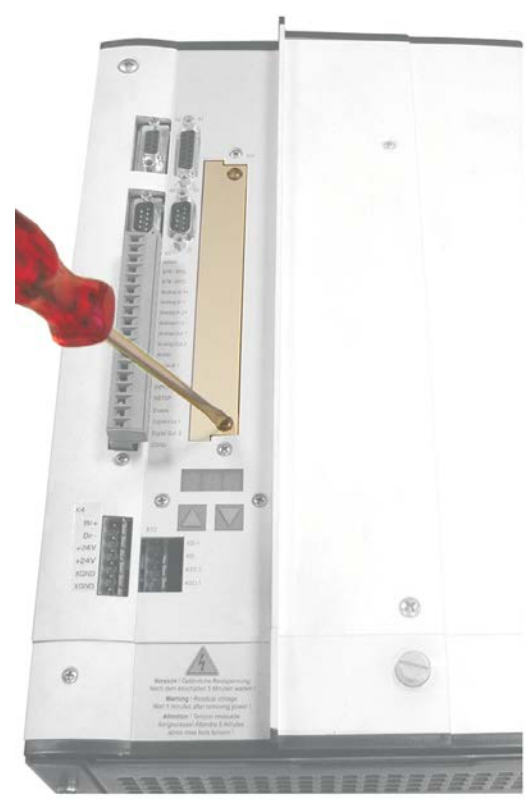

- $\bullet$  Push the expansion card carefully into the provided guide rails of the main slot, without twisting it.
- $\bullet$  Press the expansion card firmly into the slot, until the front cover touches the fixing lugs. This ensures that the connectors make good contact.
- $\bullet$  Screw the screws on the front cover into the threads in the fixing lugs.

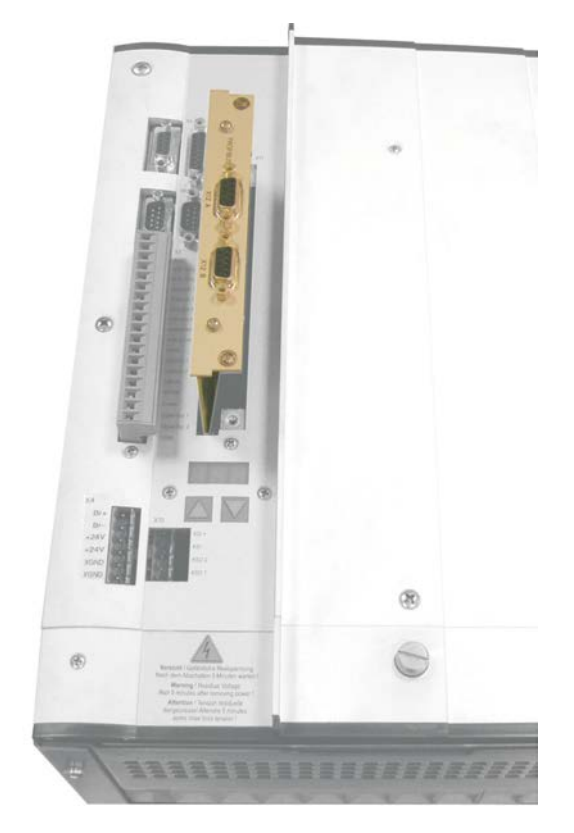

## **9.2 Expansion card -I/O-14/08-**

This chapter describes the I/O-expansion card -I/O-14/08-. It only describes the additional features that the expansion card makes available for the SERVOSTAR 640/670.

If you ordered the expansion card together with the servo amplifier, then it will be delivered already inserted into the expansion slot of the servo amplifier and screwed fast.

The -I/O-14/08- provides you with 14 additional digital inputs and 8 digital outputs. The functions of the inputs and outputs are fixed. They are used to initiate the motion tasks that are stored in the servo amplifier and to evaluate signals from the integrated position control in the higher-level control.

The functions of the inputs and signal outputs correspond exactly to the functions that can be assigned to the digital-I/O on connector X3 of the SERVOSTAR 640/670.

All inputs and outputs are electrically isolated from the servo amplifier by optocoupler.

## **9.2.1 Front view**

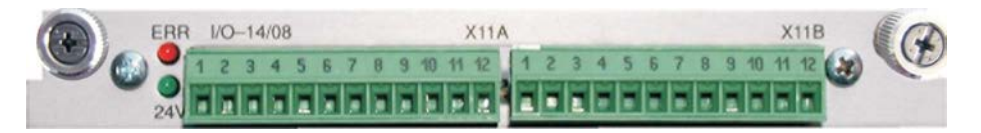

## **9.2.2 Technical data**

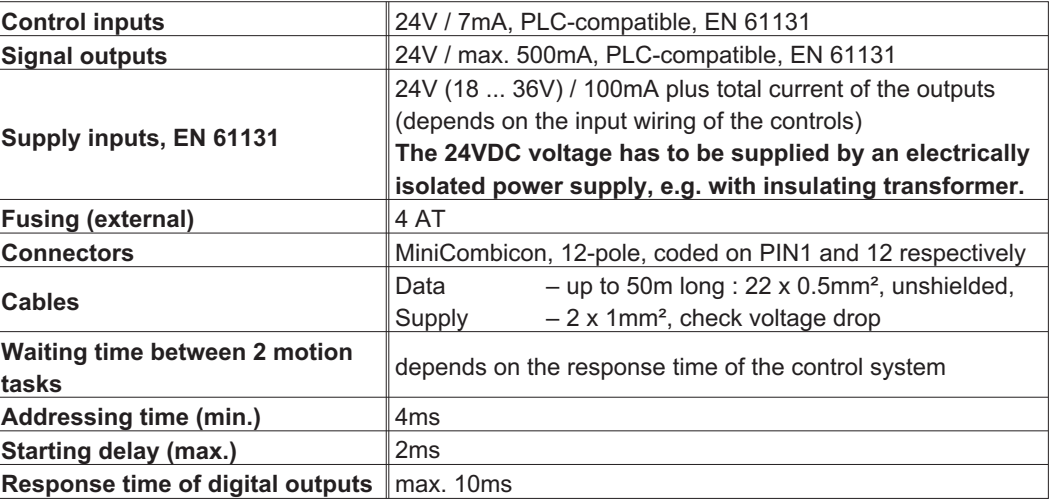

## **9.2.3 Light emitting diodes (LEDs)**

Two LEDs are mounted next to the terminals on the expansion card. The green LED signals that the 24V auxiliary supply is available for the expansion card. The red LED signals faults in the outputs from the expansion card (overload, short-circuit).

### **9.2.4 Select motion task number (sample)**

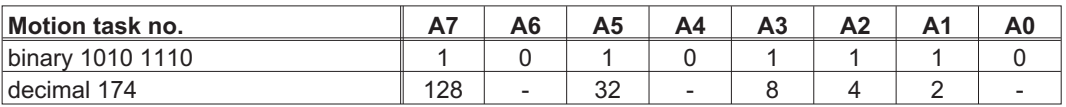

## **9.2.5 Connector assignments**

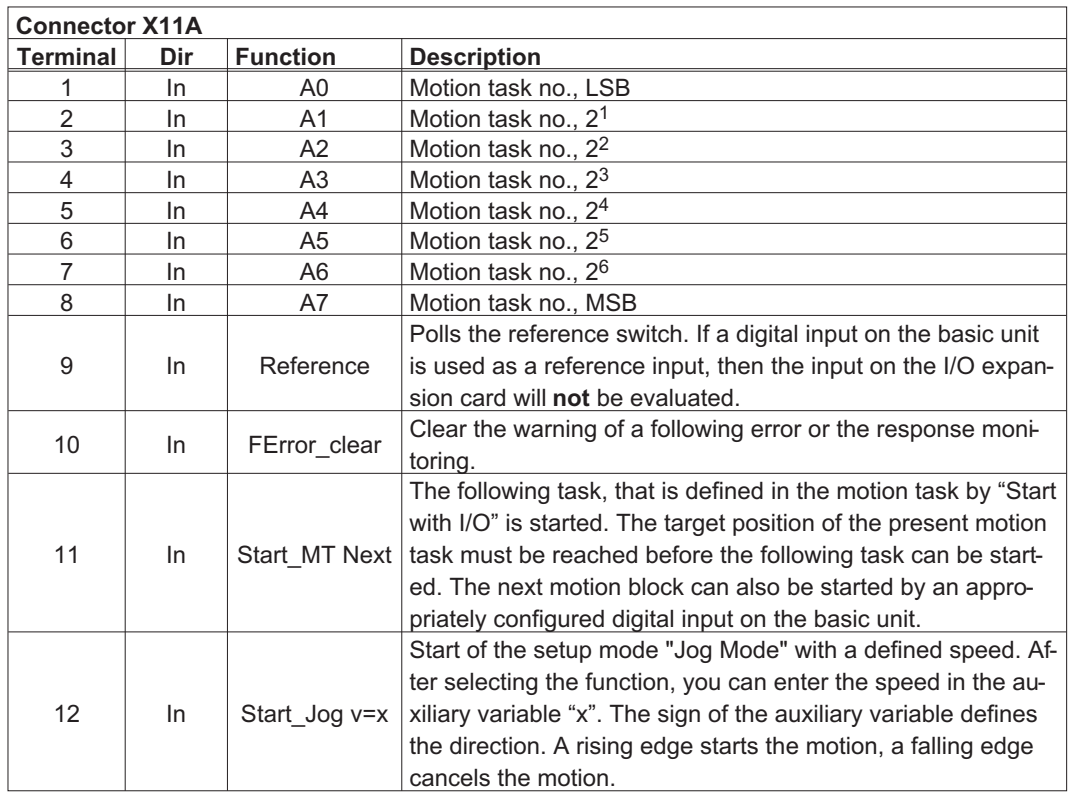

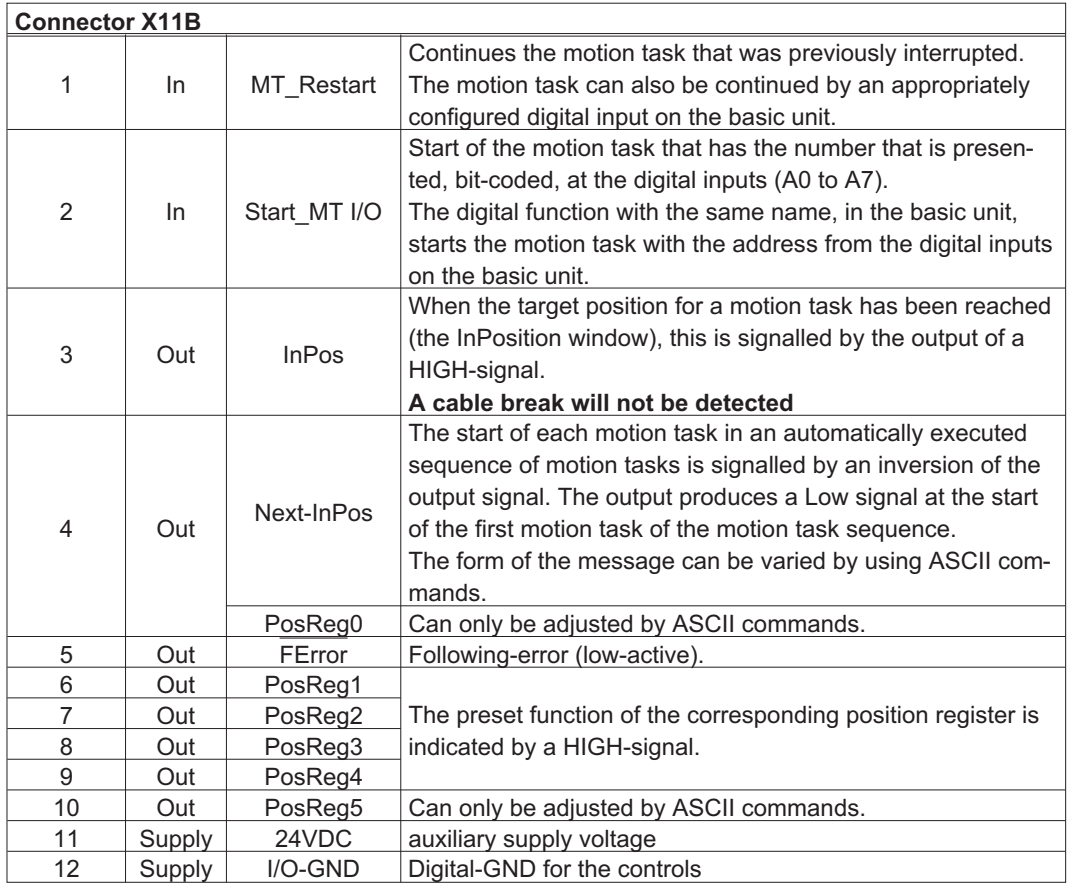

### $X11A$ Control SERVOSTAR 640/670 $+24V$  ref. to  $1/O$ -GND A<sub>0</sub>  $-1014/8 \overline{2}$  $A1$  $\overline{\overline{3}}$  $A2$  $\overline{4}$  $A3$ binary coded  $\overline{5}$ ><br>motion task No.  $AA$  $\overline{6}$  $A<sub>5</sub>$ 7 6V8 ᢂ  $3K<sub>3</sub>$ A6  $\overline{8}$ ╞ A7.  $\overline{9}$  $-10nF$ Reference  $\overline{\Phi}$  $\overline{10}$ FError\_clear  $1/0 -$ GND  $\overline{11}$ Start\_MT next  $\overline{12}$ Start\_Jog v=x  $X11B$ MT\_Restart  $\overline{2}$ Start\_MT I/O  $\overline{\mathbf{z}}$ InPos 4 Next-InPos / PosReg0  $\overline{5}$ FError  $\overline{6}$ PosReg1  $\overline{7}$ PosReg2  $\overline{s}$ PosReg3 5 PosReg4  $\overline{10}$ PosReg5  $4AT$  $11$  $+ 24V$ ╡  $12$  $1/0 - GND$  $\perp$  1/0-GND  $X3$ 18 **DGND**  $\oplus$  mm 10 AGND

## **9.2.6 Connection diagram**

**NOTE** 

AGND and DGND (connector X3) must be joined together !

## **9.3 Expansion cards -PROFIBUS-**

This chapter describes the PROFIBUS expansion card for the SERVOSTAR 640/670. Information on the range of functions and the software protocol can be found in the manual "Communication profile PROFIBUS DP". The PROFIBUS expansion card has two 9-pin Sub-D sockets wired in parallel. The supply voltage for the expansion card is provided by the servo amplifier.

## **9.3.1 Front view**

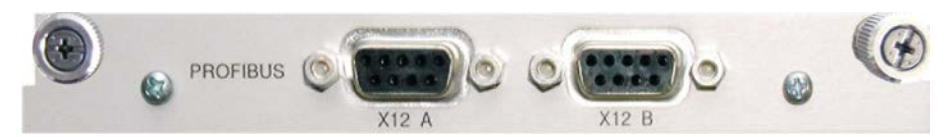

## **9.3.2 Connection technology**

Cable selection, cable routing, shielding, bus connector, bus termination and transmission times are described in the "Installation guidelines for PROFIBUS-DP/FMS" from PNO, the PROFIBUS User Organization.

## **9.3.3 Connection diagram**

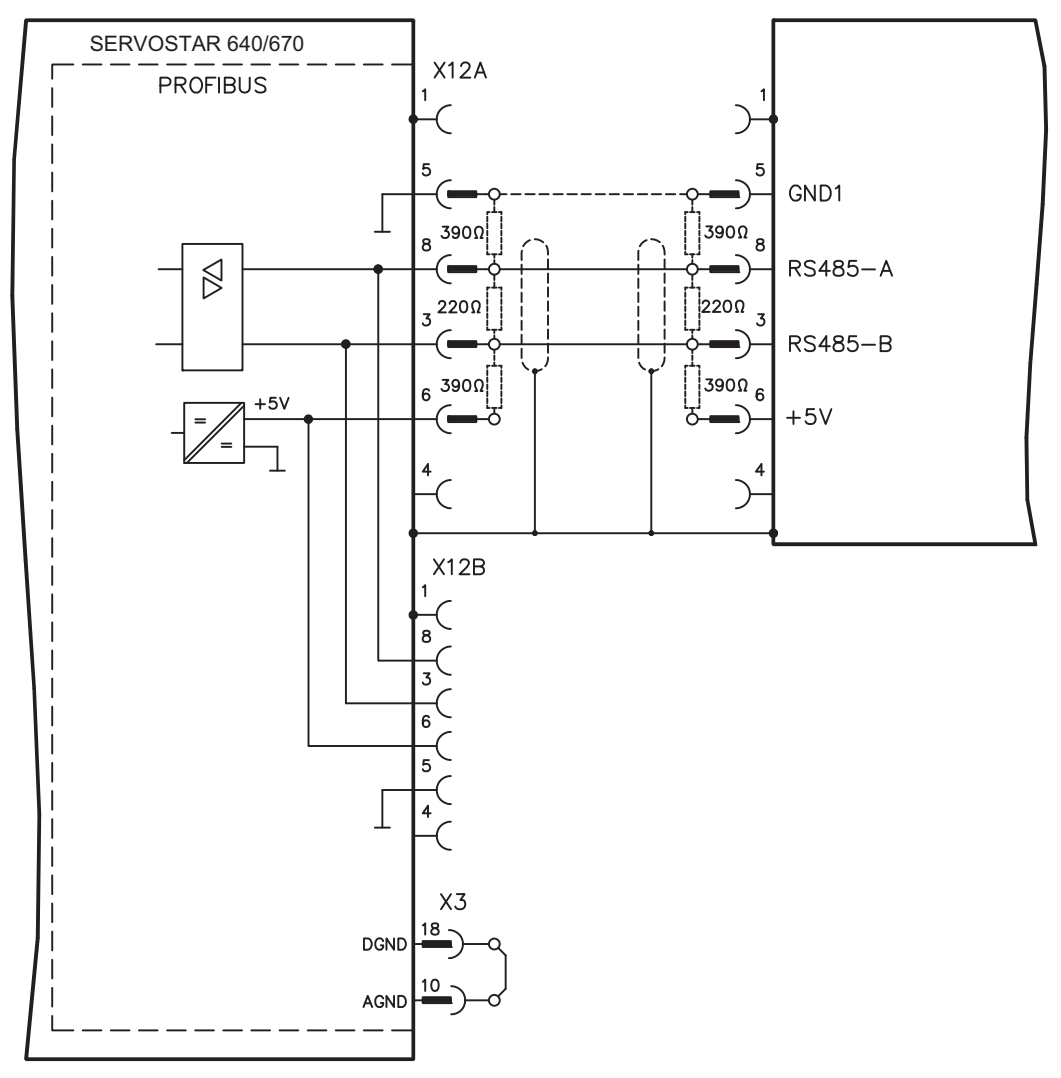

### **NOTE**

AGND and DGND (connector X3) must be joined together !

## **9.4 Expansion card -SERCOS-**

This chapter describes the SERCOS expansion card for SERVOSTAR 640/670. Information on the range of functions and the software protocol can be found in the manual "IDN Reference Guide SERCOS".

## **9.4.1 Front view**

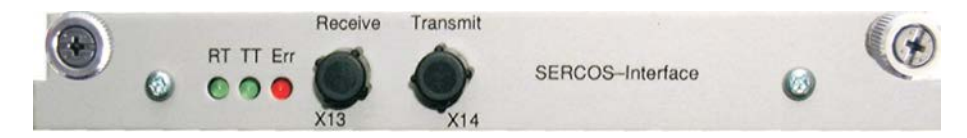

## **9.4.2 Light emitting diodes (LEDs)**

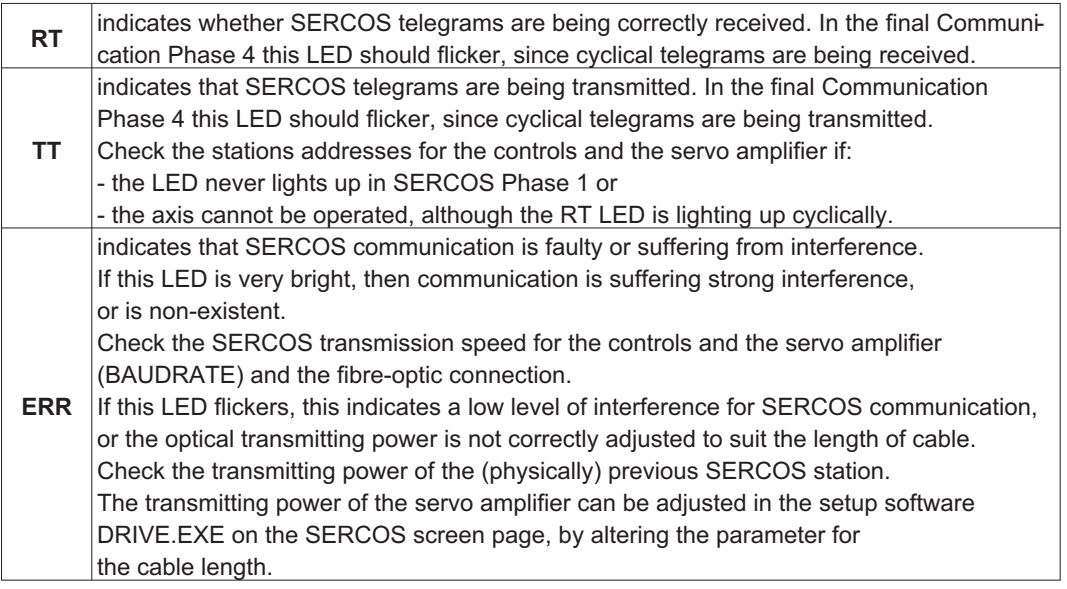

## **9.4.3 Connection technology**

For the fiber optic cable connection, only use SERCOS components to the SERCOS Standard IEC 61491.

### **Receive data**

The fiber optic cable carrying receive data for the drive in the ring structure is connected to X13 with an F-SMA connector.

### **Transmit data**

Connect the fiber optic cable for the data output to X14 with an F-SMA connector.

## **9.4.4 Connection diagram**

Layout of the SERCOS bus system in ring topology, with optical fibre cables (schematic).

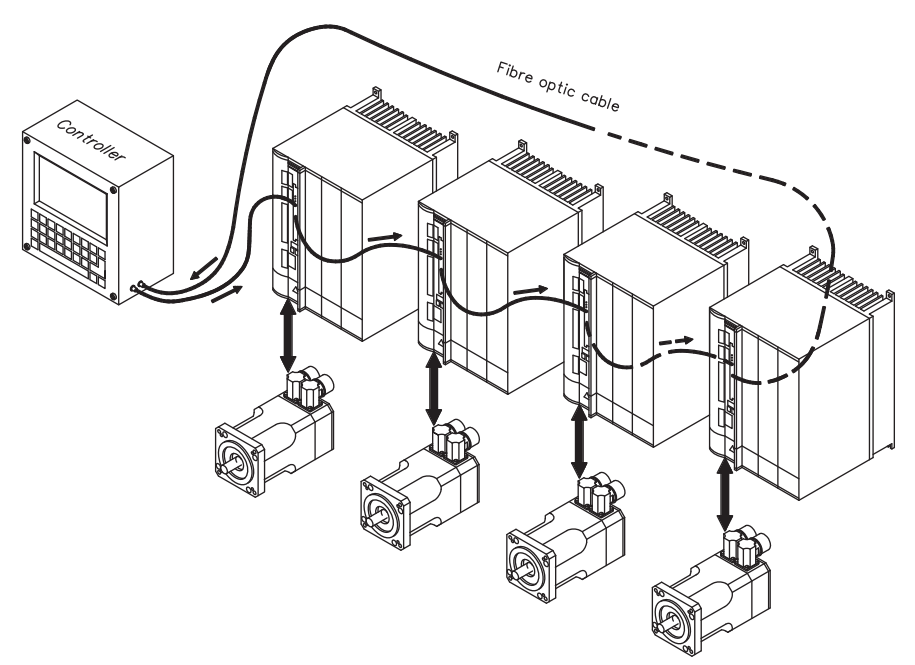

### **NOTE** AGND and DGND (connector X3) must be joined together !

## **9.4.5 Modifying the station address**

The drive address can be set to a value between 0 and 63. With address 0, the drive is assigned as an amplifier in the SERCOS ring. There are various ways to set the station address:

### **Keys on the front of the servo amplifier**

The SERCOS address can also be modified using the keys on the front (p. [90](#page-89-0)).

### **Setup software**

The address can also be modified in the setup software. For additional information, please refer to the setup software online help. Alternatively, enter the command **ADDR #** in the "Terminal" screen, where # is the new address of the drive.

### **9.4.6 Modifying the baud rate and optical power**

If the baud rate is not set correctly, communication is not possible. The **SBAUD #** parameter can be used to set the baud rate, where # is the baud rate.

If the optical power is not set correctly, errors occur in telegram transmission and the red LED on the drive lights up. During normal communication, the green send and receive LEDs flash, giving the impression that the relevant LED is on. The **SLEN #** parameter can be used to specify the optical range for a standard 1 mm² glass fibre cable, where # is the length of the cable in metres.

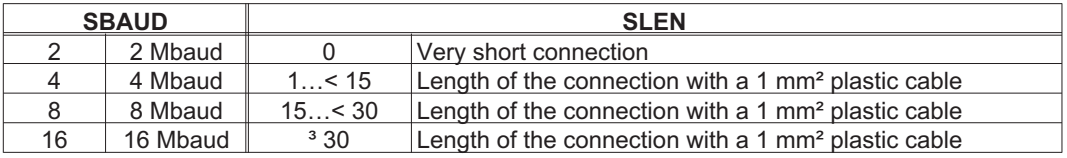

### **Setup software**

The parameters can be modified in the setup software, "SERCOS" screen. For additional information, please refer to the setup software online help. Alternatively, the commands **SBAUD #** and **SLEN #** can be entered in the "Terminal" screen.

## **9.5 Expansion card -DEVICENET-**

This section describes the DeviceNet expansion card for SERVOSTAR 640/670. Information on the range of functions and the software protocol can be found in our manual "Device-Net Communication Profile".

## **9.5.1 Front view**

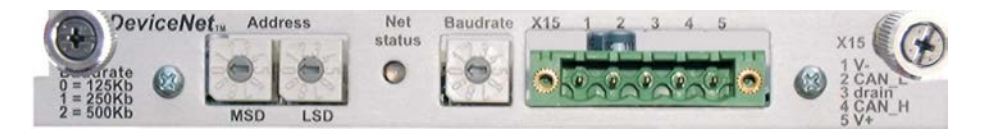

## **9.5.2 Connection technology**

Cable selection, cable routing, shielding, bus connector, bus termination and transmission times are all described in the "DeviceNet Specification, Volume I, II", published by ODVA.

## **9.5.3 Connection diagram**

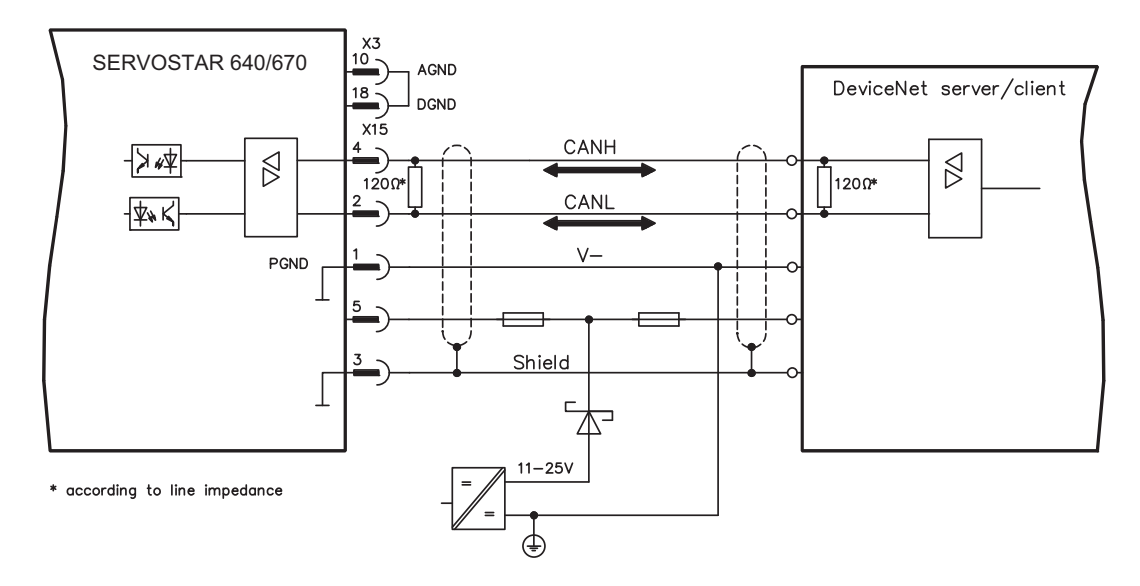

## **NOTE**

AGND and DGND (connector X3) must be joined together !

## **9.5.4 Combined module/network status-LED**

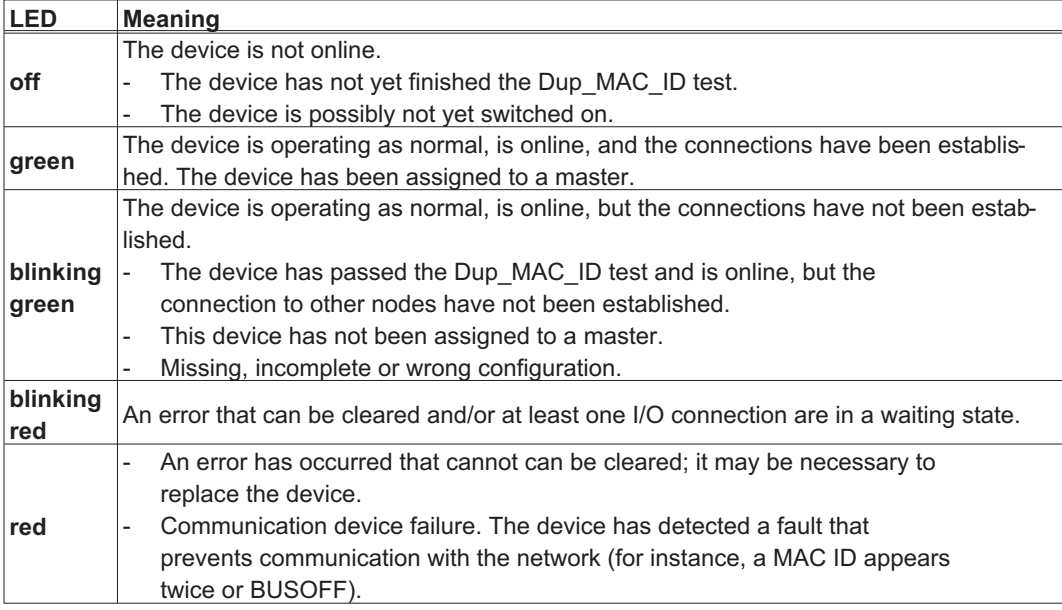

## **9.5.5 Setting the station address (device address)**

The station address for the servo amplifier can be set in three different ways:

- $\bullet$  Set the rotary switches at the front of the expansion card to a value between 0 and 63. Each switch represents a decimal figure. For example, to set the address for the drive to 10, set MSD to 1 and LSD to 0.
- $\bullet$  Set the rotary switches at the front of the expansion card to a value higher than 63. Now you can set up the station address by using the ASCII commands DNMACID x, SAVE, COLD-START, whereby "x" stands for the station address.
- $\bullet$  Set the rotary switches at the front of the expansion card to a value higher than 63. Now you can set up the station address by using the DeviceNet Object (Class 0x03, Attribute 1). This is normally carried out with the help of a DeviceNet software setup tool. You must save the parameters in non-volatile memory (Class 0x25, Attribute 0x65) and then restart the drive after setting/altering the address.

## **9.5.6 Setting the transmission speed**

The DeviceNet transmission speed can be set in three different ways:

- $\bullet$  Set the rotary switch for Baud rate (at the front of the option card) to a value between 0 and 2. 0 = 125 kbit/s, 1 = 250 kbit/s, 2 = 500 kbit/s.
- $\bullet$  Set the rotary switch for Baud rate (at the front of the option card) to a value higher than 2. Now you can set the Baud rate by using the terminal commands DNBAUD x, SAVE, COLD-START, whereby "x" stands for 125, 250 or 500 .
- $\bullet$  Set the rotary switch for Baud rate (at the front of the option card) to a value higher than 2. Now you can set the Baud rate by using the DeviceNet Object (Class 0x03, Attribute 2) to a value between 0 and 2. This is normally carried out with the help of a DeviceNet software setup tool. You must save the parameters in non-volatile memory (Class 0x25, Attribute 0x65) and then restart the drive after altering the baud rate.

## **9.5.7 Bus cable**

To meet ISO 898, a bus cable with a characteristic impedance of 120  $\Omega$  should be used. The maximum usable cable length for reliable communication decreases with increasing transmission speed. As a guide, you can use the following values which we have measured, but they are not to be taken as assured limits.

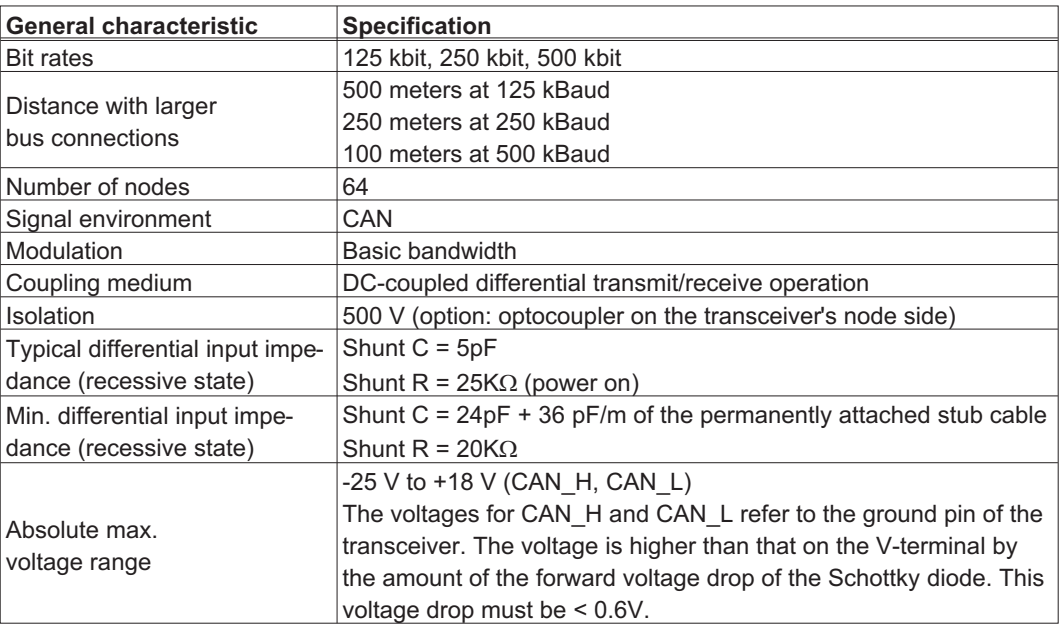

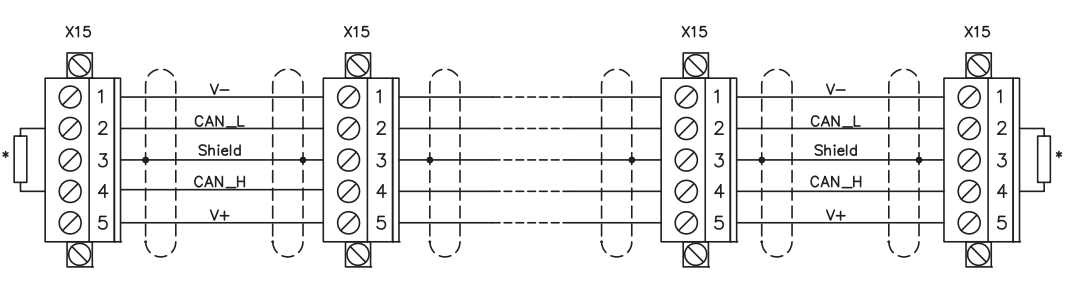

\* according to line impedance about  $120\Omega$ 

### **Grounding:**

The DeviceNet network must only be grounded at one point, to avoid ground loops. The circuitry for the physical layer in all devices are referenced to the V-bus signal. The ground connection is made via the power supply for the bus system. The current flowing between V- and ground must not flow through any device other than the power supply.

### **Bus topology:**

The DeviceNet medium utilizes a linear bus topology. Termination resistors are required at each end of the connecting cable. Stub cables are permitted up to a length of 6 meters, so that at least one node can be connected.

### **Termination resistors:**

DeviceNet requires a termination **at each end** of the connecting cable. These resistors must meet the following requirements:  $120\Omega$ , 1% metal-film,  $1/4$  W

## **9.6 Expansion card -ETHERCAT-**

This section describes the EtherCAT expansion card for SERVOSTAR 640/670. Information on the range of functions and the software protocol can be found in the EtherCAT documentation. This expansion cards enables the servo amplifier to be connected to the EtherCAT network via RJ-45 connectors (IN and OUT ports).

## **9.6.1 Front view**

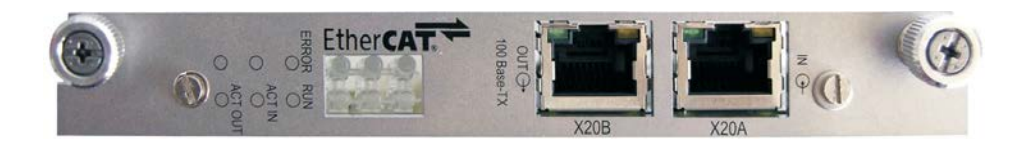

## **9.6.2 LEDs**

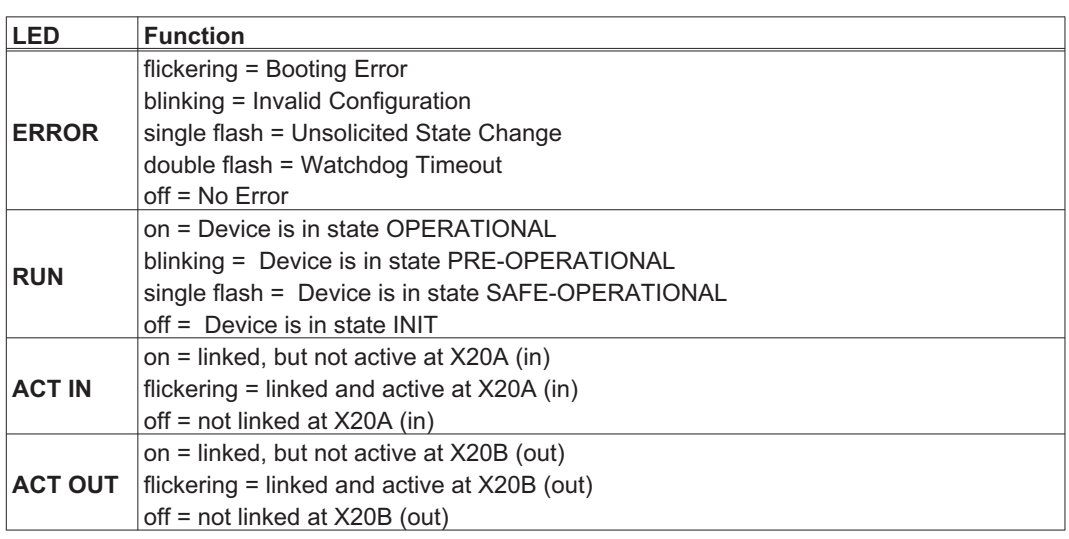

## **9.6.3 Connection diagram**

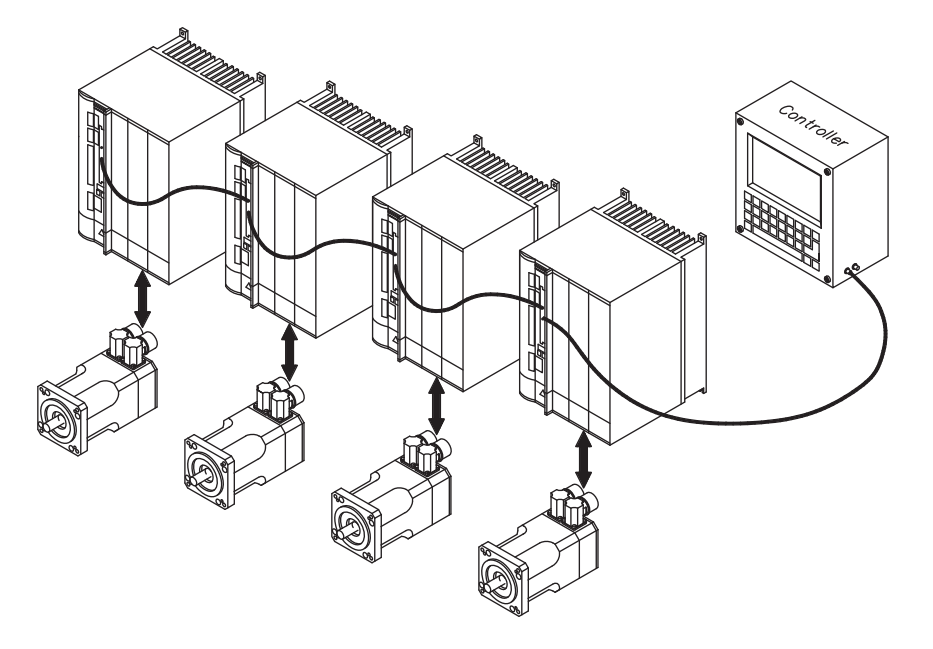

NOTE AGND and DGND (connector X3) must be joined together !

## **9.7 Expansion card -SYNQNET-**

This section describes the SynqNet expansion card for SERVOSTAR 640/670. Information on the range of functions and the software protocol can be found in the SynqNet documentation..

## **9.7.1 Front view**

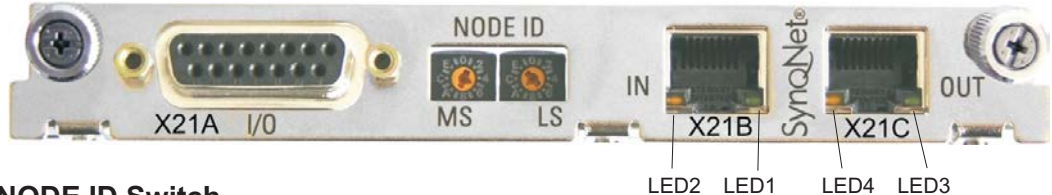

## **9.7.2 NODE ID Switch**

With these hexadecimal switches you can set the main and low significant bytes of the Node ID seperately. SynqNet does not require an address for correct operation in the network, however in some machines this can be a convenient way of identifying build options to the application program.

## **9.7.3 Node LED table**

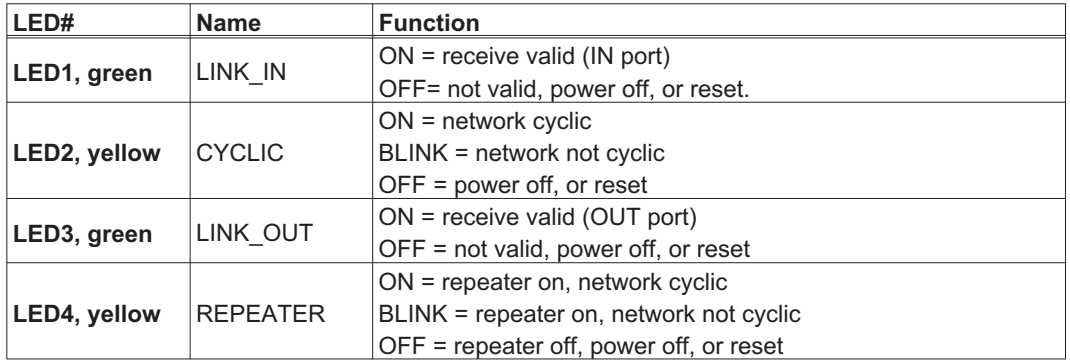

## **9.7.4 SynqNet Connection, Connector X21B/C (RJ-45)**

Connection to the SynqNet network via RJ-45 connectors (IN and OUT ports) with integrated LEDs.

## **9.7.5 Digital inputs/outputs, connector X21A (SubD 15-pin, socket)**

Inputs (In): 24V (20...28V), opto-isolated, one high-speed input (Pin 4) Outputs (Out): 24V, opto-isolated, Darlington driver

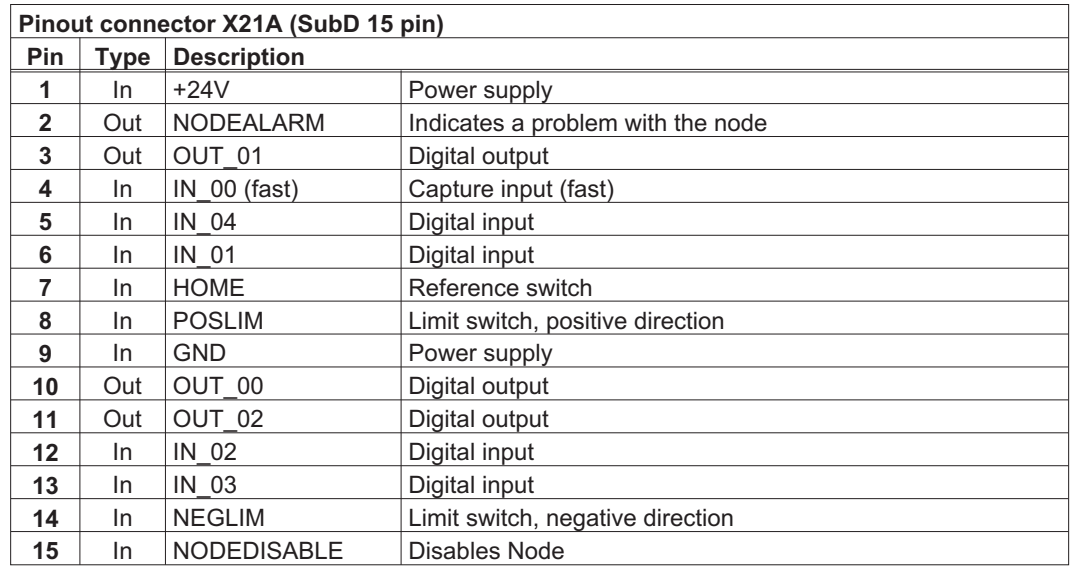

## **9.7.6 Connection diagram digital inputs/outputs, connector X21A**

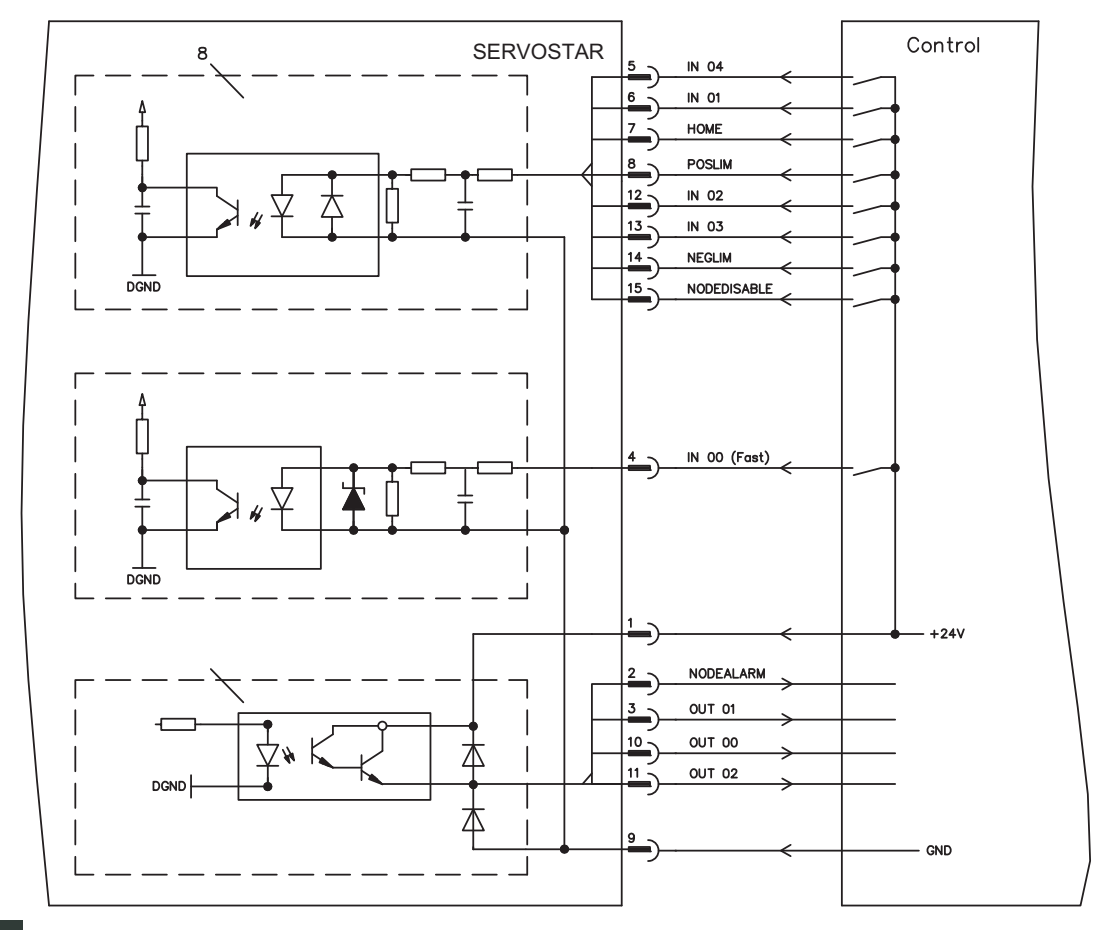

### **NOTE**

AGND and DGND (connector X3) must be joined together !

## **9.8 Expansion module -2CAN-**

Connector X6 of the SERVOSTAR is assigned to the signals for the RS232 interface and the CAN interface. It is therefore not the standard pin assignment for these interfaces, and a special cable is required to be able to use both interfaces simultaneously.

The -2CAN- expansion module provides the interfaces on separate Sub-D connectors. The two CAN connectors are wired in parallel. A termination resistor (120  $\Omega$ ) for the CAN bus can be switched into circuit if the SERVOSTAR is at the end of the bus.

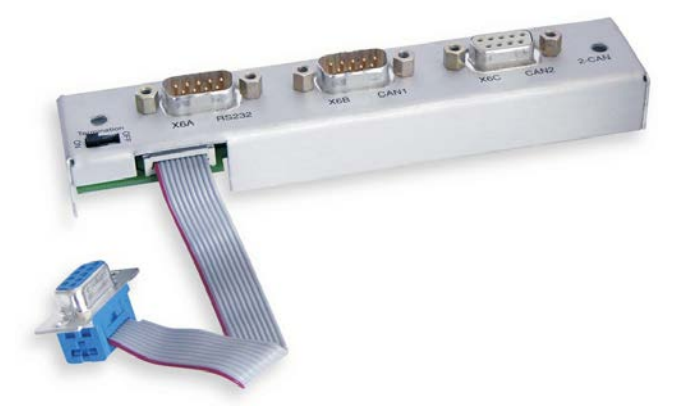

## **9.8.1 Installation**

**NOTE** 

**NOTE** 

## The modul must be placed onto the option slot after levering off the cover of the option slot:

### $\bullet$ Screw the distance pieces into the fixing lugs of the option slot.

- $\bullet$ Place the expansion module onto the option slot.
- $\bullet$ Screw the screws into the threads of the distance pieces.
- $\bullet$ Plug the Sub-D9 socket into connector X6 on the SERVOSTAR

## **9.8.2 Front View**

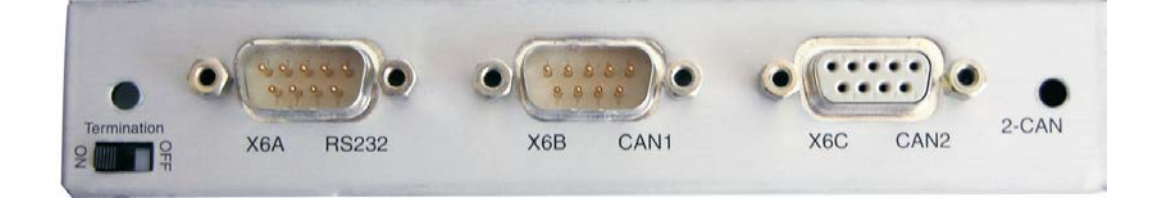

## **9.8.3 Connection technology**

Standard shielded cables can be used for the RS232 and CAN interfaces.

If the servo amplifier is the last device on the CAN bus, then the switch for the bus termination must be set to ON.

Otherwise, the switch must be set to OFF (condition as delivered).

# **9.8.4 Connector assignments**

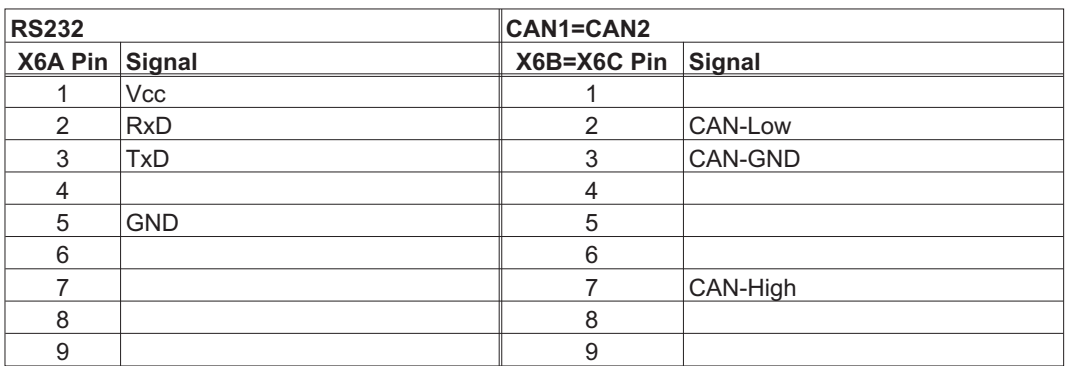

## **9.8.5 Connection diagram**

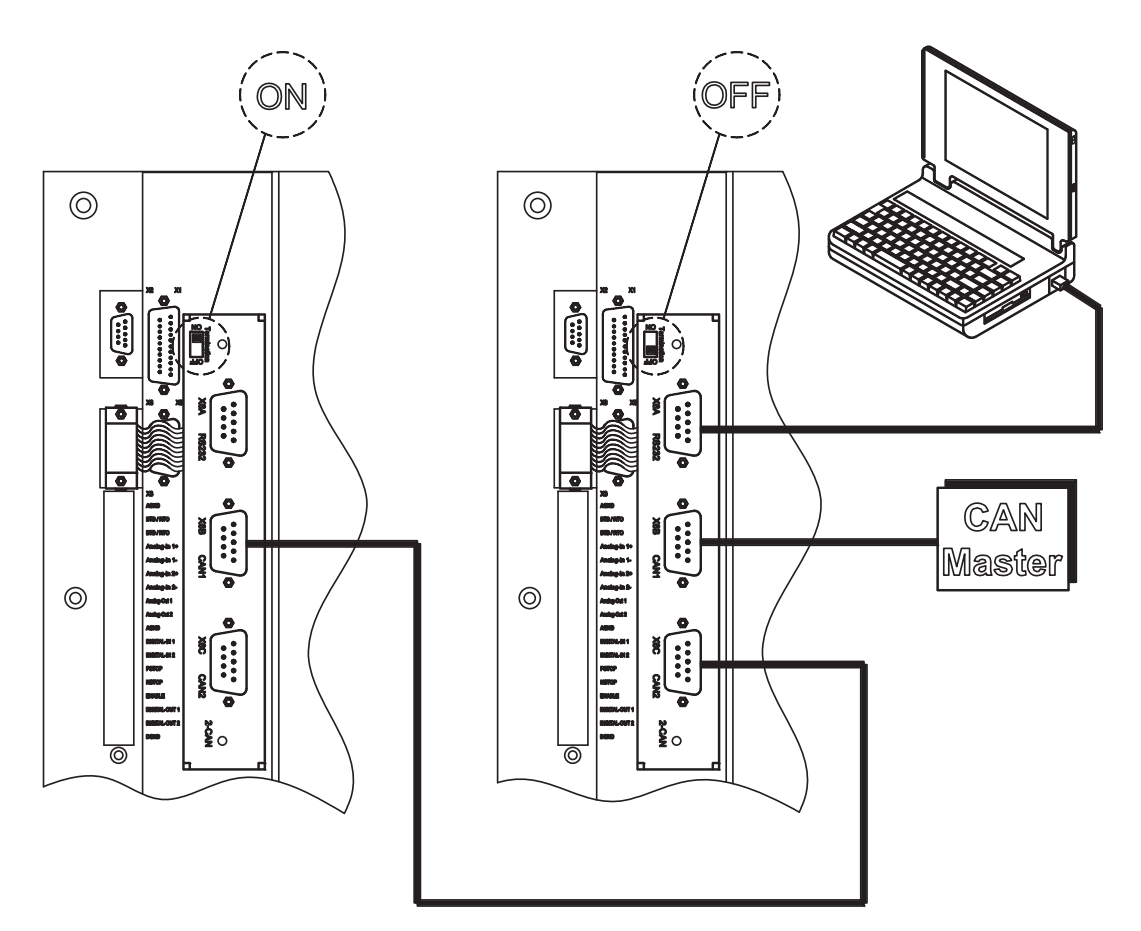
<span id="page-108-0"></span>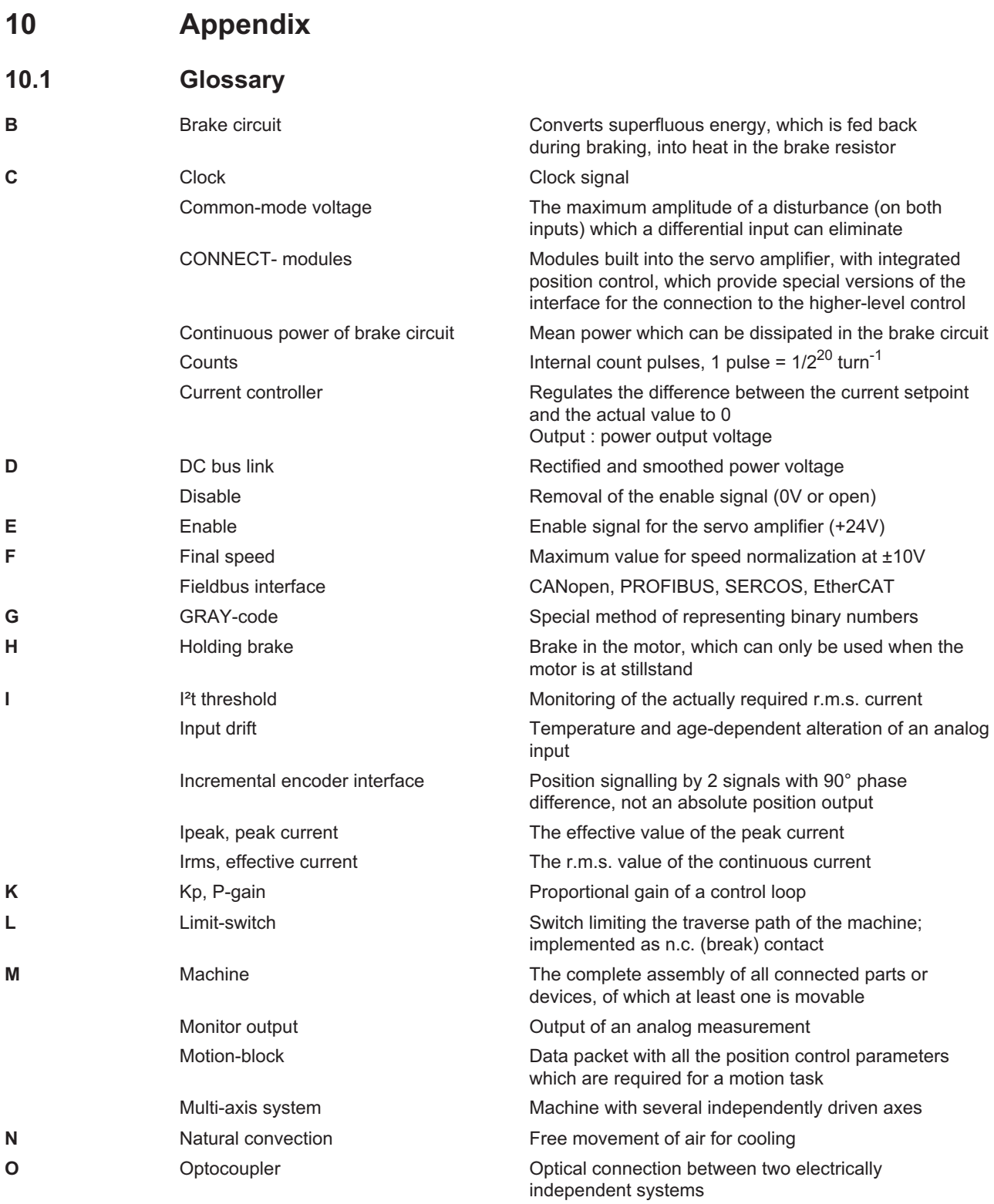

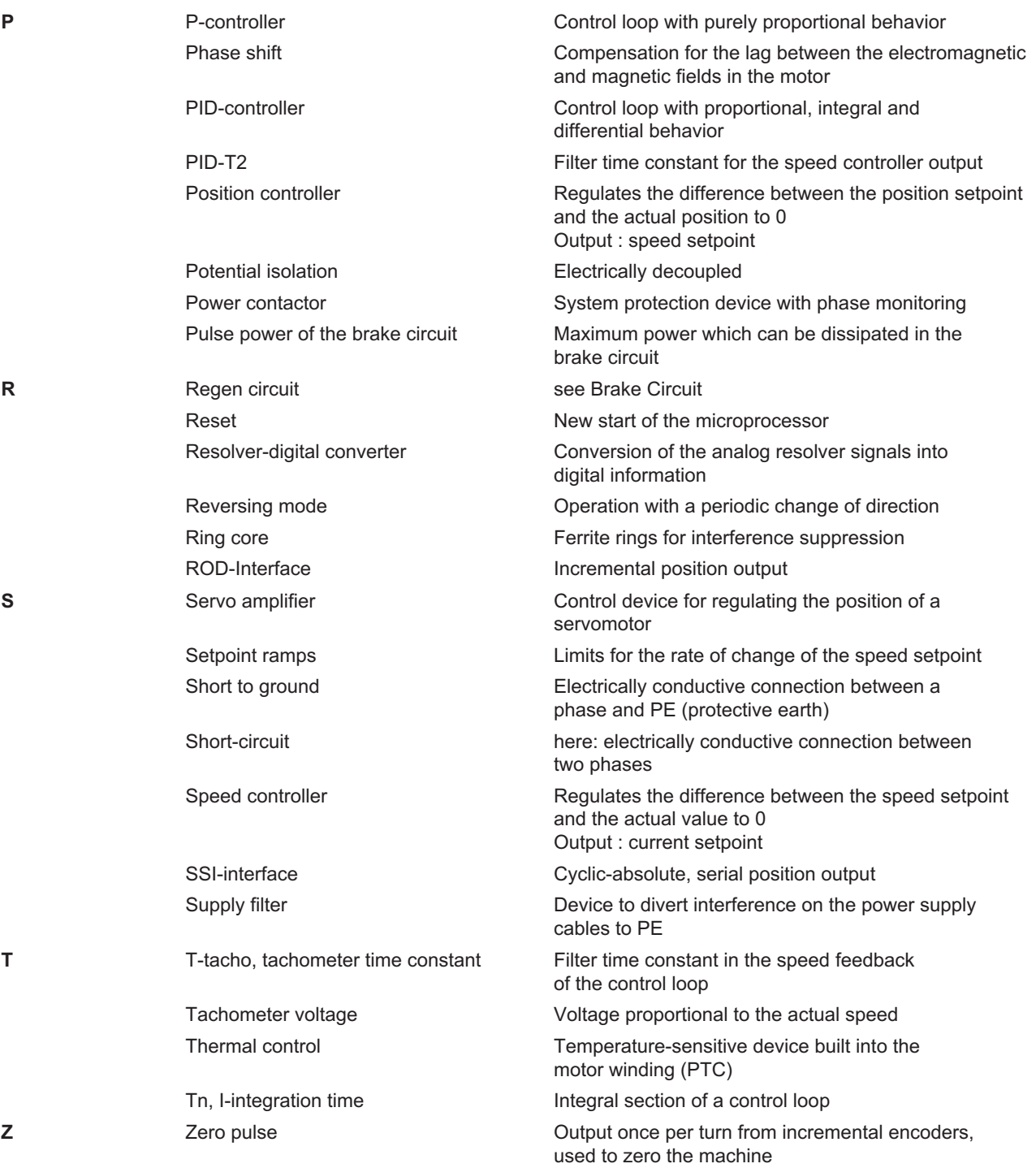

# <span id="page-110-0"></span>**10.2 Order codes**

The order numbers of accessories such as cables, brake resistors, mains supplies, etc., can be found in the accessories manual.

### **10.2.1 Servo amplifiers**

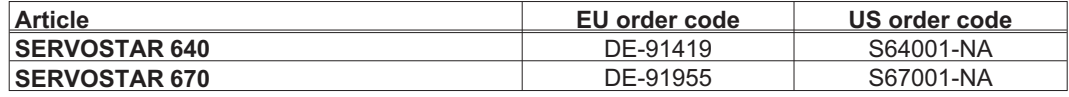

\*= NA means without built-in expansion card

## **10.2.2 Expansion cards**

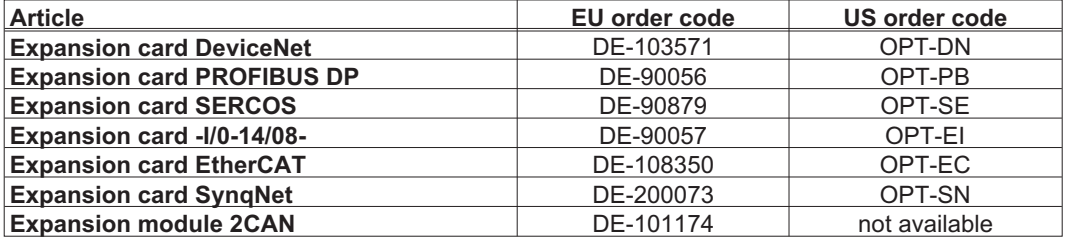

### **10.2.3 Connectors**

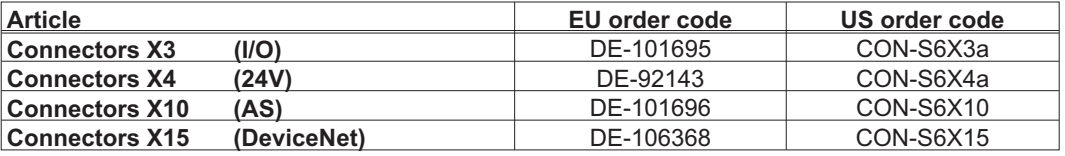

This page has been deliberately left blank.

# **10.3 Index**

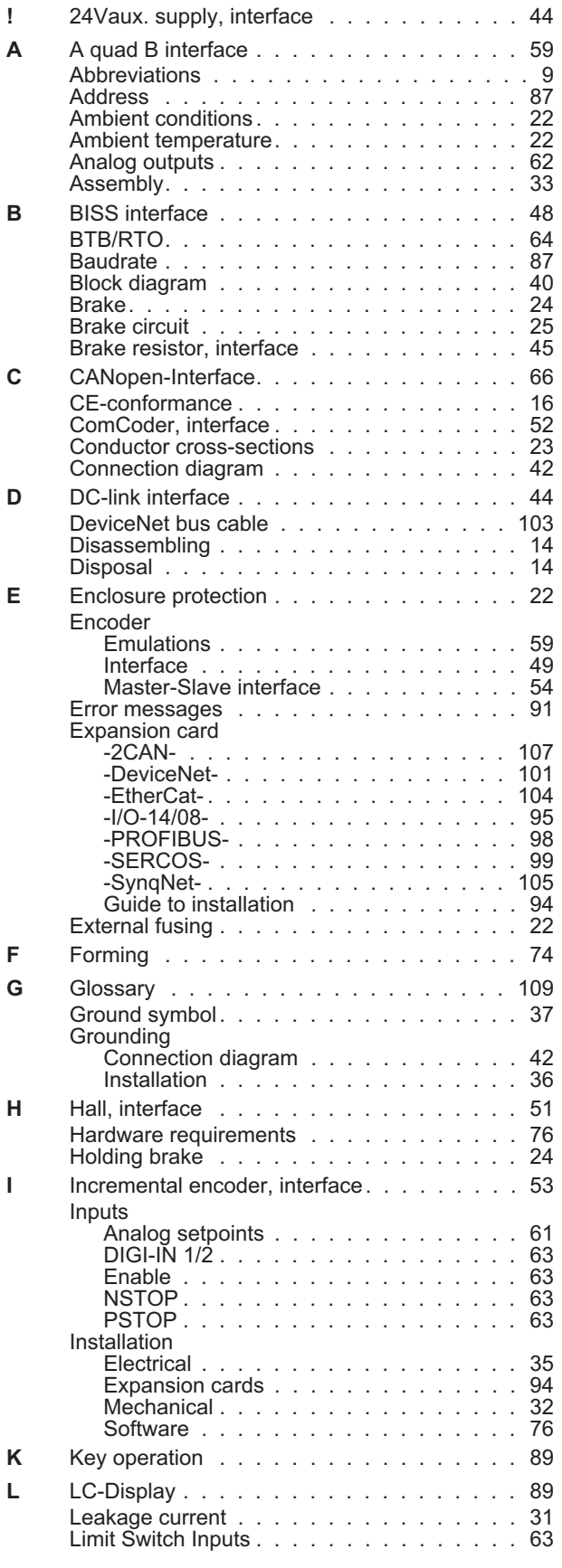

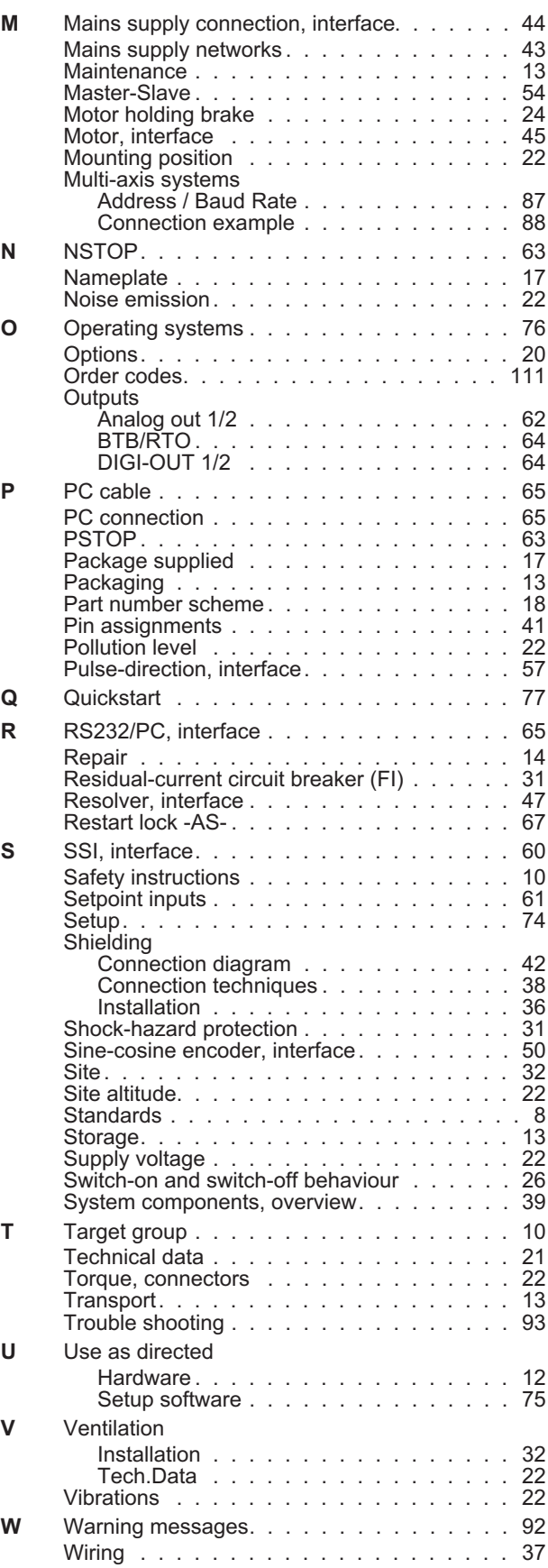

# **Service**

We are committed to quality customer service. In order to serve in the most effective way, please contact your local sales representative for assistance.

If you are unaware of your local sales representative, please contact the Customer Support.

#### **Europe**

KOLLMORGEN Customer Support Europe Internet [www.kollmorgen.com](http://www.kollmorgen.com) E-Mail [technik@kollmorgen.com](mailto:technik@kollmorgen.com)<br>Tel.:  $+49(0)2102 - 9394 - 0$ +49 (0)2102 - 9394 - 0 Fax: +49 (0)2102 - 9394 - 3155

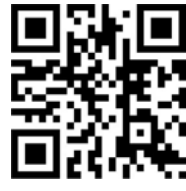

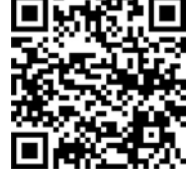

KOLLMORGEN European UK Website **Product WIKI** 

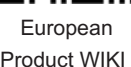

#### **North America**

KOLLMORGEN Customer Support North America Internet [www.kollmorgen.com](http://www.kollmorgen.com) E-Mail [support@kollmorgen.com](mailto:support@kollmorgen.com) Tel.: +1 - 540 - 633 - 3545 Fax: +1 - 540 - 639 - 4162

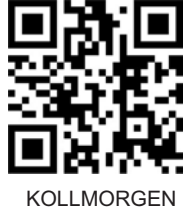

US Website

# **Asia**

KOLLMORGEN Internet [www.kollmorgen.com](http://www.kollmorgen.com) E-Mail [sales.china@kollmorgen.com](mailto:sales.china@kollmorgen.com) Tel: +86 - 400 661 2802<br>Fax: +86 - 21 6071 0665 +86 - 21 6071 0665

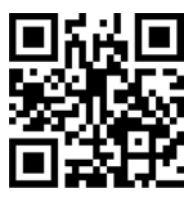

KOLLMORGEN CN Website

# **KOLLMORGEN**

Because Motion Matters™